# **USER MANUAL**

# AKASO V50 Elite Action Camera

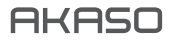

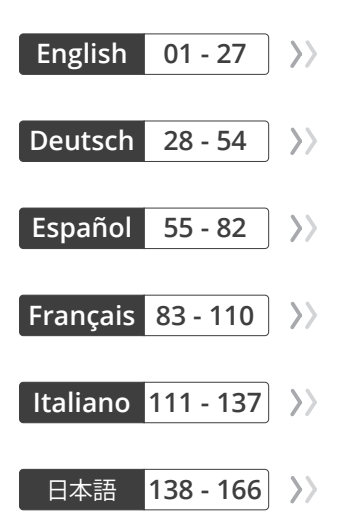

# CONTENTS

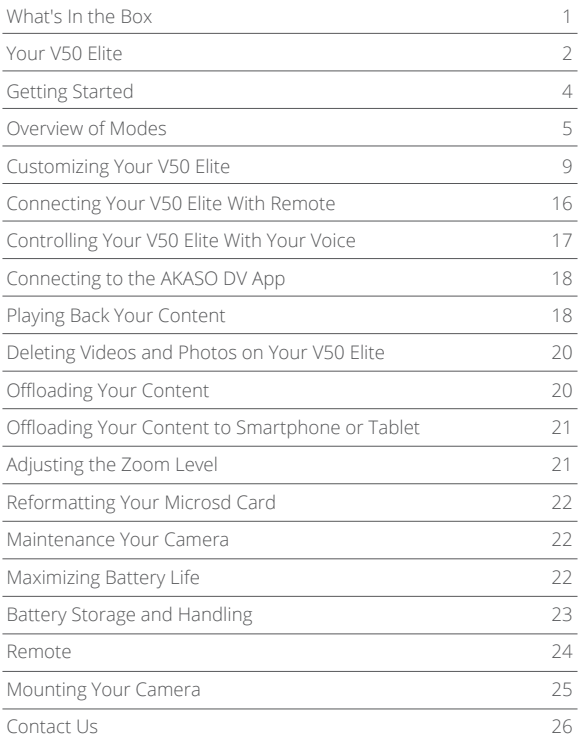

# WHAT'S IN THE BOX

**EN**

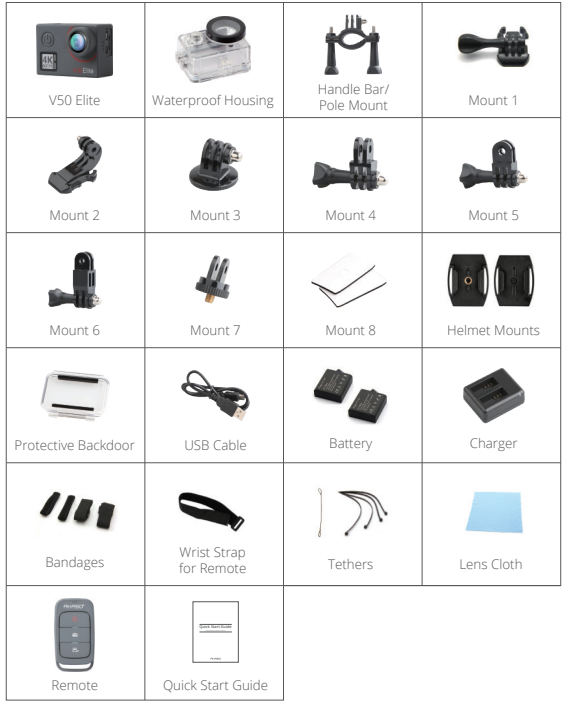

# YOUR V50 ELITE

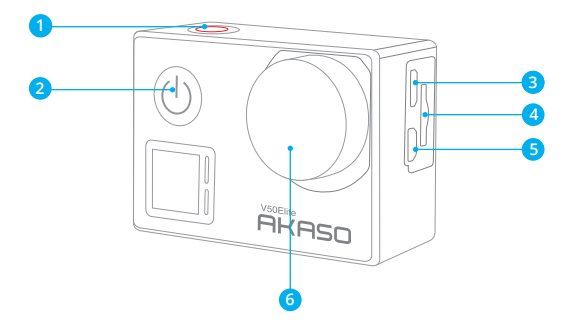

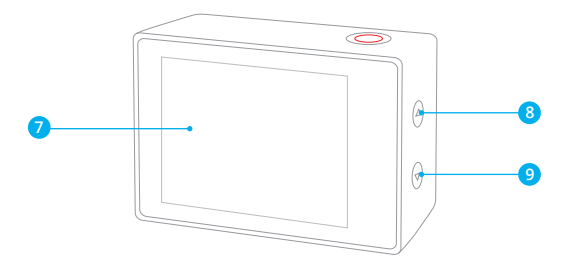

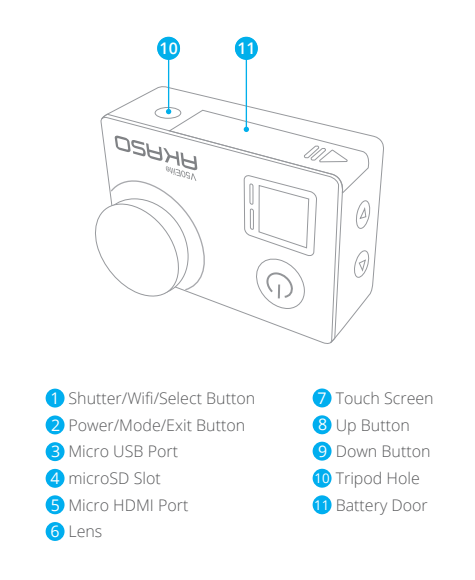

**Note:** The camera does not record sound when it is in the waterproof case.

# GETTING STARTED

Welcome to your AKASO V50 Elite. To capture videos and photos, you need a microSD card (sold separately).

## **MICROSD CARDS**

Use brand name memory cards that meet these requirements:

- microSD, microSDHC, or microSDXC
- UHS-3 rating only
- Capacity up to 64GB

#### **Note:**

- 1. Please format the microSD card first in this camera before using. To keep your microSD card in good condition, reformat it on a regular basis. Reformatting erases all of your content, so be sure to offload your photos and videos first.
- 2. FAT32 and exFAT format microSD card stops recording when the storage of each file is over 4GB and starts to record again on a new file.

## **POWERING ON + OFF**

#### **To Power On**

Press and hold the Mode button for three seconds. The camera beeps while the camera status light is on. When information appears on the LCD display or the camera status screen, your camera is on.

## **To Power Off:**

Press and hold the Mode button for three seconds. The camera beeps while the camera status light is off.

#### **SWITCHING MODE**

#### **To Switch Mode:**

Press the Mode button after you turn on the camera, you can switch the mode.

#### **To Exit Mode:**

Press the Mode button to exit mode.

#### **TURNING ON/OFF Wifi**

#### **To turn on Wifi**

Turn on camera, in Video or Photo Mode press and hold Wifi button for three seconds to turn on Wifi.

#### **To turn off Wifi**

Press and hold Wifi button for three seconds to turn off Wifi.

#### **TURNING ON/OFF BT**

#### **To turn on BT**

Turn on camera, in Video or Photo Mode press and hold Down button for three seconds to turn on BT.

#### **To turn off BT**

Press Mode button to turn off BT.

# OVERVIEW OF MODES

**There are 6 modes:** Video, Time Lapse Video, Slow Motion, Photo, Time Lapse Photo and Setting.

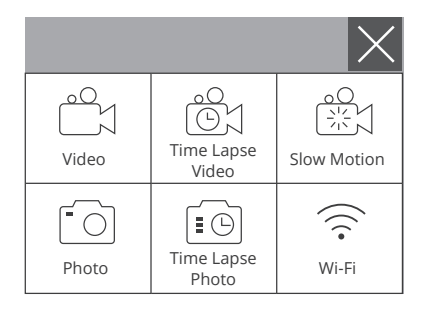

# **Video Mode**

Video Mode is the default mode when you turn on the camera. In Video Mode, press Shutter button, the camera starts recording video. Press Shutter button to stop recording video.

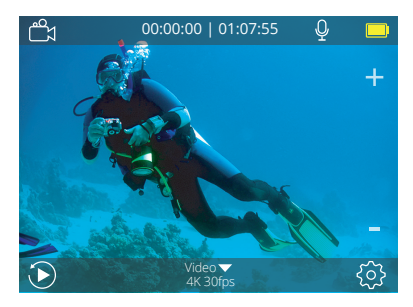

## **Time Lapse Video Mode**

In Time Lapse Video Mode, press Shutter button, the camera takes video at 1 Sec/ 3 Sec/5 Sec/10 Sec/30 Sec/1 Min intervals.

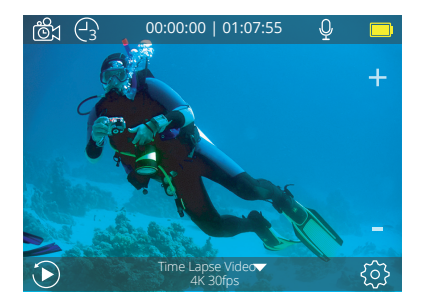

# **Slow Motion Mode**

In Slow Motion Mode, Press Shutter button, the camera takes slow motion video.

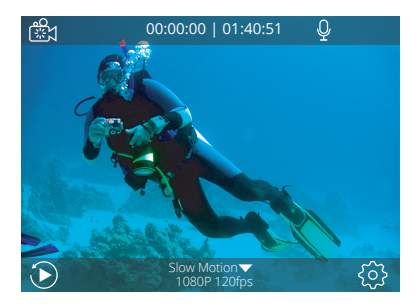

## **Photo Mode**

Press Mode button once to switch to Photo Mode after you turn on camera. In Photo Mode, press Shutter button, the camera takes a photo.

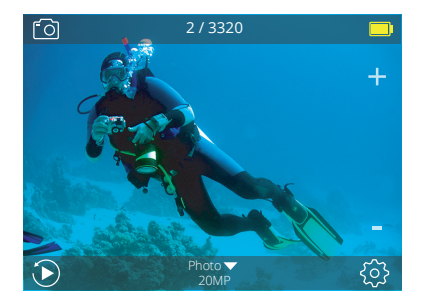

# **Time Lapse Photo Mode**

In Time Lapse Photo Mode, press Shutter button, the camera takes a serial of photos at 3 Sec/5 Sec/10 Sec/30 Sec/1 Min intervals.

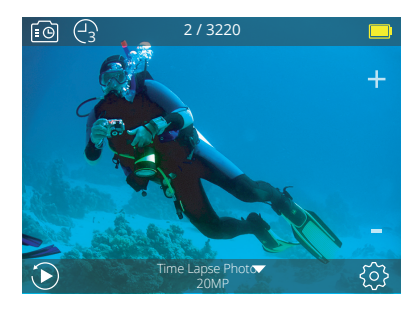

## **Setting Mode**

Press and hold Up button for 3 seconds to enter Setting Mode.

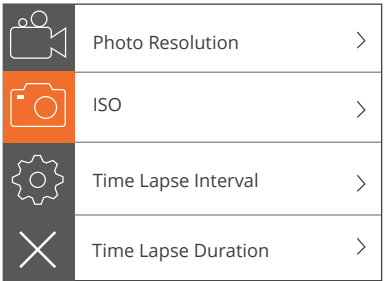

# CUSTOMIZING YOUR V50 ELITE

# **Video Setting**

**1. Video Resolution:** 4K 60FPS, 4K 30FPS, 2.7K 60FPS, 2.7K 30FPS, 1080P 120FPS, 1080P 60FPS, 1080P 30FPS, 720P 240FPS, 720P 120FPS, 720P 60FPS Default setting is 4K 30FPS.

**Note:** When capturing video at high resolutions or high frame rates in warm ambient temperatures, the camera may become warm and use more power.

#### **2. Video Encoder:** H.264/H.265

Default setting is H.264.

A video codec is an electronic circuit or software that compresses or decompresses digital video. It converts uncompressed video to a compressed format or vice versa. According to multiple studies, HEVC, High Efficiency Video Coding (H.265) should deliver up to 50% better compression than H.264 in video on demand (VOD) applications, which means better quality at half the bit rate. In live encoding, which obviously has to be performed in real time, the initial expectations are a 35% bandwidth reduction at similar quality levels. Alternatively, HEVC can also enable larger resolution movies, whether 2K or 4K. In addition, encoding existing SD and HD content with HEVC rather than H.264 will add to cost savings and/or the ability to stream higher quality video to lower bit rate connections.

## **3. Image Stabilization:** On/Off

Default setting is Off.

This setting adjusts the footage to offset for motion during capture. The result is smoother footage, especially in activities with relatively small but fast motion including cycling, motorcycling, and handheld uses.

**Note:** Image Stabilization is disabled when you select 4K 60FPS, 2.7K 60FPS, 1080P 120FPS or all 720P video resolution.

# **4. Loop Recording:** Unlimited/2 Min/3 Min/5 Min

Default setting is Unlimited.

Using Loop Recording, you can continuously record video, but save only the moments that you want. For example, if you select a 5-minute interval, only the previous 5 minutes are saved when you press the Shutter button to stop recording. If you record for 5 minutes and do not press the Shutter button to stop recording and save, the camera records a new 5-minute interval by recording over your previous 5 minutes of footage. When the microSD card is full, the new files will cover the old one if loop recording is on.

**Note:** Loop Recording is disabled when Image Stabilization is on.

#### **5. Time Lapse Interval:** Off/1 Sec/3 Sec/5 Sec/10 Sec/30 Sec/1 Min

Default setting is Off.

Time Lapse Video creates video from frames captured at specific intervals.

This option lets you capture a time lapse event and immediately view or share it as a video. Time Lapse Video is captured without audio.

Select 3 seconds means recording 3 seconds to get one frame per second.

**For example:** If you select 4K 30FPS and 3 seconds, you need to record 90 seconds, then you can get 1 second video for 4K 30FPS.

**Note:** Time Lapse Video is disabled when Image Stabilization is on.

#### **6. Time Lapse Duration:** Unlimited/5 Min/10 Min/15 Min/20 Min/30 Min/60 Min Default setting is Unlimited.

**Note:** If you want to set Time Lapse Duration, please turn on Time Lapse Interval first.

#### **7. Slow Motion Movie:** On/Off

Default setting is Off.

Slow motion is an effect in film-making whereby time appears to be slowed down. **Note:** Please select 1080P 120FPS, 720P 240FPS or 720P 120FPS when you want to record slow motion movie.

#### **8. Fast Motion Movie:** Off/2x/4x/6x/10x/15x

#### Default setting is Off.

Action that appears to move faster than normal on the screen, accomplished by filming the action at less than normal speed in the camera and then projecting it at normal speed.

#### **9. Wind Noise Reduction:** On / Off

Default setting is Off.

Turn on Wind Noise Reduction, it can lower the noise to an acceptable level.

#### **10. Angle:** Wide/Medium/Narrow

Default setting is Wide.

The angle refers to how much of the scene can be captured through the camera lens.Wide angle captures the largest amount of the scene, while Narrow angle captures the least.

**Note:** Medium and Narrow is disabled when Image Stabilization is on.

#### **11. Sound Record:** On/Off

Default setting is On.

Turn off Sound Record, the camera does not record audio when you record video.

#### **12. Auto Low Light:** On/Off

Default setting is Off.

Auto Low Light mode will automatically adjust settings according to lighting conditions to achieve the best low light performance. Even if you move back and forth between bright and dark environments, you do not need to manually adjust the camera settings.

**Note:** Auto Low Light is disabled when you select 4K 60FPS, 4K 30FPS, 2.7K 60FPS or 2.7K 30FPS video resolution.

#### **13. Drive Mode:** On/Off

Default setting is Off.

If you turn on Drive Mode and connect camera with car cigarette lighter, the camera will turn on automatically if you start your car and will turn off if you stop your car.

**14. Video Scene Mode:** Manual, Water, Riding, Winter, Diving, Night Default setting is Manual.

#### **Photo Setting**

**1. Photo Resolution:** 20MP/16MP/12MP/10MP/8MP/5MP Default setting is 20M.

## **2. ISO:** Auto / 100 / 200 / 400 / 800 / 1600 / 3200

Default setting is Auto.

ISO determines the camera's sensitivity to light, and creates a trade-off between brightness and resulting image noise. Image noise refers to the degree of graininess in the image.

#### **3. Time Lapse Interval:** Unlimited/3 Sec/5 Sec/10 Sec/30 Sec/1 Min

Default setting is Unlimited.

Time Lapse Photo captures a series of photos at specified intervals. Use this mode to capture photos of any activity, then choose the best ones later. **Note:** Time Lapse Photo is disabled when Burst Photo is on.

## **4. Time Lapse Duration:** Unlimited/5 Min/10 Min/15 Min/20 Min/30 Min/60 Min

Default setting is Unlimited.

**Note:** If you want to set Time Lapse Duration, please turn on Time Lapse Interval first.

#### **5. Night Lapse:** On/Off

Default setting is Off.

Captures a series of photos at specific intervals and exposure times. Use Night Lapse in low light environments, such as when capturing the night sky over a period of time.

#### **6. Burst Photo:** Off, 3 shots/1s, 7 shots/2s, 15 shots/4s, 30 shots/8s Default setting is Off.

Burst captures up to 30 photos in 8 seconds, so it is perfect for capturing fastmoving activities.

# **7. Delay Timer:** Off/Delay 3s/Delay 5s/Delay 10s/Delay 20s

Default setting is Off.

A delay timer gives a delay between pressing the shutter release and the shutter's firing. It is most commonly used to let photographers to take a photo of themselves (often with family).

## **8. Long Exposure:** Off/1 Sec/2 Sec/5 Sec/8 Sec/30 Sec/1 Min

Default setting is Off.

Long exposures are easiest to accomplish in low-light conditions, but can be done in brighter light using neutral density filters or specially designed cameras. **Note:** Long Exposure is disabled when Burst Photo is on.

**9. RAW:** On/Off Default setting is Off.

**10. Photo Scene Mode:** Manual, Indoor, Outdoor, Portrait, Landscape, Night Default setting is Manual.

## **Camera Setting**

#### **1. Sounds**

Shutter: On/Off Boot-up: On/Off Beep: On/Off Volume: 0/1/2/3 Default setting is 2. Default setting is on. You can turn on or off the shutter, boot-up, beep sounds.

#### **2. BT:** On/Off (Remote)

Default setting is Off. You can also hold and press Down button for three seconds to turn on BT. Press Mode button to turn off BT.

#### **3. Distortion Calibration:** On/Off

Default setting is Off. Turn on Distortion Calibration, it can correct the image distortion. **Note:** Distortion Calibration is disabled when you select 4K 60FPS video resolution.

## **4. Special Effect:** None, Black&White, Sepia, Vivid, Natural, Negative, Warm, Cold, Red, Green, Blue Default setting is None.

#### **5. Diving Mode:** On/Off

Default setting is Off.

Turn on Diving Mode, it can compensate for the lack of red light in underwater scenes. Diving Mode is designed to be used in tropical and blue water, optimized for use between 10 and 80 feet.

## **6. Date Stamp:** Off/Date/Date&Time

Default setting is Off.

If you select Date&Time, this camera adds date and time to the video or photos you take.

**Note:** Date Stamp is disabled when Image Stabilization is on.

## **7. Date & Time**

Default setting is MM/DD/YY HH/MM/SS

## **8. Screen Saver:** Off/30 Sec/1 Min/2 Min

Default setting is 1 Min.

Turns off the LCD display after a period of inactivity to save battery life. To turn on the LCD display again, press any button on the camera.

## **9. Auto Power Off:** Off/1 Min./2 Min.

Default setting is 2 Min. Powers off your V50 Elite after a period of inactivity to save battery life.

#### **10. Power-on Auto Record:** On/Off

Default setting is Off.

If you turn on Power-on Auto Record, the camera records video automatically after you turn on V50 Elite.

## **11. Power Frequency:** 50Hz/60Hz

Default setting is 50Hz.

# **12. White Balance:** Auto/Daylight/Cloudy/Tungsten Light/White Fluorescent/

Default setting is Auto.

White Balance lets you adjust the color temperature of videos and photos to optimize for cool or warm lighting conditions. When you change this setting, the LCD display immediately shows you the effect on your image.

#### **13. Exposure:** -2.0/-1.0/+0.0/+1.0/+2.0

Default setting is +0.0.

By default, your camera uses the entire image to determine the appropriate exposure level. However, Exposure lets you select an area that you want the camera to prioritize when determining exposure. This setting is particularly useful in shots where an important region might otherwise be over-or underexposed. When you change this setting, the LCD display immediately shows you the effect on your image. If you change modes, the camera returns to using the entire scene to determine the correct level of exposure.

#### **14. Reset Wifi Setting:** Yes/No

Default setting is No. This option can erase the Wifi data of V50 Elite.

**15. Language:** English, Português, 日本語, Deutsch, Italiano, Español, Français Default setting is English.

#### **16. Format Card:** Yes/No

Default setting is No.

To keep your microSD card in good condition, reformat it on a regular basis. Reformatting erases all of your content, so be sure to offload your photos and videos first. To reformat your card, please enter Camera Setting, then press Up or Down button to scroll through the options to locate 'Format Card' option, press shutter button → Up button → Shutter button.

#### **17. System**

Default Setting: Yes/No System Info: V50 Elite: YYYYMMDD-V2 Card Info: Capacity/Free Space Default Setting option resets all settings to their default values. **EN**

System Info option let you check the model, version and updated time of your V50 Elite. Card Info option let you check the capacity and free space of your microSD card.

Some functions cannot be used at the same time. Please refer to the information below.

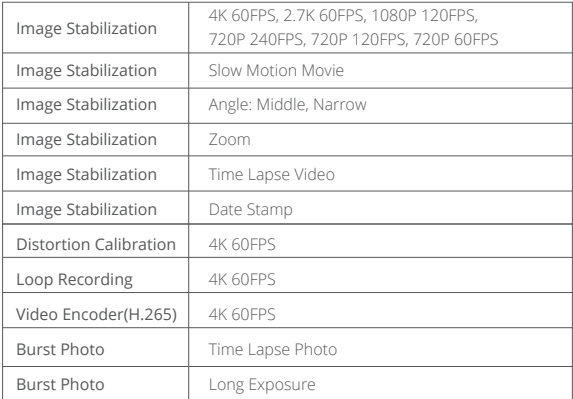

# CONNECTING YOUR V50 ELITE WITH REMOTE

- 1. Turn on camera.
- 2. Press and hold the Down button for three seconds to turn on BT. The screen shows "BT ON" → "Scanning".

**Note:** You can also go to Camera Setting to turn on BT.

- 3. Press and hold the Power button for three seconds to turn on remote. The remote indicator flashes every second during connecting.
- 4. The camera screen shows "Connected". Remote indicator remains on after V50 Elite connects with remote successfully.

**Note:** Photo indicator flashes when you take a photo. Video indicator flashes two seconds during video recording.

# CONTROLLING YOUR V50 ELITE WITH YOUR VOICE

You can control your V50 Elite with your voice using a set of specific commands (see list below).

**Note:** Voice Control performance may be impacted by distance, wind, and noisy conditions. Keep the product clean and clear of debris.

#### **USING VOICE CONTROL**

Voice Control works best when you say a command to the remote mic directly.

- 1. Turn on camera and remote.
- 2. Connect camera with remote.
- 3. Say a command to the remote mic from list below.
- **Note:** Voice Control also turns off when your camera powers off.

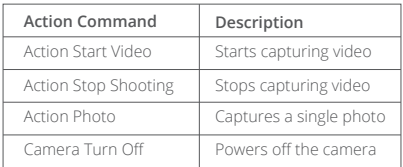

**Pro Tip:** If you are recording video, you must stop recording before issuing a new command.

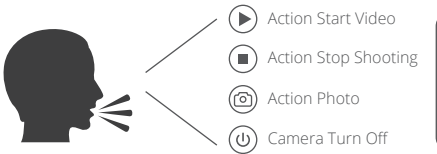

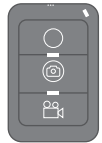

# CONNECTING TO THE AKASO DV APP

The AKASO DV app lets you control your camera remotely using a smartphone or tablet. Features include full camera control, live preview, playback, download, sharing of content and setting camera.

- 1. Download AKASO DV app to your mobile device from the Apple App Store or Google Play.
- 2. Turn on camera, in Video or Photo Mode press and hold Wifi button for three seconds to turn on Wifi.
- 3. Turn on Wifi of your mobile device, connect to the Wifi SSID "AKASO\_V50Elite".
- 4. Enter the password: 1234567890
- 5. Open the AKASO DV app.

# PLAYING BACK YOUR CONTENT

You can play back your content on the camera's LCD display, your computer, TV, or smartphone/tablet.

You can also play back content by inserting the microSD card directly into a device, such as a computer or compatible TV. With this method, playback resolution depends on the resolution of the device and its ability to play back that resolution.

# **VIEWING VIDEOS AND PHOTOS ON YOUR V50 ELITE**

- 1. Turn on camera.
- 2. Tap video file icon  $\triangle$  at the left corner of the screen to enter playback mode.
- 3. Tap video file icon & or photo file icon ...
- 4. Tap video or photo file to playback video and photo in full-screen view.
- 5. To exit video or photo files, tap return icon  $\bigtriangleup$ .

**Note:** If your microSD card contains a lot of content, it might take a minute for it to load.

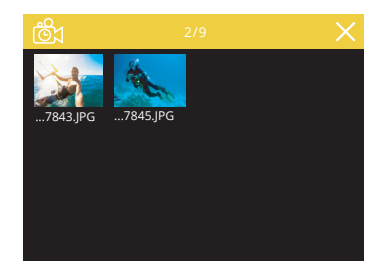

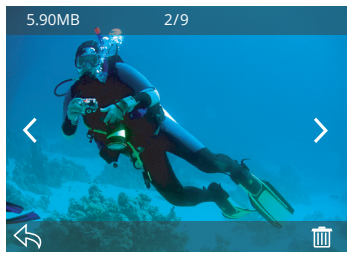

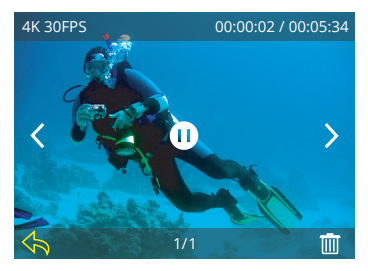

# DELETING VIDEOS AND PHOTOS ON YOUR V50 ELITE

- 1. Enter playback mode.
- 2. Tap video file icon @1 or photo file icon ...
- 3. Tap the video or photo file you want to delete.
- 4. Tap  $\overline{\mathfrak{m}}$ . The screen shows "Delete This File? Yes/No".
- 4. Tap "Yes", the selected file will be deleted.

**Note:** You cannot delete video or photo files when they are in full-screen view.

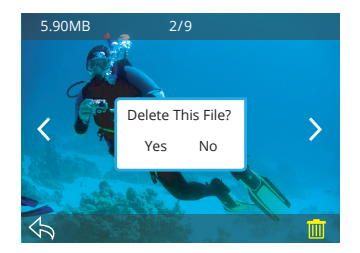

# OFFLOADING YOUR CONTENT

# **OFFLOADING YOUR CONTENT TO A COMPUTER**

To play back your video and photos on a computer, you must first transfer these files to a computer. Transferring also frees up space on your microSD card for new content. To offload files to a computer using a card reader (sold separately) and your computer's file explorer, connect the card reader to the computer, then insert the microSD card. You can then transfer files to your computer or delete selected files on your card. Note that you must use a card reader to offload photos or audio files.

# OFFLOADING YOUR CONTENT TO SMARTPHONE OR TABLET

- 1. Open the "AKASO DV" app.
- 2. Tap "Folders" at the left corner of the bottom screen.
- 3. Tap "Edit" at the right corner of the top screen.
- 4. Tap the files you want to save.
- 5. Tap "Save" at the right corner of the bottom screen. The screen shows "Confirm Download".
- 6. Tap "Confirm Download".

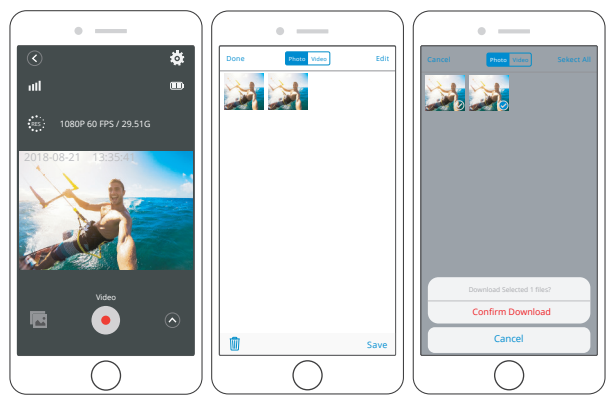

# ADJUSTING THE ZOOM LEVEL

The Zoom function lets you adjust how close or far away the subject appears in your video or photo. The default is no zoom. Zoom function is available in Video mode and Photo mode. V50 Elite can 8X zoom.

- 1. Turn on V50 Elite.
- 2. Press Up or Down button to adjust the zoom level.

Note: You cannot zoom when Image Stabilization is on.

# REFORMATTING YOUR MICROSD CARD

To keep your microSD card in good condition, reformat it on a regular basis. Reformatting erases all of your content, so be sure to offload your photos and videos first.

- 1. Turn on camera and enter Camera Setting.
- 2. Scroll down to locate the "Format Card" option.
- 3. Tap "Yes". The screen shows "Busy…Please wait". Then you format your microSD card successfully.

# MAINTENANCE YOUR CAMERA

Follow these guidelines to get the best performance from your camera:

- 1. For best audio performance, shake the camera or blow on the mic to remove debris from the microphone holes.
- 2. To clean the lens, wipe it with a soft, lint-free cloth. Do not insert foreign objects around the lens.
- 3. Don't touch the lens with fingers.
- 4. Keep the camera away from drops and bumps, which may cause damage to the parts inside.
- 5. Keep the camera away from high temperature and strong sunshine to avoid being damaged.

# MAXIMIZING BATTERY LIFE

If the battery reaches 0% while recording, the camera saves the file and powers off.

To maximize battery life, follow these guidelines when possible:

- Turn off Wireless Connections
- Capture video at lower frame rates and resolutions
- Use Screen Saver setting.

# BATTERY STORAGE AND HANDLING

The camera contains sensitive components, including the battery. Avoid exposing your camera to very cold or very hot temperatures. Low or high temperature conditions may temporarily shorten the battery life or cause the camera to temporarily stop working properly. Avoid dramatic changes in temperature or humidity when using the camera, as condensation may form on or within the camera.

Do not dry the camera or battery with an external heat source such as a microwave oven or hair dryer. Damage to the camera or battery caused by contact with liquid inside the camera is not covered under the warranty.

Do not store your battery with metal objects, such as coins, keys or necklaces. If the battery terminals come in contact with metal objects, this may cause a fire.

Do not make any unauthorized alterations to the camera. Doing so may compromise safety, regulatory compliance, performance, and may void the warranty.

**WARNING:** Do not drop, disassemble, open, crush, bend, deform, puncture, shred, microwave, incinerate or paint the camera or battery. Do not insert foreign objects into the battery opening on the camera. Do not use the camera or the battery if it has been damaged - for example, if cracked, punctured or harmed by water. Disassembling or puncturing the battery can cause an explosion or fire.

# **REMOTE**

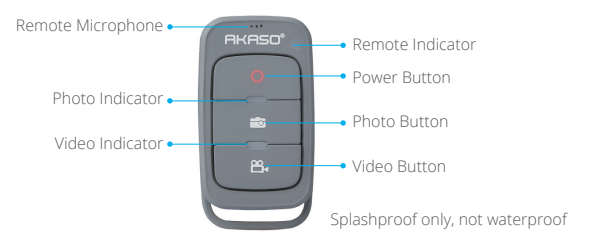

#### **Power Button**

Press and hold Power Button for 3s to turn On/Off the remote.

#### **Video Button**

To record Video, verify the camera is in Video mode.

#### **Photo Button**

To capture a photo, verify the camera is in Photo mode.

## **CONNECTING YOUR V50 ELITE WITH REMOTE**

- 1. Turn on camera.
- 2. Press and hold the Down button for three seconds to turn on BT. The screen shows "BT ON" → "Scanning".

**Note:** You can also go to Camera Setting to turn on BT.

- 3. Press and hold the Power button to turn on remote. The remote indicator flashes every second during connecting.
- 4. The camera screen shows "Connected". Remote indicator remains on after V50 Elite connects with remote successfully.

**Note:** Photo indicator flashes when you take a photo. Video indicator flashes two seconds during video recording.

# MOUNTING YOUR CAMERA

## **Attach your camera to helmets, gear and equipment.**

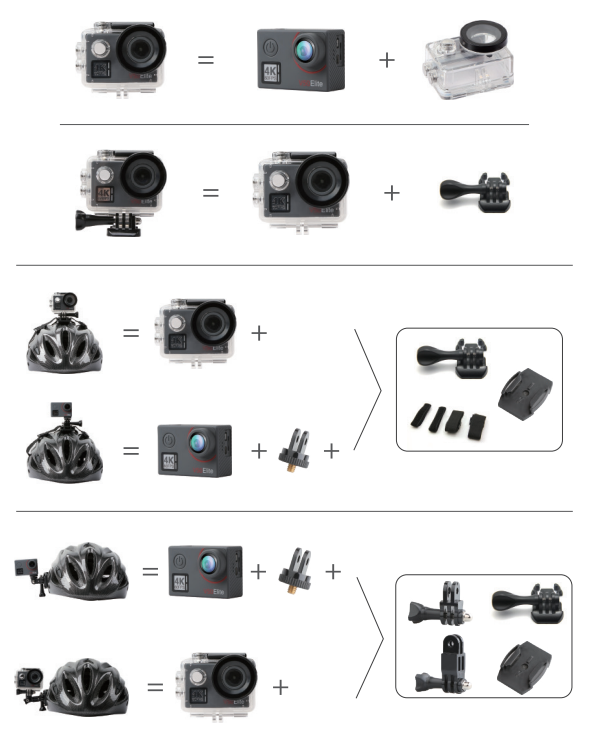

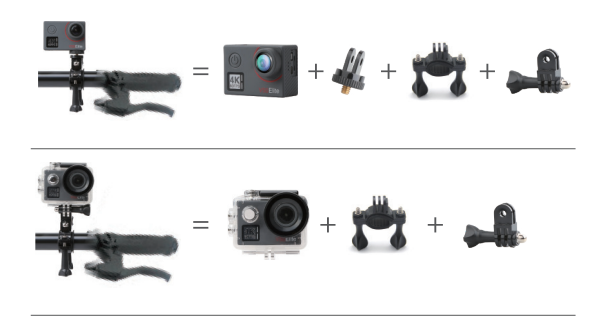

# CONTACT US

For any inquiries with AKASO products, please feel free to contact us, we will respond within 24 hours.

**E-mail: cs@akasotech.com Tel: (888) 466-9222 (US) Mon-Fri (except holiday) 9am-5pm (EST) Official website: www.akasotech.com**

The microSD, microSDHC, microSDXC and SD marks and logos are trademarks of SD-3C, LLC.

# INHALT

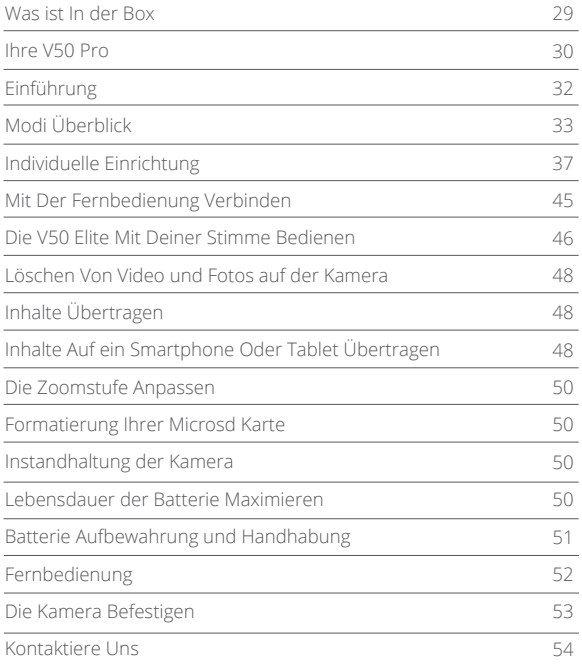

# WAS IST IN DER BOX

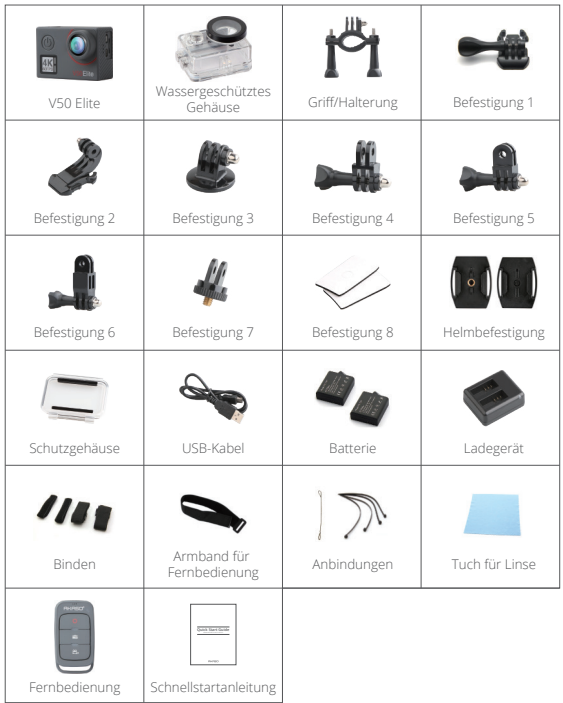

# IHRE V50 PRO

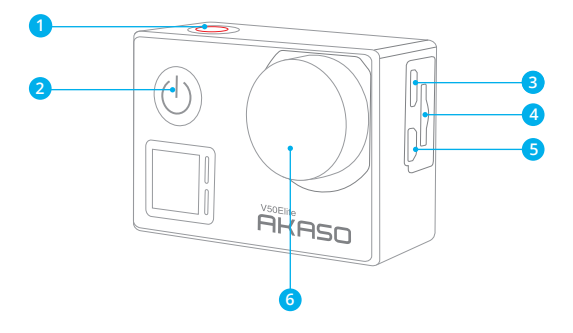

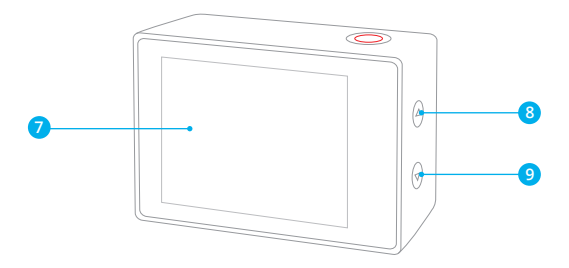

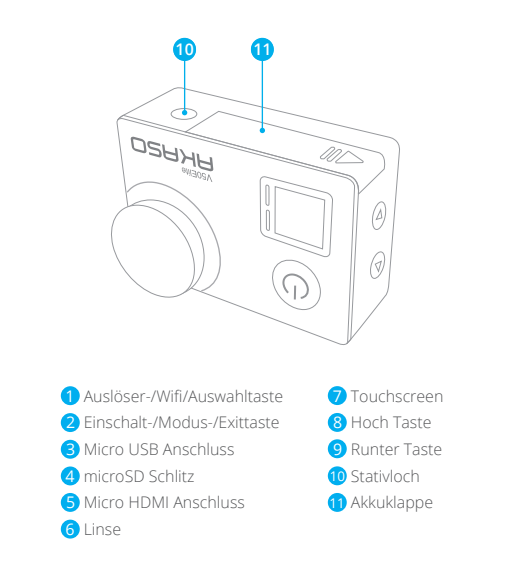

**Hinweis:** Kamera zeichnet keinen Ton auf, wenn es in dem wasserdichten Gehäuse ist.

# EINFÜHRUNG

Willkommen zu Ihrer AKASO V50 Elite. Sie benötigen eine microSD Karte (nicht enthalten), um Videos und Fotos aufnehmen zu können.

#### **MICROSD KARTE**

Benutzen Sie SD Karten, die folgende Anforderungen erfüllen:

- mcroSD, microSDHC oder microSDXC
- Ausschließlich UHS-3 Klasse
- Kapazität bis zu 64GB

#### **Hinweis:**

- 1. Bitte formatieren Sie die microSD Karte in der Kamera zuerst, bevor Sie sie benutzen. Um den Zustand Ihrer microSD Karte aufrecht zu erhalten, formatieren Sie diese regelmäßig. Formatieren löscht Ihre gesamten Inhalte. versichern Sie sich deshalb vor der Formatierung von allen Inhalten ein Backup zu erstellen.
- 2. Bei FAT32 and exFAT Format microSD Karten stoppt die Aufnahme, wenn die Größe der Datei 4GB übersteigt und startet eine neue Aufnahme.

#### **EIN UND AUSSCHALTEN**

#### **Einschalten**

Drücken und halten Sie die Modustaste für drei Sekunden. Die Kamera tutet und das Betriebslicht geht an. Wenn eine Mitteilung auf dem Bildschirm oder dem Betriebsbildschirm der Kamera erscheint, ist die Kamera eingeschaltet.

#### **Ausschalten**

Drücken und halten Sie die Modustaste für drei Sekunden. Die Kamera tutet und das Betriebslicht geht aus.

#### **DEN MODUS WECHSELN**

#### **Modus wechseln**

Drücken Sie die Modustaste, nachdem Sie die Kamera eingeschaltet haben. Sie können nun den Modus wechseln.

#### **Modus verlassen**

Press the Mode button to exit mode.

#### **Wifi EIN-UND AUSSCHALTEN**

#### **Wifi einschalten**

Schalten Sie die Kamera an. Drücken und halten Sie im Video- oder Kameramodus die Wifi Taste für drei Sekunden, um Wifi einzuschalten.

#### **Wifi ausschalten**

Drücken und halten Sie die Wifi Taste für drei Sekunden, um Wifi auszuschalten.

#### **BT EIN- UND AUSSCHALTEN BT einschalten**

Schalten Sie die Kamera ein, drücken und halten Sie im Video- oder Fotomodus die Unten Taste für drei Sekunden, um BT einzuschalten.

#### **BT ausschalten**

Drücken Sie die Modustaste, um BT auszuschalten.

# MODI ÜBERBLICK

Es gibt 6 Modi: Video, Zeitraffer Video, Zeitlupe, Foto, Zeitraffer Foto und Einstellungen.

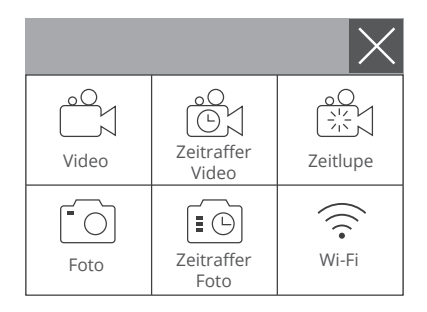

# **VIDEOMODUS**

Standardmodus ist der Videomodus, wenn Sie die Kamera einschalten. Drücken Sie im Videomodus den Auslöser, um eine Videoaufnahme zu starten. Drücken Sie den Auslöser erneut, um die Videoaufnahme zu stoppen.

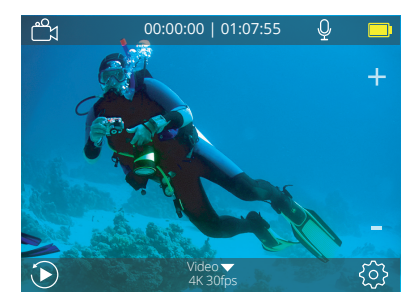

# **ZEITRAFFER VIDEOMODUS**

Drücken Sie im Zeitraffer Videomodus den Auslöser, um Videos in 1 Sek/3 Sek/5 Sek/ 10 Sek/30 Sek/1 Min Intervallen aufzunehmen.

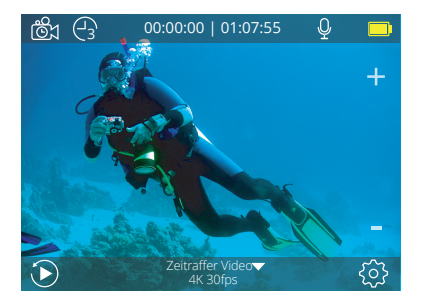
## **ZEITLUPENMODUS**

Drücken Sie im Zeitlupenmodus den Auslöser, um Zeitlupenvideos aufzunehmen.

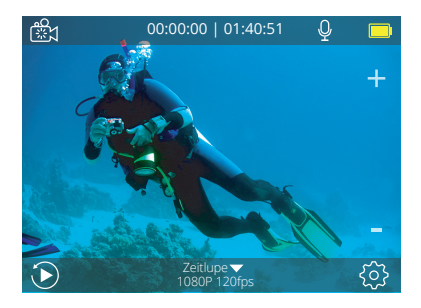

## **FOTOMODUS**

Drücken Sie die Modustaste einmal nach Einschalten der Kamera, um zum Fotomodus zu wechseln. Drücken Sie im Fotomodus den Auslöser, um Fotos aufzunehmen.

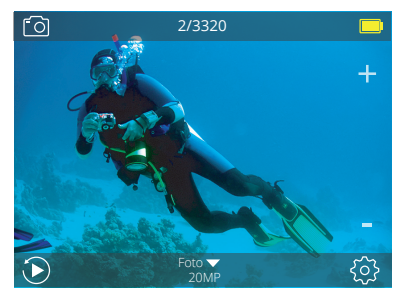

## **ZEITRAFFER FOTOMODUS**

Drücken Sie im Zeitraffer Fotomodus den Auslöser, um eine Serie von Fotos in 3 Sek/ 5 Sek/10 Sek/30 Sek/1 Min Intervallen aufzunehmen.

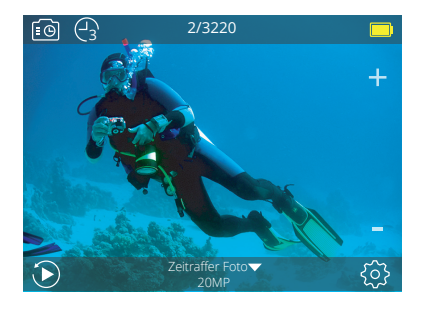

## **EINSTELLUNGSMODUS**

Drücken und halten Sie die Hoch Taste für drei Sekunden, um zum Einstellungsmodus zu gelangen.

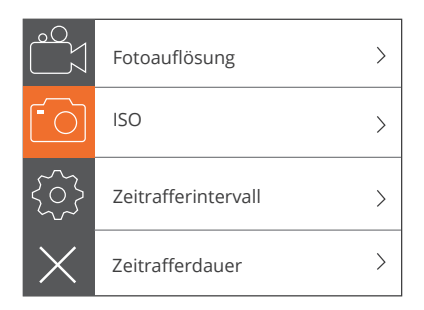

## INDIVIDUELLE EINRICHTUNG

### **Videoeinstellungen**

**1. Videoauflösung:** 4K 60FPS, 4K 30FPS, 2.7K 60FPS, 2.7K 30FPS, 1080P 120FPS, 1080P 60FPS, 1080P 30FPS, 720P 240FPS, 720P 120FPS, 720P 60FPS Standardeinstellung ist 4K 30FPS.

**Hinweis:** Wenn Sie Videos bei hoher Auflösung oder hoher Bildrate in warmer Umgebungstemperatur aufnehmen, könnte die Kamera heiß laufen und mehr Strom verbrauchen.

#### **2. Videokodierer** H.264/ H.265

Standardeinstellung ist H.264.

Ein Videokodierer ist eine elektronische Schaltung oder Software, die digitale Videos komprimiert oder dekomprimiert. Er konvertiert unkomprimierte Videos in ein komprimiertes Format oder umgekehrt.

Laut mehrerer Studien sollte HEVC, High Efficiency Video Coding (H.265) 50% bessere Komprimierung in "video on demand" Diensten (VOD) ausgeben, als H.264, was bessere Qualität bei halber Bitrate bedeutet. Bei live Codierung, welche offensichtlich in Echtzeit durchgeführt werden muss, sind die ursprünglichen Erwartungen eine 35% ige Bandbreitenverkürzung bei gleicher Qualitätsebene. Alternativ kann HEVC Filme mit höherer Auflösung ermöglichen, sei es in 2K oder 4K. Außerdem kann die Kodierung von bestehenden SD oder HD Inhalten mit HEVC anstatt mit H.264 zur Kosteneinsparung und/oder Fähigkeit beitragen, Videos mit hoher Auflösung bei niedrigerer Bitrateverbindung zu streamen, beitragen.

### **3. Bildstabilisierung:** An/Aus

Standardeinstellung ist Aus.

Diese Einstellung gleicht Bewegungen während der Aufnahme aus. Das Ergebnis ist eine geschmeidigere Aufnahme, besonders bei Aktivitäten mit relativ kleinen, aber schnellen Bewegungen, einschließlich Radfahren, Motorradfahren und bei freihändiger Nutzung.

**Hinweis:** Die Bildstabilisierung ist nicht verfügbar, wenn Sie 4K 60FPS, 2.7K 60FPS, 1080P 120FPS oder 720P als Videoauflösung ausgewählt haben.

# **4. Daueraufnahme(Loop-Aufnahme):** Unbegrenzt/2 Min/3 Min/5 Min

Standardeinstellung ist unbegrenzt.

Mit Daueraufnahme können sie fortlaufend Videos aufnehmen, aber nur die Momente speichern, die Sie möchten. Wenn Sie zum Beispiel ein 5-Minuten Intervall auswählen, werden nur die letzten 5 Minuten gespeichert, wenn Sie den Auslöser drücken und die Aufnahme stoppen. Wenn Sie 5 Minuten aufnehmen und nicht den Auslöser drücken, um die Aufnahme zu stoppen und zu speichern, nimmt die Kamera ein neues 5-Minuten Intervall auf und überschreibt die vorherige 5-Minuten Aufnahme. Wenn die microSD Karte voll und Daueraufnahme eingeschaltet ist, überschreibt die Kamera die alten Dateien mit neuen.

**Hinweis:** Daueraufnahme ist nicht verfügbar, wenn Bildstabilisierung eingeschaltet ist.

## **5. Zeitrafferintervall:** Aus/1 Sek/3 Sek/5 Sek/10 Sek/30 Sek/1 Min

Standardeinstellung ist Aus.

Zeitraffervideo erstellt Videos von Bildern, die in bestimmten Intervallen aufgenommen werden. Diese Option ermöglicht Ihnen die Aufnahme eines Zeitrafferereignisses und Sie können es umgehend als Video ansehen oder teilen. Zeitraffervideo wird ohne Ton aufgenommen.

Wählen Sie 3 Sekunden aus, bedeutet das, dass 3 Sekunden aufgenommen werden, um ein Bild pro Sekunde zu erhalten.

**Zum Beispiel:** Wenn Sie 4K 30FPS und 3 Sekunden auswählen, müssen Sie 90 Sekunden lang aufnehmen, um ein Video mit der Länge von einer Sekunde in 4K 30FPS zu erhalten.

**Hinweis:** Zeitraffervideo ist nicht verfügbar, wenn Bildstabilisierung eingeschaltet ist.

**6. Zeitrafferdauer:** Unbegrenzt/5 Min/10 Min/15 Min/20 Min/30 Min/60 Min Standardeinstellung ist Unbegrenzt.

**Hinweis:** Wenn Sie die Dauer des Zeitraffers einstellen wollen, stellen Sie erst das Zeitrafferintervall ein.

### **7. Slow Motion Film(Zeitlupe-Aufnahme):** An/Aus

### Standardeinstellung ist Aus.

Slow Motion ist ein Effekt beim filmen, durch den die Zeit verlangsamt zu sein scheint. **Hinweis:** Bitte wählen Sie 1080P 120FPS, 720P 240FPS oder 720P 120FPS aus, wenn Sie ein Film in Zeitlupe aufnehmen möchten.

## **8. Fast Motion Film:** Aus/2x/4x/6x/10x/15x Standardeinstellung ist Aus.

Fast Motion beschreibt einen Effekt, durch den es scheint, dass ein Vorgang sich auf einem Bildschirm schneller bewegt als normal. Dies wird dadurch erreicht, indem man den Vorgang mit weniger als normaler Geschwindigkeit aufnimmt und anschließend bei normaler Geschwindigkeit wiedergibt.

## **9. Wind Lärmminderung:** An/Aus

Standardeinstellung ist Aus.

Schalten Sie die Wind Lärmminderung ein. Die Funktion verringert Windgeräusche auf ein annehmbares Niveau.

## **10. Winkel:** Weit/Mittel/Schmal Standardeinstellung ist Weit.

Der Winkel bezieht sich darauf, wie viel von der Szene durch die Kameralinse erfasst werden kann. Ein weiter Winkel erfasst am meisten von der Szene, ein schmaler Winkel am wenigsten.

**Hinweis:** Mittel und Schmal sind nicht verfügbar, wenn Bildstabilisierung eingeschaltet ist.

## **11. Ton aufnehmen:** An/Aus

Standardeinstellung ist An. Schalten Sie die Tonaufnahme aus, um keinen Ton bei der Aufnahme aufzuzeichnen.

## **12. Auto low Light:** An/Aus Standardeinstellung ist Aus.

Auto low Light Modus passt automatisch die Einstellungen gemäß den Lichtverhältnissen an, um die beste low Light Leistung zu erzielen. Selbst wenn Sie zwischen heller und dunkler Umgebung switchen, müssen Sie die Kameraeinstellungen nicht manuell anpassen.

**Hinweis:** Auto Low Light ist nicht verfügbar, wenn Sie 4K 60FPS, 4K 30FPS, 2.7K 60FPS oder 2.7K 30FPS Videoauflösung auswählen.

#### **13. Fahrmodus:** An/Aus

Standardeinstellung ist Aus.

Wenn Sie den Fahrmodus einschalten und die Kamera mit dem Zigarettenanzünder Ihres Autos verbinden, schaltet sich die Kamera automatisch ein, wenn Sie das Auto starten und aus, wenn Sie den Motor abstellen.

**14. Video Landschaftsmodus:** Manuell, Wasser, Fahren, Winter, Tauchen, Nacht Standardeinstellung ist Manuell.

### **Fotoeinstellungen**

**1. Fotoauflösung:** 20MP/16MP/12MP/10MP/8MP/5MP Standardeinstellung ist 20MP.

#### **2. ISO:** Auto/100/200/400/800/1600/3200

Standardeinstellung ist Auto.

ISO bestimmt die Empfindlichkeit der Kamera gegenüber Licht und schafft eine Balance zwischen Helligkeit und resultierendem Bildrauschen. Bildrauschen bezieht sich auf die Körnigkeit im Bild.

#### **3. Zeitrafferintervall:** Unbegrenzt/3 Sek/5 Sek/10 Sek/30 Sek/1 Min Standardeinstellung ist Unbegrenzt.

Zeitrafferfoto nimmt eine Serie von Fotos in bestimmten Intervallen auf. Benutzen Sie diesen Modus, um Fotos bei jeglicher Aktivität aufzunehmen und wählen Sie im Nachhinein die Besten aus.

**Hinweis:** Zeitrafferfoto ist nicht verfügbar, wenn Fotosalve eingeschaltet ist.

#### **4. Zeitrafferdauer:** Unbegrenzt/5 Min/10 Min/15 Min/20 Min/30 Min/60 Min Standardeinstellung ist Unbegrenzt.

**Hinweis:** Wenn Sie die Dauer des Zeitraffers einstellen wollen, stellen Sie zuerst das Zeitrafferintervall ein.

#### **5. Nachtraffer:** An/Aus

Standardeinstellung ist Aus.

Nimmt eine Serie von Fotos in bestimmten Intervallen und Belichtungszeiten auf. Benutzen Sie Nachtraffer in Umgebungen mit wenig Licht. Zum Beispiel bei Aufnahmen des Nachthimmels über einen gewissen Zeitraum.

**6. Fotosalve:** Aus, 3 Aufnahmen/1s, 7 Aufnahmen/2s, 15 Aufnahmen/4s,

30 Aufnahmen/8s

Standardeinstellung ist Aus.

Salve nimmt bis zu 30 Fotos in 8 Sekunden auf. Somit ist es ideal für Aufnahmen bei Aktivitäten mit schnellen Bewegungen.

#### **7. Zeitschalter:** Aus/Verzögerung 3s/Verzögerung 5s/Verzögerung 10s/

Verzögerung 20s

Standardeinstellung ist Aus.

Der Zeitschalter ermöglicht eine Verzögerung zwischen Betätigen des Auslösers und der tatsächlichen Aufnahme. Dies wird am häufigsten verwendet, um Fotos von sich Selbst zu machen (z.B. mit der Familie).

#### **8. Langzeitbelichtung:** Aus/1 Sek/2 Sek/5 Sek/8 Sek/30 Sek/1 Min

Standardeinstellung ist Aus.

Eine Langzeitbelichtung erreicht man am besten in Umgebungen mit wenig Licht, aber kann auch in helleren Umgebungen durch neutrale Dichtefilter oder mit speziell konzipierten Kameras erreicht werden.

**Hinweis:** Langzeitbelichtung ist nicht verfügbar, wenn Fotosalve eingeschaltet ist.

#### **9. RAW:** An/Aus

Standardeinstellung ist Aus.

**10. Foto Landschaftsmodus:** Manuell, Im Inneren, Im Freien, Portrait, Landschaft, Nacht Standardeinstellung ist Manuell.

### **Kameraeinstellungen**

**1. Töne Auslöser:** An/Aus **Hochfahren:** An/Aus **Piepen:** An/Aus **Lautstärke:** 0/1/2/3 Standardeinstellung ist 2. Standardeinstellung ist An. Sie können die Töne vom Auslöser, Hochfahren und die Pieptöne einschalten.

**2. BT:** An/Aus (Fernbedienung)

Standardeinstellung ist Aus.

Sie können außerdem die Runter Taste für drei Sekunden drücken und halten, um BT einzuschalten. Drücken Sie die Modustaste, um BT auszuschalten.

#### **3. Verzerrungskalibrierung:** An/Aus

Standardeinstellung ist Aus.

Schalten Sie die Verzerrungskalibrierung ein, um die Verzerrung des Bildes zu korrigieren.

**Hinweis:** Verzerrungskalibrierung ist nicht verfügbar, wenn Sie 4K 60 FPS als Videoauflösung ausgewählt haben.

**4. Spezialeffekt:** Keiner, Schwarz&Weiß, Sepia, Lebendig, Natürlich, Negativ, Warm, Kalt, Rot, Grün, Blau Standardeinstellung ist Keiner.

#### **5. Tauchmodus:** An/Aus

Standardeinstellung ist Aus.

Schalten Sie den Tauchmodus ein, um den Mangel an rotem Licht unter Wasser auszugleichen. Der Tauchmodus wurde für die Nutzung in tropischen und blauen Gewässern konzipiert. Optimal für die Nutzung zwischen 3 und 24 Metern.

#### **6. Datumsstempel:** Aus/Datum/Datum&Zeit

Standardeinstellung ist Aus.

Wenn Sie Datum&Zeit auswählen, wird das Datum und die Zeit zu Ihren Video-und Fotoaufnahmen hinzugefügt.

**Hinweis:** Datumsstempel ist nicht verfügbar, wenn Bildstabilisierung eingeschaltet ist.

### **7. Datum & Zeit**

Standardeinstellung ist MM/DD/II HH/MM/SS

### **8. Bildschirmschoner:** Aus/30 Sek/1 Min/2 Min

Standardeinstellung ist 1 Min.

Schaltet den Bildschirm nach einer Weile ohne Aktivität aus, um Strom zu sparen. Um den Bildschirm wieder anzuschalten, drücken Sie eine beliebige Taste der Kamera.

### **9. Automatisches Ausschalten:** Aus/1 Min./2 Min.

Standardeinstellung ist 2 Min.

Schaltet Ihre V50 Elite nach einer Weile ohne Aktivität aus, um Strom zu sparen.

### **10. Automatische Aufnahme beim Einschalten:** An/Aus

Standardeinstellung ist Aus.

Wenn Sie Automatische Aufnahme beim Einschalten eingeschaltet haben, nimmt die Kamera automatisch auf, wenn Sie Ihre V50 Elite einschalten.

## **11. Stromfrequenz:** 50Hz/60Hz

Standardeinstellung ist 50Hz.

## **12. Weißabgleich:** Auto/Tageslicht/Wolkig/Wolframlicht/Weiß Fluoreszierend/ Standardeinstellung ist Auto.

Weißabgleich passt die Farbtemperatur von Videos und Fotos an, um optimale Ergebnisse bei kühlen und warmen Lichtverhältnissen zu erzielen. Wenn Sie diese Einstellung verändern, wird Ihnen der entsprechende Effekt unverzüglich auf dem Bildschirm angezeigt.

## **13. Belichtung:** -2.0/-1.0/+0.0/+1.0/+2.0

### Standardeinstellung ist +0.0.

Standardmäßig verwendet Ihre Kamera das gesamte Bild, um die angemessene Belichtungsstufe zu bestimmen. Jedoch lässt Sie die Belichtungseinstellung ein Gebiet bestimmen, welches die Kamera bei der Wahl der Belichtung priorisieren soll. Diese Einstellung ist vor allem bei Aufnahmen sinnvoll, wo wichtige Teile eher unter-oder überbelichtet sind.

Wenn Sie diese Einstellung verändern, wird Ihnen der entsprechende Effekt unverzüglich auf dem Bildschirm angezeigt. Wenn Sie den Modus wechseln, wird die Kamera erneut das gesamte Bild verwenden, um die angemessene Belichtungsstufe zu bestimmen.

#### **14. Wifi Einstellung zurücksetzen:** Ja/Nein

Standardeinstellung ist Nein. Diese Option lässt Sie die Wifi Daten Ihrer V50 Elite löschen.

**15. Sprache:** English, Português, 日本語, Deutsch, Italiano, Español, Français Standardeinstellung ist English.

### **16. Karte formatieren: Ja/Nein**

Standardeinstellung ist Nein.

Um Ihre microSD Karte in gutem Zustand zu erhalten, formatieren Sie sie regelmäßig. Eine Formatierung löscht alle Ihre Inhalte, also seien Sie sicher davor erst ein Backup anzulegen.

Um Ihre Karte zu formatieren, gehen Sie bitte zu den Kameraeinstellungen, drücken Sie dann die Hoch oder Runter Taste, um durch die Einstellungen zu blättern und die Option "Karte formatieren" zu finden, drücken Sie den Auslöser → Hoch Taste → Auslöser.

### **17. System**

Standardeinstellung: Ja/Nein Systeminformation: V50 Elite: IIIIMMDD-V2 Karteninformation: Kapazität/Freier Speicherplatz Standardeinstellung setzt alle Einstellungen auf die Werkseinstellungen zurück. Systeminformation zeigt Ihnen das Model, die Version und die aktualisierte Zeit Ihrer V50 Elite an. Karteninformation zeigt Ihnen die Kapazität und den freien Speicherplatz Ihrer

microSD Karte an.

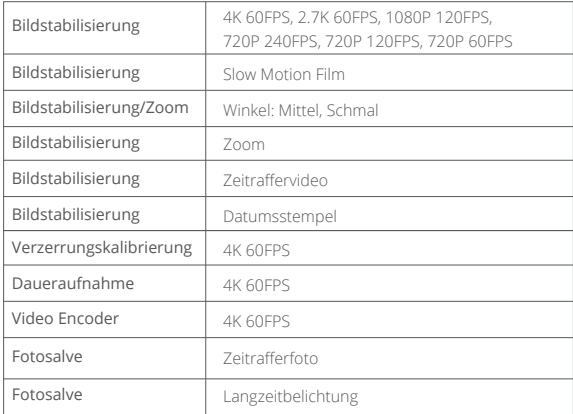

## MIT DER FERNBEDIENUNG VERBINDEN

1. Schalten Sie die Kamera ein.

**DE**

2. Drücken und halten Sie die Runter Taste für drei Sekunden, um BT einzuschalten. Der Bildschirm zeigt "BT An" → "Durchsuchen".

**Hinweis:** Sie können auch in den Kameraeinstellungen BT einschalten.

- 3. Drücken und halten Sie die Einschalttaste für drei Sekunden um die Fernbedienung einzuschalten. Die Fernbedienungsleuchte blinkt jede Sekunde auf während der Verbindung.
- 4. Der Kamerabildschirm zeigt "Verbunden". Die Fernbedienungsleuchte bleibt an, nachdem sich die V50 Elite erfolgreich mit der Fernbedienung verbunden hat. **Hinweis:** Die Fotoleuchte blinkt auf, wenn Sie ein Foto aufnehmen. Die Videoleuchte blinkt zwei Sekunden auf während Sie ein Video aufnehmen.

45

## DIE V50 ELITE MIT DEINER STIMME BEDIENEN

Sie können Ihre V50 Elite durch bestimmte Befehle mit Ihrer Stimme kontrollieren (siehe Liste unten).

**Hinweis:** Die Stimmenkontrolle kann durch Entfernung, Wind und laute Umgebung beeinflusst werden. Halten Sie das Produkt sauber und frei von Verunreinigungen.

## **STIMMENKONTROLLE BENUTZEN**

Stimmenkontrolle funktioniert am Besten, wenn Sie etwas direkt in das Mikrofon der Fernbedienung sagen.

- 1. Schalten Sie die Kamera und die Fernbedienung ein.
- 2. Verbinden Sie die Kamera mit der Fernbedienung.
- 3. Sprechen Sie einen Befehl aus der unten stehen Liste in das Mikrofon.

**Hinweis:** Stimmenkontrolle schaltet sich ab, wenn Sie die Kamera ausschalten.

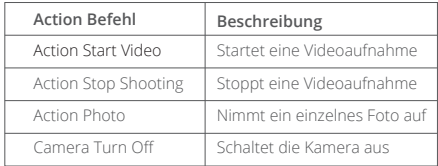

**Pro-Tipp:** Wenn Sie ein Video aufnehmen, müssen Sie erst die Aufnahme stoppen, bevor Sie einen neuen Befehl geben können. Bitte beachten Sie sich darauf, Stimmenkontrolle nur auf Englisch

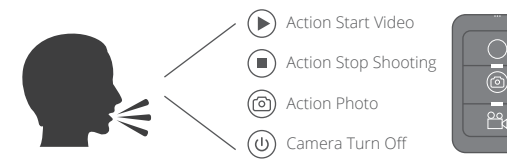

5. Um eine Video-oder Fotodatei wieder zu verlassen,  $\Leftrightarrow$  tippen Sie auf das Zurück Symbol.

**Hinweis:** Falls Ihre microSD Karte zu viele Inhalte hat, dauert es etwas länger, um diese zu laden.

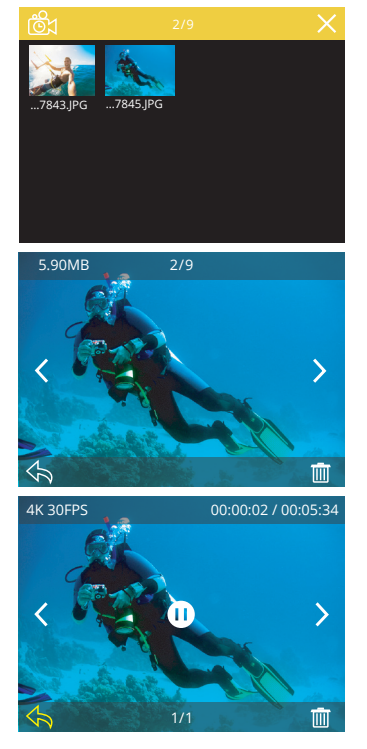

## LÖSCHEN VON VIDEO UND FOTOS AUF DER KAMERA

1. Gehen Sie zum Wiedergabemodus.

- 2. Tippen Sie das Videodatei Symbol @g oder das Fotodatei Symbol ...
- 3. Tippen Sie auf die Video-oder Fotodatei, die Sie löschen möchten.
- 4. Tippen Sie  $\overline{\mathfrak{m}}$ . Der Bildschirm zeigt an "Diese Datei löschen? Ja/Nein".
- 5. Tippen Sie 'Ja', die ausgewählte Datei wird gelöscht.

**Hinweis:** Sie können keine Video- oder Fotodateien löschen, wenn diese sich im Full-Screen Modus befinden.

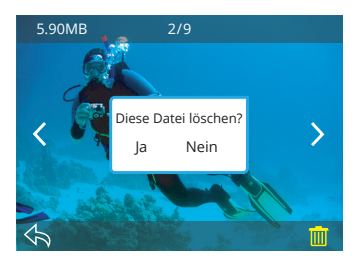

## INHALTE ÜBERTRAGEN

## **IHRE INHALTE AUF EINEN COMPUTER ÜBERTRAGEN**

Um Videos oder Fotos auf einem Computer wiedergeben zu können, müssen Sie erst die Dateien auf einen Computer übertragen. Die Übertragung schafft außerdem freien Speicherplatz auf Ihrer microSD Karte für neue Aufnahmen.

Um Dateien auf Ihren Computer mittels eines Kartenlesegeräts (nicht enthalten) zu übertragen, verbinden Sie das Kartenlesegerät mit Ihrem Computer und stecken Sie dann die microSD Karte ein. Sie können im Anschluss Dateien auf Ihren Computer übertragen oder ausgewählte Dateien auf Ihrer Karte löschen. Beachten Sie, dass Sie ein Kartenlesegerät verwenden müssen, um Foto-oder Audiodateien übertragen zu können.

## INHALTE AUF EIN SMARTPHONE ODER TABLET ÜBERTRAGEN

- 1. Öffnen Sie die "AKASO DV" App.
- 2. Tippen Sie auf "Ordner" in der linken Ecke des unteren Bildschirms.
- 3. Tippen Sie "Bearbeiten" in der rechten Ecke des oberen Bildschirms.
- 4. Tippen Sie auf die Dateien, die Sie speichern möchten.
- 5. Tippen Sie auf "Speichern" in der rechten Ecke des unteren Bildschirms. Der Bildschirm zeigt "Herunterladen Bestätigen".
- 6. Tippen Sie "Herunterladen Bestätigen".

#### **Hinweis:**

- 1. Wenn Sie keine Videos oder Fotos auf das iPhone oder iPad übertragen können, gehen Sie bitte zu Einstellungen → Datenschutz → Fotos, suchen Sie nach "AKASO DV" und wählen Sie "Lesen und Schreiben".
- 2. Sie können 4K-oder 2,7K-Videos nicht über die Wifi-App auf iPhone und iPad übertragen. Bitte benutzen Sie den Kartenleser, um diese Dateien zu übertragen.

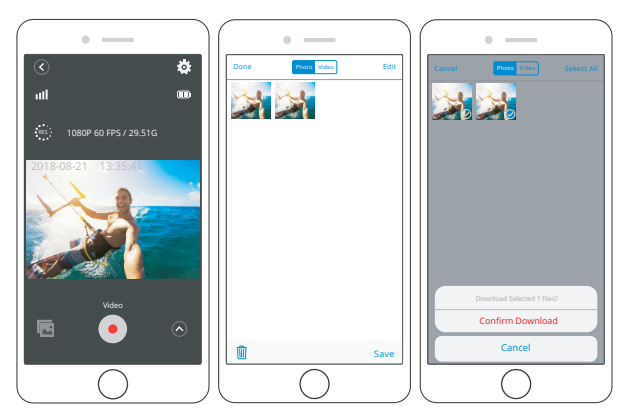

## DIE ZOOMSTUFE ANPASSEN

Die Zoomfunktion lässt Sie bestimmen, wie fern oder nah ein Gegenstand in Ihren Videos oder Fotos erscheint. Standard ist Kein Zoom. Die Zoomfunktion ist im Video-und Fotomodus verfügbar. Die V50 Elite hat ein 8-faches Zoom.

1. Schalten Sie die V50 Elite ein.

2. Drücken Sie die Hoch oder Runter Taste, um den Zoom anzupassen.

**Hinweis:** Sie können nicht zoomen, wenn Bildschirmstabilisierung eingeschaltet ist.

## FORMATIERUNG IHRER MICROSD KARTE

Um Ihre microSD Karte in einem guten Zustand zu erhalten, formatieren Sie sie regelmäßig. Eine Formatierung löscht alle Ihre Inhalte. Machen Sie zuvor also sicherheitshalber ein Backup.

1. Schalten Sie die Kamera ein und gehen Sie zu den Kameraeinstellungen.

2. Blättern Sie runter, um die Option "Karte formatiere" zu finden.

## INSTANDHALTUNG DER KAMERA

Folgen Sie diesen Anweisungen, um die beste Leistung Ihrer Kamera zu gewährleisten:

- 1. Für die beste Audioleistung, schütteln Sie die Kamera oder blasen Sie in das Mikrofon, um Dreck aus dem Mikrofonloch zu entfernen.
- 2. Um die Linse zu säubern, wischen Sie diese mit einem weichen, fusselfreien Lappen ab. Legen Sie keine Fremdkörper um die Linse herum.
- 3. Berühren Sie die Linse nicht mit Ihren Fingern.
- 4. Halten Sie die Kamera frei von Stürzen und Stößen, da diese dem Innenleben der Kamera schaden könnten.
- 5. Halten Sie die Kamera fern von hohen Temperaturen und starkem Sonnenlicht, um Schäden vorzubeugen.

## LEBENSDAUER DER BATTERIE MAXIMIEREN

Wenn die Batterie 0% während der Aufnahme erreicht, speichert die Kamera diese und schaltet sich aus.

Um die Lebensdauer der Batterie zu maximieren, beachten Sie die folgenden

Anweisungen, wenn möglich:

- Schalten Sie kabellose Verbindungen aus.
- Nehmen Sie Videos bei niedrigerer Bildrate und Auflösung auf.
- Benutzen Sie die Bildschirmschonereinstellungen.

## BATTERIE AUFBEWAHRUNG UND HANDHABUNG

Die Kamera beinhaltet empfindliche Bestandteile, die Batterie mit eingeschlossen. Vermeiden Sie es, Ihre Kamera sehr kalten oder heißen Temperaturen auszusetzen. Unter Bedingungen mit niedrigen oder hohen Temperaturen kann die Lebensdauer der Batterie verkürzt werden oder die Kamera dazu veranlasst werden, vorübergehend nicht richtig zu funktionieren. Vermeiden Sie drastische Temperaturoder Feuchtigkeitswechsel, wenn Sie die Kamera benutzen, da sich Kondenswasser innerhalb der Kamera bilden kann.

- Trocknen Sie die Kamera oder die Batterie nicht mit Hitze von außen durch zum Beispiel einer Mikrowelle oder einem Fön. Kamera- oder Batterieschäden verursacht durch Kontakt mit Flüssigkeiten innerhalb der Kamera sind nicht durch die Garantie gedeckt.
- Lagern Sie die Batterie nicht mit Metallobjekten, wie Münzen, Schlüsseln oder Halsketten.
- Wenn die Batterieklemmen in Kontakt mit Metallobjekten kommen, kann dies zu einem Brand führen.
- achen Sie keine unerlaubten Modifikationen an der Kamera. Dies kann Ihre Sicherheit gefährden, gegen behördliche Auflagen verstoßen, die Leistung beeinträchtigen und zur Erlöschung der Garantie führen.

**WARNUNG:** Das Fallenlassen, Auseinanderbauen, Öffnen, Zerdrücken, Verbiegen, Deformieren, Durchlöchern, Zerfetzen, durch eine Mikrowelle Erhitzen, Verbrennen und Bemahlen der Kamera und Batterie ist zu unterlassen. Stecken Sie keine Fremdkörper in die Batterieöffnung der Kamera. Benutzen Sie die Kamera oder Batterie nicht, wenn Sie beschädigt wurden–zum Beispiel, wenn Sie zerbrochen, durchlöchert oder durch Wasser beschädigt sind. Das Zerlegen oder Durchlöchern der Batterie kann zu einer Explosion oder Brand führen.

## FERNBEDIENUNG

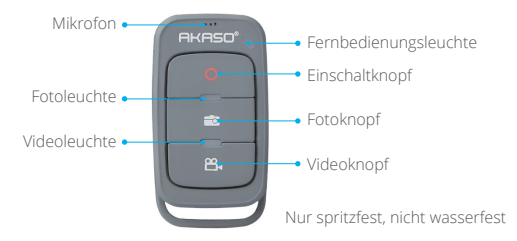

#### **Einschaltknopf**

Drücken und halten Sie den Einschaltknopf für 3s um die Fernbedienung ein-/auszuschalten.

#### **Videoknopf**

Um Videos aufnehmen zu können, muss sich die Kamera im Videomodus befinden.

#### **Fotoknopf**

Um Fotos aufnehmen zu können, muss sich die Kamera im Fotomodus befinden.

#### **MIT DER FERNBEDIENUNG VERBINDEN**

- 1. Schalten Sie die Kamera ein.
- 2. Drücken und halten Sie die Runter Taste für drei Sekunden, um BT einzuschalten. Der Bildschirm zeigt 'BT An' - 'Durchsuchen'.

**Hinweis:** Sie können auch in den Kameraeinstellungen BT einschalten.

- 3. Drücken und halten Sie die Einschalttaste für drei Sekunden um die Fernbedienung einzuschalten. Die Fernbedienungsleuchte blinkt jede Sekunde auf während der Verbindung.
- 4. Der Kamerabildschirm zeigt "Verbunden". Die Fernbedienungsleuchte bleibt an, nachdem sich die V50 Elite erfolgreich mit der Fernbedienung verbunden hat. **Hinweis:** Die Fotoleuchte blinkt auf, wenn Sie ein Foto aufnehmen. Die Videoleuchte blinkt zwei Sekunden auf während Sie ein Video aufnehmen.

## DIE KAMERA BEFESTIGEN

Befestigen Sie Ihre Kamera an Helmen, Ausrüstung und Geräten.

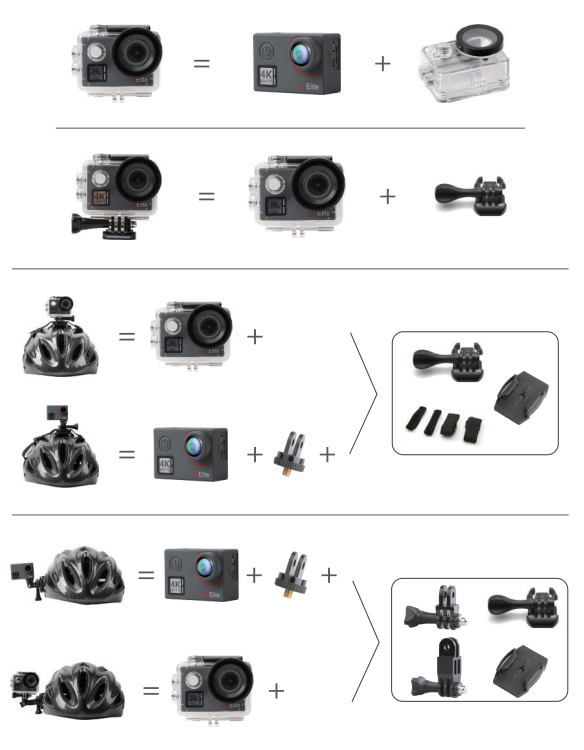

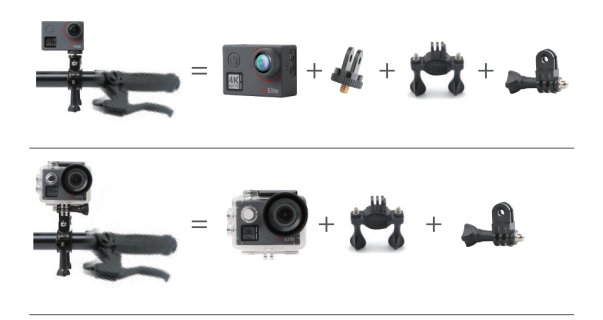

## KONTAKTIERE UNS

Bei Fragen zu AKASO-Produkten können Sie sich gerne an uns wenden. Wir werden uns innerhalb von 24 Stunden bei Ihnen melden.

#### **E-Mail: cs@akasotech.com**

**Offizielle Website: www.akasotech.com**

The microSD, microSDHC, microSDXC and SD marks and logos are trademarks of SD-3C, LLC.

# CONTENIDO

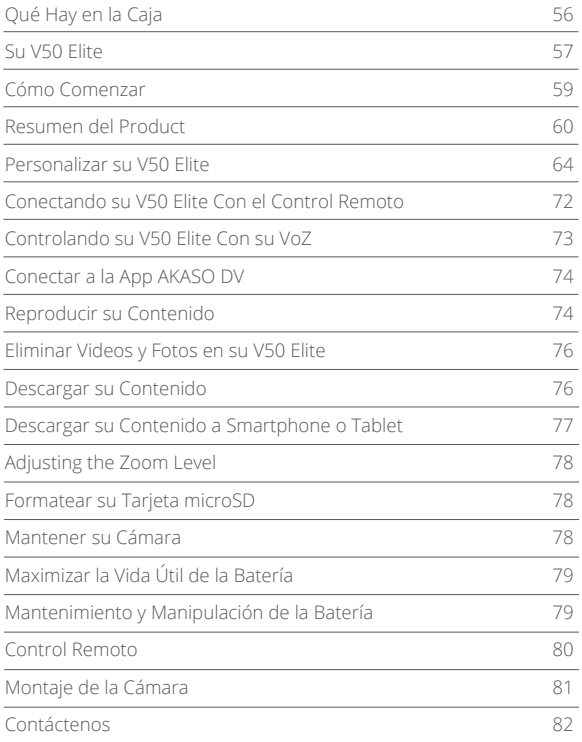

# QUÉ HAY EN LA CAJA

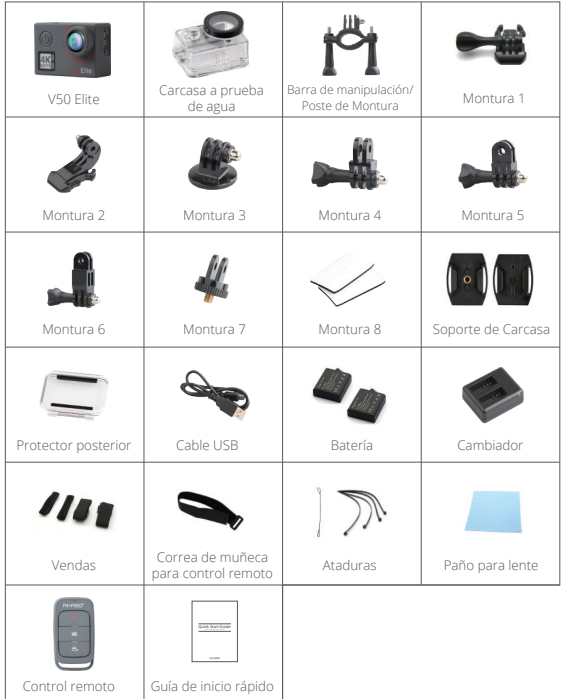

## SU V50 ELITE

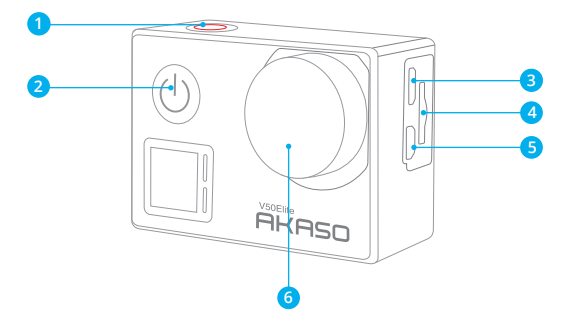

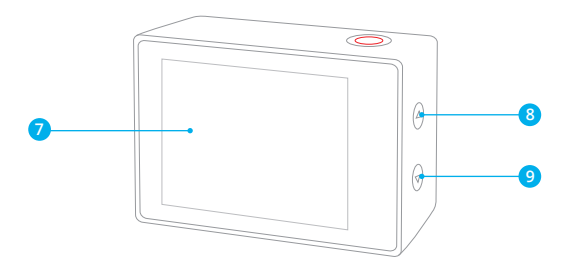

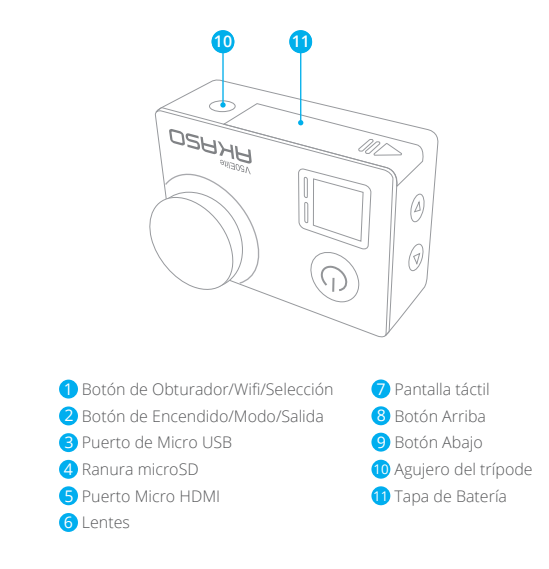

**Nota:** La cámara no graba sonido cuando está en la funda impermeable.

## CÓMO COMENZAR

Bienvenido a su nuevo AKASO V50 Elite. Para capturar video y fotos, necesita una tarjeta de microSD (vendida por separado).

## **TARJETA MICROSD**

Use tarjetas de memoria de marca que cumplan con estos requisitos:

- microSD, microSDHC, o microSDXC
- Clasificación UHS-3 solamente
- Capacidad de hasta 64GB

#### **Nota:**

- 1. Por favor formatee la tarjeta microSD primero en esta cámara antes de usarla. Para mantener su tarjeta microSD en buenas condiciones, vuelva a formatearla regularmente. Al volver a formatear se borra todo su contenido, así que asegúrese de descargar primero sus fotos y videos.
- 2. La tarjeta microSD de formato FAT32 y exFAT detiene la grabación cuando el almacenamiento de cada archivo supera los 4GB y comienza a grabar nuevamente en un archivo nuevo.

## **ENCENDIDO + APAGADO**

#### **Para encender:**

Presione el botón Modo durante 3 segundos. La cámara emite un pitido mientras la luz de estado de la cámara está encendida. Cuando aparezca la información en la pantalla o la pantalla de estado de la cámara, la cámara está encendida.

#### **Para apagar:**

Mantenga presionado el botón Modo durante 3 segundos. La cámara emite un pitido mientras la luz de estado de la cámara está apagada.

## **MODO DE CAMBIO**

#### **Para cambiar modo:**

Presione el botón Modo para cambiar el modo.

#### **Para salir del modo:**

Presione el botón Modo para salir del modo.

#### **ENCENDIDO/APAGADO Wifi**

#### **Para encender Wifi**

Encienda la cámara, en modo Video o Foto, presione y mantenga presionado el botón Wifi durante tres segundos para encender el Wifi.

#### **Para apagar Wifi**

Presione y mantenga presionado el botón WiFi durante tres segundos para apagar el Wifi.

### **ENCENDIDO/APAGADO BT**

#### **Para encender BT**

Encienda la cámara, en modo Video o Foto, presione y mantenga presionado el botón abajo durante tres segundos para encender el BT.

### **Para apagar BT**

Presione el botón Modo para apagar el BT.

## RESUMEN DEL PRODUCT

Hay 6 modos: Video, Video de Lapso de tiempo, Cámara lenta, Foto, Fotos de Lapso de tiempo y Configuración del Sistema

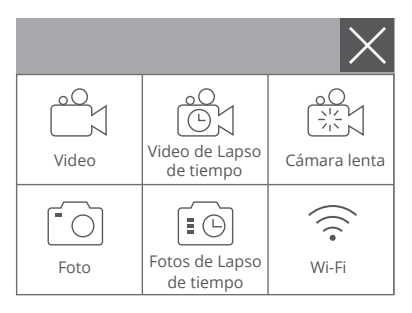

### **MODO DE VIDEO**

El Modo de Video es modo predeterminado cuando encienda la cámara. En Modo de Video, presione el botón de obturador, la cámara empieza grabar videos. Presione botón de obturador para detener la grabación de video.

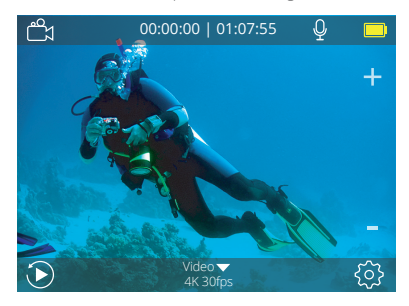

### **MODO DE VIDEO DE LAPSO DE TIEMPO**

En Modo de Video de Lapso de Tiempo, Presione el Botón de Obturador, la cámara toma video en intervalos de 1s/3s/5s/10s/30s/60s.

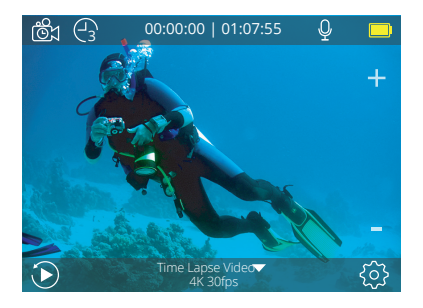

## **MODO DE CÁMARA LENTA**

En Modo de Cámara Lenta, presione el botón de obturador, la cámara toma video a cámara lenta.

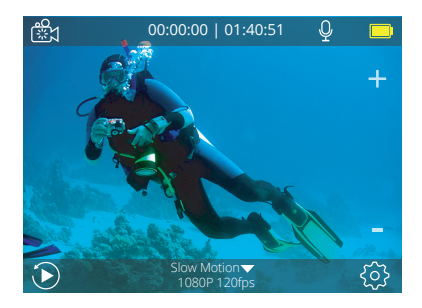

### **MODO DE FOTO**

Presione el botón Modo una vez para cambiar al Modo de Foto después de encender la cámara. En el modo de foto, presione el botón de obturador, la cámara toma una foto.

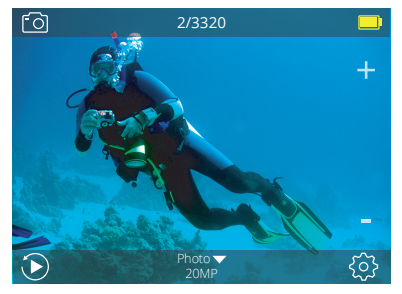

## **MODO DE FOTO DE LAPSO DE TIEMPO**

En Modo de Foto de Lapso de Tiempo, Presione el Botón de Obturador, la cámara toma una serie de fotos en intervalos de 3s/5s/10s/30s/60s.

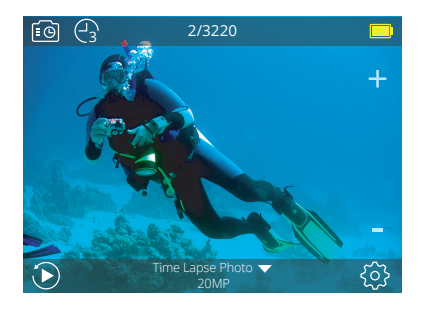

## **MODO DE CONFIGURACIÓN**

Mantenga presionado el botón Arriba durante 3 segundos para ingresar al modo de configuración.

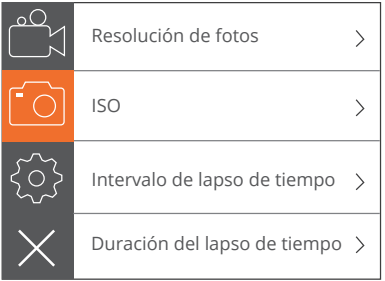

## PERSONALIZAR SU V50 ELITE

## **CONFIGURACIÓN DEL VIDEO**

**1. Resolución del Video:** 4K 60FPS, 4K 30FPS, 2.7K 60FPS, 2.7K 30FPS,

1080P 120FPS, 1080P 60FPS, 1080P 30FPS, 720P 240FPS, 720P 120FPS, 720P 60FPS La configuración predeterminada es 4K 30FPS.

**Nota:** Al capturar video a altas resoluciones o altas tasas de cuadros en temperaturas ambiente cálidas, la cámara puede calentarse y usar más energía.

## **2. Codificador de video:** H.264/H.265

La configuración predeterminada es H.264.

Un códec de video es un circuito electrónico o software que comprime o descomprime video digital. Convierte video sin comprimir a un formato comprimido o viceversa.

Según múltiples estudios, HEVC, la codificación de video de alta eficiencia (H.265) debe ofrecer hasta un 50% de mejor compresión que H.264 en aplicaciones de video bajo demanda (VOD), lo que significa una mejor calidad a la mitad de la velocidad de bits. En la codificación en vivo, que obviamente tiene que realizarse en tiempo real, las expectativas iniciales son una reducción del 35% del ancho de banda en niveles de calidad similares. Alternativamente, HEVC también puede habilitar películas de mayor resolución, ya sea 2K o 4K. Además, la codificación de contenido SD y HD existente con HEVC en lugar de H.264 aumentará los ahorros en costos y/o la capacidad de transmitir video de mayor calidad a conexiones de menor tasa de bits.

### **3. Estabilización de imagen:** On/Off

La configuración predeterminada es Off.

Esta configuración ajusta el material de archivo para compensar el movimiento durante la captura. El resultado es una imagen más suave, especialmente en actividades con movimientos relativamente pequeños pero rápidos, como ciclismo, motociclismo y usos manuales.

**Nota:** la estabilización de imagen se desactiva si selecciona la resolución de video 4K 60FPS, 2.7K 60FPS, 1080P 120FPS o todo 720P.

## **4. Grabación en bucle:** Ilimitado/2 min/3 min/5 min

La configuración predeterminada es Ilimitado.

Con la grabación en bucle, puede grabar videos continuamente, pero guardar solo los momentos que desee. Por ejemplo, si selecciona un intervalo de 5 minutos, solo los 5 minutos anteriores se guardan en intervalos de 5 minutos grabando sobre sus 5 minutos anteriores de imágenes. Cuando la tarjeta microSD esté llena, los archivos nuevos cubrirán la antigua si la grabación en bucle está activada. Nota: la grabación en bucle se desactiva cuando la estabilización de imagen está activada.

### **5. Intervalo de lapso de tiempo:** Apagado/1s/3s/5s/10s/30s/60s.

La configuración predeterminada es Apagado.

Video de lapso de tiempo crea video desde cuadros capturados a intervalos específicos. Esta opción le permite capturar un evento de lapso de tiempo e inmediatamente verlo o compartirlo como un video. Time Lapse Video es capturado sin audio. Seleccionar 3 segundos significa grabar 3 segundos para obtener un cuadro por segundo.

**Por ejemplo:** si selecciona 4K 30FPS y 3 segundos, necesita grabar 90 segundos, luego puede obtener un video de 1 segundo para 4K / 30FPS. **Nota:** El video de lapso de tiempo se deshabilita cuando la estabilización de imagen está activada.

**6. Duración del lapso de tiempo:** Ilimitado/5 min/10 min/15 min/20 min/30 min/60 min La configuración predeterminada es Ilimitado.

**Nota:** Si desea configurar la duración del lapso de tiempo, active primero el intervalo de lapso de tiempo.

### **7. Película en cámara lenta:** Encendido/apagado

La configuración predeterminada es apagado.

La cámara lenta es un efecto en la realización de películas en la que el tiempo parece disminuir.

**Nota:** Seleccione 1080P 120FPS, 720P 240FPS o 720P 120FPS cuando desee grabar películas en cámara lenta.

### **8. Película de movimiento rápido:** Desactivado/2x/4x/6x/10x/15x

La configuración predeterminada es Desactivado.

Acción que parece moverse más rápido de lo normal en la pantalla, realizada al filmar la acción a una velocidad inferior a la normal en la cámara y luego proyectarla a la velocidad normal.

### **9. Reducción de ruido del viento:** Encendido/Apagado

La configuración predeterminada es apagado.

Encienda la Reducción de ruido del viento, puede reducir el ruido a un nivel aceptable.

### **10. Ángulo:** ancho/medio/estrecho

La configuración predeterminada es ancho.

El ángulo se refiere a la cantidad de la escena que se puede capturar a través de la lente de la cámara. Un ángulo amplio captura la mayor cantidad de la escena, mientras que el ángulo estrecho captura la menor.

**Nota:** Medio y Estrecho se deshabilita cuando la Estabilización de imagen está activada.

### **11. Grabación de sonido:** Encendido/Apagado

La configuración predeterminada es Encendido.

Apagado la grabación de sonido, la cámara no graba audio cuando graba un video.

## **12. Auto Low Light:** Encendido/Apagado

La configuración predeterminada es apagado.

El modo de luz baja automática ajustará automáticamente la configuración según las condiciones de iluminación para lograr el mejor rendimiento en condiciones de poca luz. Incluso si se mueve hacia adelante y hacia atrás entre entornos brillantes y oscuros, no necesita ajustar manualmente la configuración de la cámara. **Nota:** la luz baja automática se desactiva cuando selecciona la resolución de video 4K 60FPS, 4K 30FPS, 2.7K 60FPS o 2.7K 30FPS.

## **13. Modo de manejo:** Encendido/Apagado

La configuración predeterminada es apagado.

Si activa el modo de manejo y conecta la cámara con el encendedor de cigarrillos del automóvil, la cámara se encenderá automáticamente si enciende el automóvil y se apagará si lo detiene.

**14. Modo de escena de video:** Manual, Agua, de montar, Invierno, Buceo, Noche La configuración predeterminada es Manual.

## **CONFIGURACIÓN DEL FOTO**

**1. Resolución del Fotos:** 20MP/16MP/12MP/10MP/8MP/5MP La configuración predeterminada es 20M.

#### **2. ISO:** Auto/100/200/400/800/1600/3200

La configuración predeterminada es Auto.

ISO determina la sensibilidad de la cámara a la luz y crea un equilibrio entre el brillo y el ruido de la imagen resultante. El ruido de la imagen se refiere al grado de granulosidad de la imagen.

### **3. Intervalo de lapso de tiempo:** Ilimitado/3s/5s/10s/30s/60s.

La configuración predeterminada es Ilimitado.

Lapso de tiempo de fotos captura una serie de fotos a intervalos especificados. Utilice este modo para capturar fotos de cualquier actividad y luego elija las mejores. **Nota:** La foto de lapso de tiempo está deshabilitada cuando la foto de ráfaga está activada.

**4. Duración del lapso de tiempo:** Ilimitado/5 min/10 min/15 min/20 min/30 min/60 min La configuración predeterminada es ilimitado.

**Nota:** Si desea configurar la duración del lapso de tiempo, active primero el intervalo de lapso de tiempo.

### **5. Lapso de noche:** encendido / apagado

La configuración predeterminada es apagado.

Captura una serie de fotos a intervalos específicos y tiempos de exposición. Utilice el lapso nocturno en entornos de poca luz, como cuando se captura el cielo nocturno durante un período de tiempo.

**6. Foto de ráfaga:** Apagado, 3disparos/1s, 7disparos/2s, 15disparos/4s, 30disparos/8s La configuración predeterminada es Apagado.

La ráfaga captura hasta 30 fotos en 8 segundos, por lo que es perfecta para capturar actividades en rápido movimiento.

**7. Temporizador de retardo:** Apagado/Retraso 3s/Retardo 5s/Retardo 10s/Retardo 20s La configuración predeterminada es Apagado.

Un temporizador de demora da una demora entre presionar el disparador y el disparo del obturador. Es más comúnmente usado para permitir que los fotógrafos se tomen una foto (a menudo con la familia).

### **8. Exposición prolongada:** Apagado/1s/2s/5s/8s/30s/60s

La configuración predeterminada es Apagado.

Las exposiciones largas son más fáciles de lograr en condiciones de poca luz, pero se pueden hacer con una luz más brillante usando filtros de densidad neutra o cámaras especialmente diseñadas.

**Nota:** La exposición prolongada se desactiva cuando la foto de ráfaga está activada.

## **9. RAW:** Encendido/Apagado

La configuración predeterminada es Apagado.

**10. Modo de escena de foto:** Manual, Interior, Exterior, Retrato, Paisaje, Noche La configuración predeterminada es Manual.

# **CONFIGURACIÓN DE CÁMARA**

## **1. Sonidos:**

Obturador: Apagado/Encendido Arranque: Apagado/Encendido Pitido: Apagado/Encendido Volumen: 0/1/2/3 La configuración predeterminada es 2. Inicio: La configuración predeterminada. Off/On está on. Puede activar o desactivar el obturador, el arranque, los pitidos.

## **2. BT:** Apagado/Encendido(Remoto)

La configuración predeterminada es Apagado. También puede mantener presionado y presionar el botón Abajo durante tres segundos para encender BT. Pulse el botón Modo para apagar BT.

#### **3. Calibración de distorsión:** Apagado/Encendido

La configuración predeterminada es Apagado.

Encienda la calibración de distorsión, puede corregir la distorsión de la imagen. **Nota:** La calibración de distorsión se deshabilita cuando selecciona la resolución de video 4K 60FPS.

**4. Efecto especial:** Ninguno, Blanco y negro, Sepia, Vívido, Natural, Negativo, Cálido, Frío, Rojo, Verde, Azul

La configuración predeterminada es Ninguno.

## **5. Modo de buceo:** Apagado/Encendido

La configuración predeterminada es Apagado.

Active el modo de buceo, puede compensar la falta de luz roja en las escenas bajo el agua. El modo de buceo está diseñado para ser usado en aguas tropicales y azules, optimizado para uso entre 10 y 80 pies.

## **6. Marca de fecha:** Desactivado/Fecha/Fecha y hora

La configuración predeterminada es Desactivado.

Si seleccione Fecha y hora, esta cámara agrega fecha y hora al video o las fotos que toma.

**Nota:** La marca de fecha se desactiva cuando la estabilización de imagen está activada.

## **7. Fecha y hora**

La configuración predeterminada es MM/DD/YY HH/MM/SS

## **8.Protector de pantalla:** Apagado/30s/1 min./2 min.

La configuración predeterminada es 1 min.

Apaga la pantalla después de un período de inactividad para ahorrar batería. Para volver a encender la pantalla, presione cualquier botón de la cámara

## **9. Apagado automático:** Apagado/1 min./2 min.

La configuración predeterminada es 2 min.

Apaga su V50 Elite después de un período de inactividad para ahorrar batería.

#### **10. Encendido automático de grabación:** Encendido/Apagado

La configuración predeterminada es apagado.

Si activa la función de grabación automática de encendido, la cámara grabará el video automáticamente después de encender la V50 Elite.

#### **11. Frecuencia de potencia:** 50Hz/60Hz

La configuración predeterminada es 50Hz.

### **12. Balance de blancos:** Automático/Luz de día/Nublado/Luz de tungsteno/

Fluorescente blanco

La configuración predeterminada es Automático.

El balance de blancos le permite ajustar la temperatura del color de los videos y las fotos para optimizar las condiciones de iluminación cálidas o frías. Cuando cambia esta configuración, la pantalla le muestra inmediatamente el efecto en su imagen.

### **13. Exposición:** -2.0/-1.0/+0.0/+1.0/+2.0

La configuración predeterminada es +0.0.

De forma predeterminada, su cámara utiliza toda la imagen para determinar el nivel de exposición adecuado. Sin embargo, la exposición le permite seleccionar un área que desea que la cámara priorice al determinar la exposición. Esta configuración es particularmente útil en tomas en las que una región importante podría estar sobre o subexpuesta. Cuando cambia esta configuración, la pantalla le muestra inmediatamente el efecto en su imagen. Si cambia de modo, la cámara vuelve a usar toda la escena para determinar el nivel correcto de exposición.

### **14. Restablecer configuración de Wifi:** Sí/No

La configuración predeterminada es No. Esta opción puede borrar los datos de Wifi de V50 Elite.

## **15. Idioma:** English/Português/Italiano/Español/Deutsch/Français/日本語

La configuración predeterminada es inglés.
#### **16. Formato:** Sí/No

La configuración predeterminada es NO.

Para mantener su tarjeta microSD en buenas condiciones, reformatéelo periódicamente. Reformatear borrará todos sus contenidos, así que asegúrese de descargar primero sus fotos y videos.

Para reformatear su tarjeta, ingrese la Configuración de la cámara, luego presione el botón Arriba o Abajo para desplazarse a través de las opciones para ubicar la opción "Formatear Tarjeta", presione el Botón de Obturador → Botón arriba → Botón de Obturador.

#### **17. Sistema**

La configuración predeterminada es Sí/No

Información del sistema: V50 Elite: YYYYMMDD-V2

Información de tarjeta: Capacidad/Espacio libre

La opción de configuración predeterminada restablece todas las configuraciones a sus valores predeterminados.

La opción Información del sistema le permite verificar el modelo, la versión y la hora actualizada de su V50 Elite.

La opción de información de tarjeta le permite verificar la capacidad y el espacio libre de su tarjeta microSD.

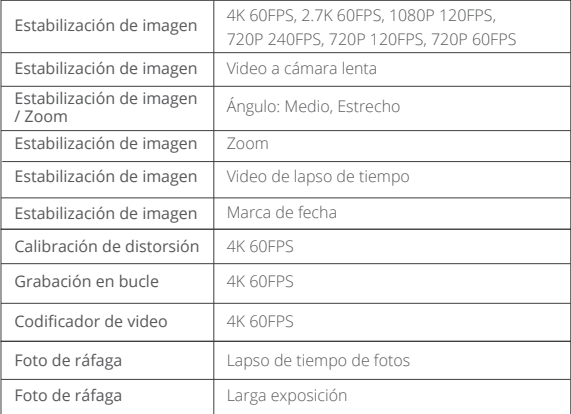

## CONECTANDO SU V50 ELITE CON EL CONTROL REMOTO

- 1. Enciende la cámara.
- 2. Mantenga presionado el botón Abajo durante tres segundos para encender BT. La pantalla muestra "BT ON" → "Scanning".

**Nota:** También puede ir a Configuración de la cámara para activar BT.

- 3. Mantenga presionado el botón de Encendido durante tres segundos para encender el control remoto. El indicador remoto parpadea cada segundo durante la conexión.
- 4. La pantalla de la cámara muestra "Conectado". El indicador remoto permanece encendido después de que V50 Elite se conecte con el control remoto con éxito.

**Nota:** El indicador de foto parpadea cuando toma una foto. El indicador de video parpadea dos segundos durante la grabación de video.

# CONTROLANDO SU V50 ELITE CON SU VOZ

Puede controlar su V50 Elite con su voz usando un conjunto de comandos específicos (vea la lista a continuación).

**Nota:** el rendimiento del control por voz puede verse afectado por la distancia, el viento y las condiciones ruidosas. Mantenga el producto limpio y libre de residuos.

### **USANDO EL CONTROL DE VOZ**

El control de voz funciona mejor cuando usted le dice directamente un comando al micrófono remoto.

- 1. Enciende la cámara y el control remoto.
- 2. Conecte la cámara con el control remoto.
- 3. Diga un comando al micrófono remoto de la lista a continuación

**Nota:** El control de voz también se apaga cuando la cámara se apaga.

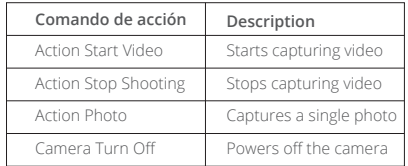

**Consejo:** Si está grabando un video, debe detener la grabación antes de emitir un nuevo comando.

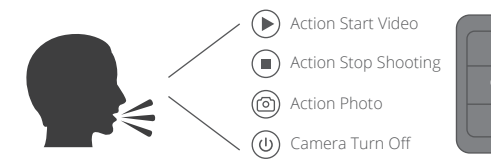

pq,

## CONECTAR A LA APP AKASO DV

La App **AKASO DV** le permite controlar su cámara de forma remota utilizando un Smartphone o tableta. Las características incluyen control completo de la cámara, vista previa en vivo, reproducción y uso compartido de contenido y configuración de la cámara.

- 1. Descargue la APP **AKASO DV** en su dispositivo móvil desde **Apple App** Store o  **Google Play**.
- 2. Encienda la cámara, en modo de video o foto mantenga presionado y presione el Wifi botón durante tres segundos para encender el Wifi.
- 3. Encienda el Wifi de su dispositivo móvil, conéctese al Wifi SSID "AKASO\_V50Elite".
- 4. Ingrese la contraseña: 1234567890
- 5. Encienda la app AKASO DV.

# REPRODUCIR SU CONTENIDO

Puede reproducir su contenido en la pantalla de la cámara, su computadora, televisor, o teléfono Mvil/Tableta.

También puede reproducir contenido insertando la tarjeta microSD directamente en un dispositivo, como una computadora o un televisor compatible. Con este método, la resolución de reproducción depende de la resolución del dispositivo y de su capacidad para reproducir esa resolución.

## **VER VIDEOS Y FOTOS EN TU V50 ELITE**

- 1. Enciende la cámara.
- 2. Toque el icono de archivo de video  $\mathbb{C}$ d en la esquina izquierda de la pantalla para ingresar al modo de reproducción.
- 3. Toque el icono de archivo de video roa o icono de archivo de foto  $\blacksquare$ .
- 4. Toque el archivo de video o foto para reproducir video y foto en vista de pantalla completa.
- 5. Para salir de los archivos de video o foto, toque el ícono de retorno  $\diamondsuit$ .

**Nota:** Si su tarjeta microSD contiene mucho contenido, puede tardar un minuto en cargarse.

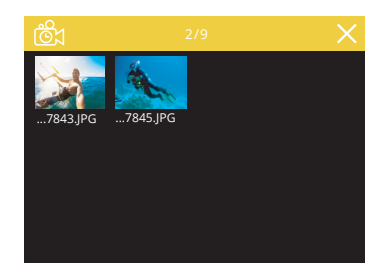

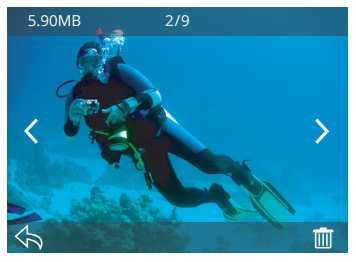

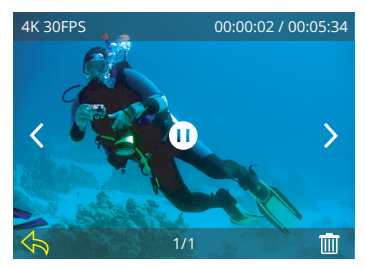

## ELIMINAR VIDEOS Y FOTOS EN SU V50 ELITE

1. Ingrese al modo de reproducción.

- 2. Toque el icono de archivo de video rono el icono de archivo de foto **60**
- 3. Toque el icono de archivo de video o foto que desea eliminar.
- 4. Toque  $\overline{\mathbf{m}}$ . La pantalla muestra 'Eliminar este archivo? Si / No'.
- 5. Toque 'Sí', el archivo seleccionado se eliminará

**Nota:** no puede eliminar archivos de video o foto cuando están en la vista de pantalla completa.

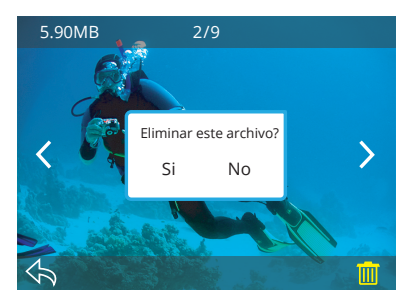

# DESCARGAR SU CONTENIDO

# **DESCARGAR SU CONTENIDO A COMPUTADORA**

Para reproducir sus videos y fotos en una computadora, primero debe transferir estos archivos a una computadora. La transferencia también libera espacio en su tarjeta microSD para obtener contenido nuevo.

Para descargar archivos a una computadora usando un lector de tarjetas (vendido por separado) y el explorador de archivos de su computadora, conecte el lector de tarjetas a la computadora y luego inserte la tarjeta microSD. Luego puede transferir archivos a su computadora o eliminar archivos seleccionados en su tarjeta. Tenga en cuenta que debe usar un lector de tarjetas para descargar fotos o archivos de audio.

### DESCARGAR SU CONTENIDO A SMARTPHONE O TABLET

- 1. Encender APP "AKASO DV".
- 2. Toca "Carpetas" en la esquina izquierda de la pantalla inferior.
- 3. Toca "Editar" en la esquina derecha de la pantalla superior.
- 4. Toque los archivos que desea guardar.
- 5. Toque "Guardar" en la esquina derecha de la pantalla inferior. La pantalla muestra "Confirmar descarga".
- 6. Pulse "Confirmar descarga".

#### **Nota:**

- 1. Si no puede descargar videos o fotos al iPhone o iPad, Por favor ingrese Configuración → Privacidad → Fotos, busque "AKASO DV" y seleccione "Leer y escribir".
- 2. No puede descargar 4K o 2.7K videos a iPhone y iPad a través de Wifi APP. Por favor descargue 4K o 2.7K videos a través del lector de tarjetas.

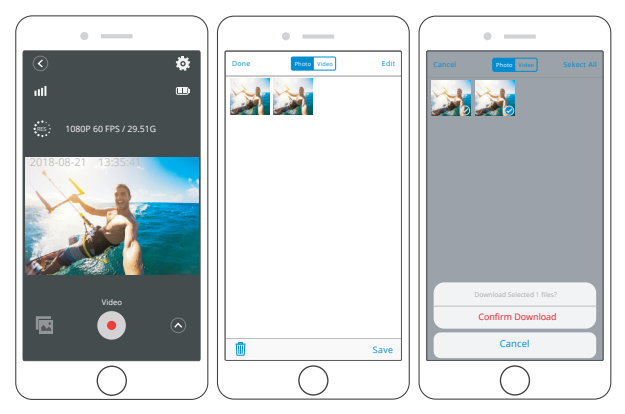

# ADJUSTING THE ZOOM LEVEL

The Zoom function lets you adjust how close or far away the subject appears in your video or photo. The default is no zoom. Zoom function is available in Video mode and Photo mode. V50 Elite can 8X zoom.

- 1. Turn on V50 Elite.
- 2. Press Up or Down button to adjust the zoom level.

Note: You cannot zoom when Image Stabilization is on.

# FORMATEAR SU TARJETA MICROSD

Para mantener su tarjeta microSD en buenas condiciones, vuelva a formatearla periódicamente. Reformatear borrará todo su contenido, así que asegúrese de descargar primero sus fotos y videos.

- 1. Enciende la cámara y entra en Configuración de cámara.
- 2. Desplácese hacia abajo para ubicar la opción "Formatear tarjeta".
- 3. Toque "Sí". La pantalla muestra "Ocupado... Por favor espere". Luego formatea su tarjeta microSD con éxito.

## MANTENER SU CÁMARA

Siga estas reglas para obtener el mejor rendimiento de su cámara:

- 1. Para obtener el mejor rendimiento de audio, agite la cámara o sople el micrófono para eliminar la suciedad de los orificios del micrófono.
- 2. Para limpiar la lente, límpiela con un paño suave y sin pelusa. No inserte objetos extraños alrededor de la lente.
- 3. No toque la lente con los dedos.
- 4. Evite caídas y golpes, que pueden dañar las piezas internas.
- 5. Mantenga la cámara alejada de la alta temperatura y de la fuerte luz solar para evitar daños.

## MAXIMIZAR LA VIDA ÚTIL DE LA BATERÍA

Si la batería alcanza el 0% durante la grabación, la cámara guardará el archivo y se apagará.

Para maximizar la vida útil de batería, siga las siguientes reglas si es posible:

- Apague conexiones inalámbricas
- Capture video a velocidades de cuadro y resoluciones más bajas
- Use la configuración de salvapantallas

## MANTENIMIENTO Y MANIPULACIÓN DE LA BATERÍA

La cámara contiene componentes sensibles, incluida la batería. Evite exponer su cámara a temperaturas muy frías o muy calientes. Las condiciones de temperatura baja o alta pueden acortar temporalmente la vida útil de la batería o hacer que la cámara deje de funcionar temporalmente. Evite los cambios dramáticos en la temperatura o la humedad cuando utilice la cámara, ya que puede formarse condensación dentro o dentro de la cámara.

- No seque la cámara o la batería con una fuente de calor externa, como un horno de microondas o un secador de pelo. El daño a la cámara o batería causado por contacto con líquido dentro de la cámara no se cubre por la garantía
- No almacene su batería con objetos metálicos, como monedas, llaves o collares. Si la bateria las terminales entran en contacto con objetos metálicos, esto puede provocar un incendio.
- No realice modificaciones no autorizadas a la cámara. Si lo hace, puede comprometer la seguridad, Cumplimiento normativo, rendimiento, y puede anular la garantía.

**Advertencia:** No deje caer, desmonte, abra, aplaste, doble, deforme, perfore, triture, cocine en microondas, incinere o pinte la cámara o la batería. No inserte objetos extraños en la abertura de la batería de la cámara. No utilice la cámara o la batería si ha sido dañada, por ejemplo, si está agrietada, perforada o dañada por el agua. El desmontaje o la perforación de la batería pueden provocar una explosión o un incendio.

## CONTROL REMOTO

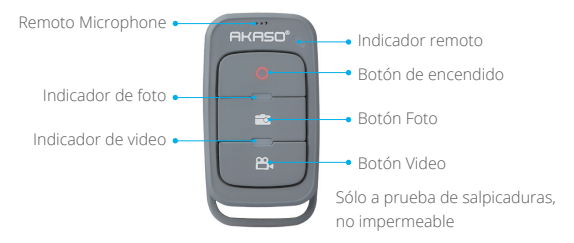

#### **Botón de encendido**

Mantenga presionado el botón de encendido durante 3 segundos para encender/ apagar el control remoto.

#### **Botón Video**

Para grabar video, verifique que la cámara esté en modo Video.

#### **Botón Foto**

Para capturar una foto, verifique que la cámara esté en modo Foto.

### **CONECTAR SU V50 ELITE CON EL MANDO A DISTANCIA**

- 1. Encienda la camara.
- 2. Mantenga presionado el botón Abajo durante tres segundos para encender BT. La pantalla muestra "BT ON" → "Scanning".

**Nota:** También puede ir a Configuración de la cámara para activar BT.

- 3. Mantenga presionado el botón de Encendido para encender el control remoto. El indicador remoto parpadea cada segundo durante la conexión.
- 4. La pantalla de la cámara muestra "Conectado". El indicador remoto permanece encendido después de que V50 Elite se conecte con el control remoto con éxito. **Nota:** El indicador de foto parpadea cuando toma una foto. El indicador de video parpadea dos segundos durante la grabación de video.

## MONTAJE DE LA CÁMARA

Sujete su cámara a cascos, equipos y equipo.

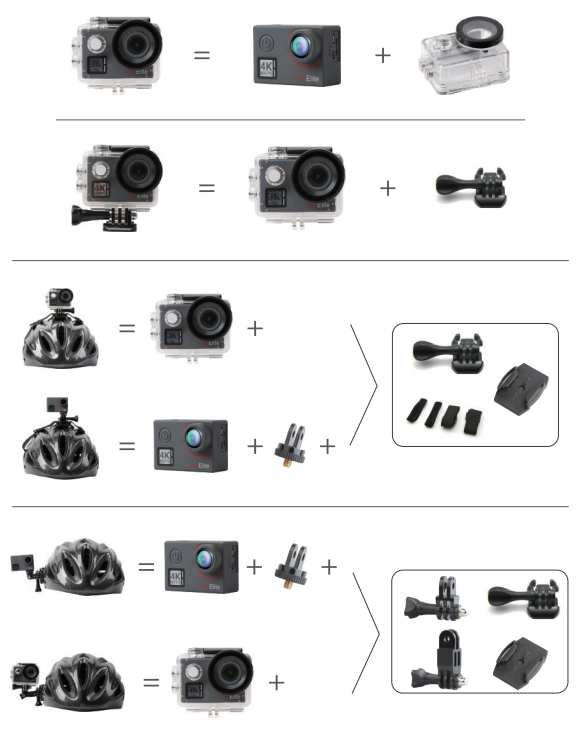

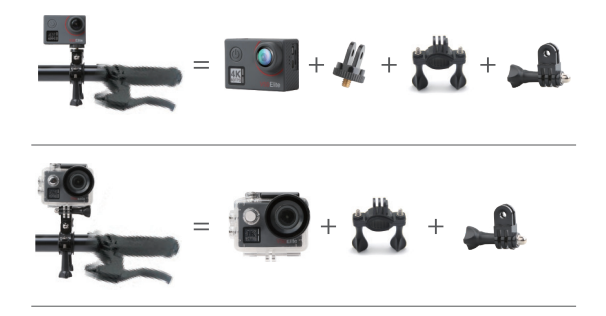

## **CONTÁCTENOS**

Para cualquier consulta sobre los productos AKASO, sin duda en contactarnos, le responderemos dentro de las 24 horas.

### **E-mail: cs@akasotech.com**

**Web oficial: www.akasotech.com**

The microSD, microSDHC, microSDXC and SD marks and logos are trademarks of SD-3C, LLC.

# CONTENU

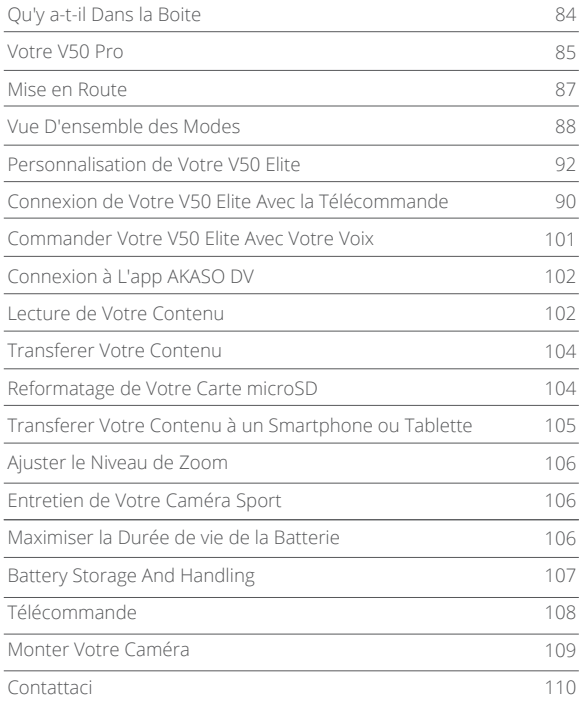

# QU'Y A-T-IL DANS LA BOITE

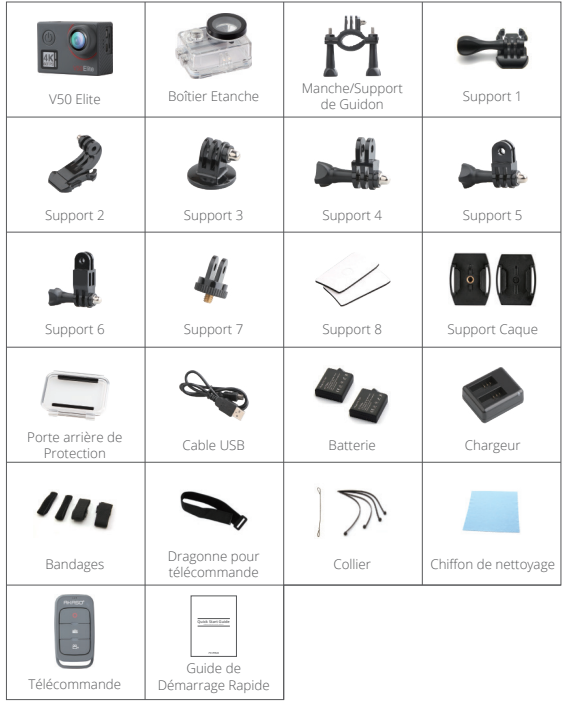

# VOTRE V50 PRO

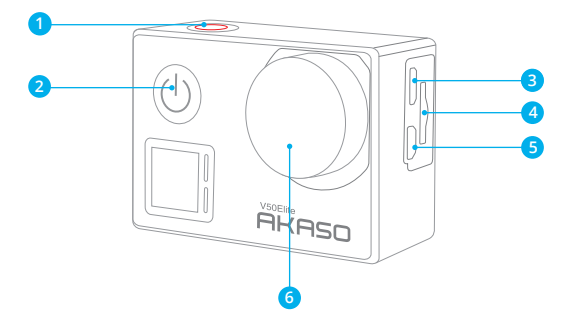

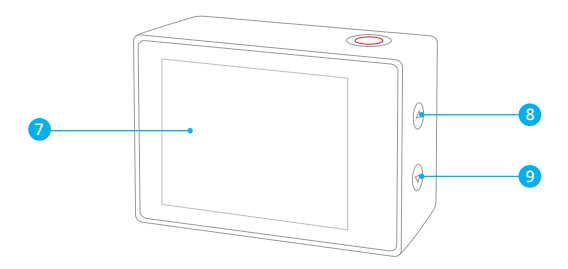

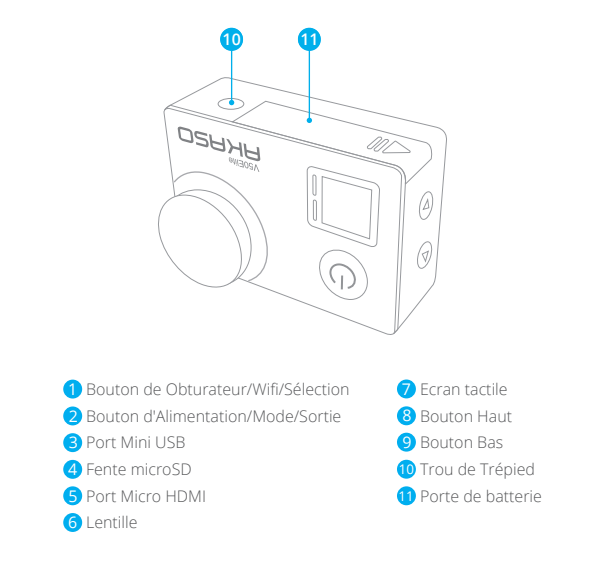

**Remarque:** La camera de sport n'enregistre pas le son lorsqu'il est dans le boîtier étanche

## MISE EN ROUTE

Merci pour votre achat de notre Caméra Sport AKASO V50 Elite. Pour capturer des vidéos et des photos, vous avez besoin d'une carte microSD (vendue séparément).

#### **CARTES MICROSD**

Utilisez des cartes mémoire de marque répondant à ces exigences:

- microSD, microSDHC ou microSDXC
- Classe 10 ou classement UHS-I
- Capacité jusqu'à 64Go (FAT32)

#### **Remarque:**

- 1. Formatez d'abord la carte microSD dans cette caméra sport avant de l'utiliser. Pour maintenir votre carte microSD en bon état, reformatez-la régulièrement. Le reformatage efface tout votre contenu, donc assurez-vous de sauvegarder d'abord vos photos et vidéos sur vos autres appareils.
- 2. La carte microSD de format FAT32 et exFAT arrête l'enregistrement lorsque le stockage de chaque fichier dépasse 4Go et recommence à enregistrer sur un nouveau fichier.

## **ALLUMER + ÉTEINDRE**

### **Pour Allumer**

Appuyez sur le bouton Mode pendant trois secondes. La caméra sport émet un signal sonore tandis que le voyant d'état de la caméra sport est allumé. Lorsque des informations apparaissent sur l'écran LCD ou le voyant d'état de la caméra sport, votre caméra sport est allumé.

### **Pour Éteindre**

Appuyez sur le bouton Mode pendant trois secondes. La caméra sport émet un signal sonore tandis que le voyant d'état de la caméra sport est éteint.

### **COMMUTATION DE MODE**

#### **Pour Changer de Mode**

Appuyez sur le bouton Mode après avoir allumé la caméra sport pour changer de mode.

### **Pour Quitter le Mode**

Appuyez sur le bouton Mode pour quitter le mode.

### **ALLUMER/ÉTEINDRE LE Wifi**

#### **Pour Activer le Wifi**

Allumer la caméra sport, appuyez sur le bouton Wifi pendant trois secondes en mode Vidéo ou Photo pour activer le Wifi.

#### **Pour Désactiver le Wifi**

Appuyez sur le bouton Wifi et maintenez-le enfoncé pendant trois secondes pour désactiver le Wifi.

### **ALLUMER/ÉTEINDRE BT**

#### **Pour activer BT**

Appuyez sur le bouton Mode pour désactiver BT.

#### **Pour désactiver BT**

Press Mode button to turn off BT.

**Remarque:** La caméra sport n'enregistre pas de son lorsqu'il se trouve dans le boîtier étanche.

## VUE D'ENSEMBLE DES MODES

**Il y a 6 modes:** Vidéo, Vidéo Time-Lapse, Mode Ralenti, Photo, Photo Time-Lapse et Paramètres.

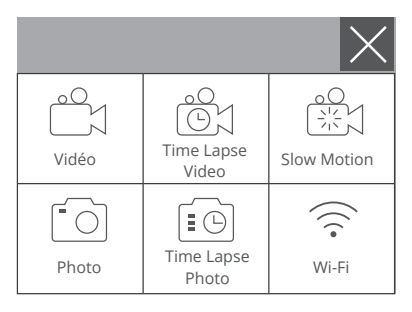

### **Mode Vidéo**

Le mode vidéo est le mode par défaut lorsque vous allumez la caméra sport. En mode vidéo, appuyez sur le déclencheur, la caméra commence à enregistrer la vidéo. Appuyez sur le bouton de l'obturateur pour arrêter l'enregistrement vidéo.

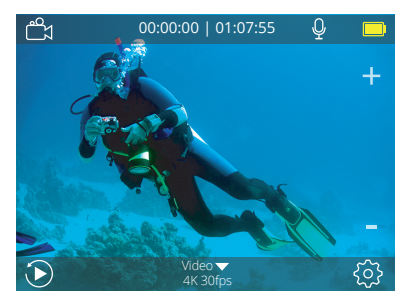

### **Mode Vidéo Time-Lapse**

En mode vidéo Time-Lapse, appuyez sur le bouton de l'obturateur, la caméra prend la vidéo à des intervalles de 1 Sec/3 Sec/5 Sec/10 Sec/30 Sec/1 Min.

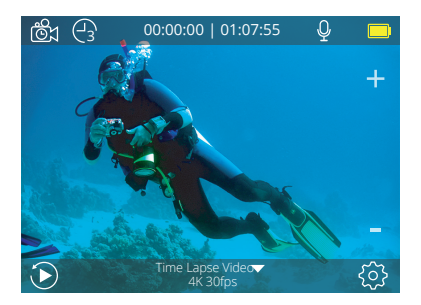

# **Mode Ralenti**

En mode Ralenti, appuyez sur le bouton de l'obturateur, la caméra prend des vidéos au ralenti.

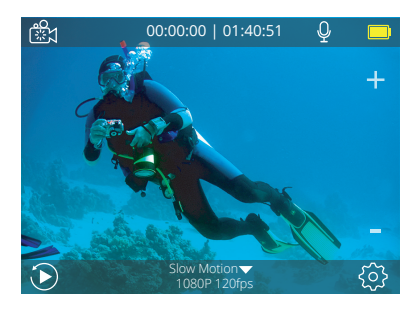

## **Mode Photo**

Appuyez une fois sur le bouton Mode pour passer en mode Photo après avoir allumé la caméra.

En mode photo, appuyez sur le déclencheur, la caméra prend une photo.

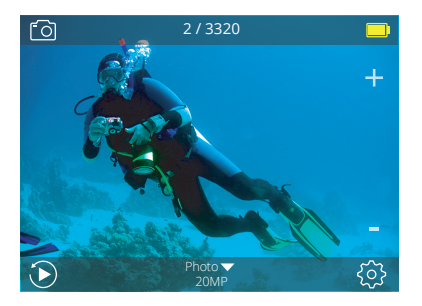

## **Mode Photo Time-Lapse**

En mode Photo Time-Lapse, appuyez sur le bouton de l'obturateur. La caméra prend une série de photos à intervalles de 3 Sec/5 Sec/10 Sec/30 Sec/1 Min.

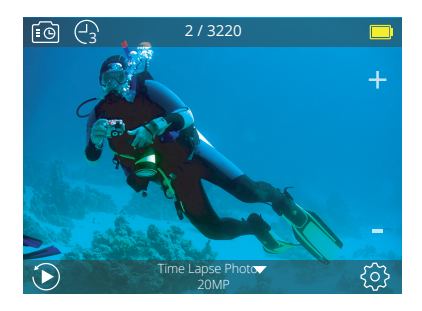

## **Mode Paramètres**

Appuyez sur le bouton Haut pendant 3 secondes pour accéder au mode Paramètres.

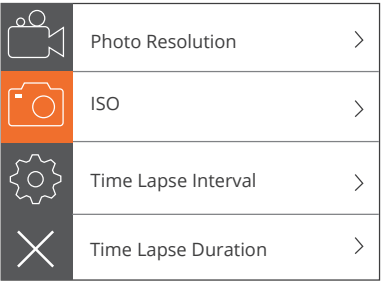

### PERSONNALISATION DE VOTRE V50 ELITE

#### **Réglage Vidéo**

**1. Vidéo résolution:** 4K 60FPS, 4K 30FPS, 2.7K 60FPS, 2.7K 30FPS, 1080P 120FPS, 1080P 60FPS, 1080P 30FPS, 720P 240FPS, 720P 120FPS, 720P 60FPS Le réglage par défaut est 4K 30FPS.

**Remarque:** Lors de la capture vidéo à des résolutions élevées ou à des taux de trame élevés à des températures ambiantes chaudes, la caméra peut chauffer et utiliser plus d'énergie.

#### **2. Encodeur vidéo:** H.264/H.265

Le réglage par défaut est H.264.

Un codec vidéo est un circuit électronique ou un logiciel qui compresse ou décompresse une vidéo numérique. Il convertit la vidéo non compressée en un format compressé ou inversement.

Selon de nombreuses études, HEVC, le codage vidéo à haute efficacité (H.265) devrait offrir une compression jusqu'à 50% supérieure à celle du H.264 dans les applications de vidéo à la demande (VOD), ce qui signifie une meilleure qualité à la moitié du débit binaire. Dans le codage en direct, qui doit évidemment être effectué en temps réel, les attentes initiales sont une réduction de la bande passante de 35% à des niveaux de qualité similaires. HEVC peut également activer des films de résolution supérieure, en 2K ou 4K. En outre, le codage de contenu SD et HD existant avec HEVC plutôt que H.264 contribuera à réduire les coûts et/ou à permettre de diffuser des vidéos de meilleure qualité sur des connexions à faible débit.

### **3. Stabilisation d'image:** Ouvert/Fermer

Le réglage par défaut est Fermer.

Ce paramètre ajuste le métrage à compenser pour le mouvement pendant la capture. Le résultat est un film plus fluide, en particulier dans les activités avec des mouvements relativement petits mais rapides, comme le cyclisme, la motocyclette et les utilisations à la main.

**Remarque:** La stabilisation d'image ne peut pas être activée lorsque vous sélectionnez une résolution vidéo 4K 60FPS, 2.7K 60FPS, 1080P 120FPS ou 720P.

#### **4. Enregistrement en boucle:** Illimité/2 Min/3 Min/5 Min

Le réglage par défaut est Illimité.

En utilisant l'enregistrement en boucle, vous pouvez enregistrer de la vidéo en continu, mais enregistrez uniquement les moments souhaités. Par exemple, si vous sélectionnez un intervalle de 5 minutes, seules les 5 dernières minutes sont enregistrées lorsque vous appuyez sur le déclencheur pour arrêter l'enregistrement. Si vous enregistrez pendant 5 minutes et que vous n'appuyez pas sur le bouton de l'obturateur pour arrêter l'enregistrement et enregistrer, la caméra enregistre un nouvel intervalle de 5 minutes en enregistrant sur les 5 minutes précédentes. Lorsque la carte microSD est pleine, les nouveaux fichiers recouvrent l'ancien si l'enregistrement en boucle est activé.

**Remarque:** l'enregistrement en boucle est désactivé lorsque la stabilisation d'image est activée.

### **5. Intervalle Time-Lapse:** Arrêt/1S/3S/5S/10S/30S/1 Min

Le réglage par défaut est Arrêt.

La vidéo accélérée crée une vidéo à partir d'images capturées à des intervalles spécifiques. Cette option vous permet de capturer un événement accéléré et de le visualiser ou de le partager immédiatement sous forme de vidéo. La vidéo en accéléré est capturée sans audio.

Sélectionnez 3 secondes signifie que vous enregistrez 3 secondes pour obtenir une image par seconde.

**Par exemple:** Si vous sélectionnez 4K 30FPS et 3 secondes, vous devez enregistrer 90 secondes, vous pouvez alors obtenir une vidéo d'une seconde pour 4K 30FPS. **Remarque:** La vidéo en accéléré est désactivée lorsque la stabilisation d'image est activée.

**6. Durée Time-Lapse:** Illimité/5 min/10 min/15 min/20 min/30 min/60 min Le réglage par défaut est Illimité.

**Remarque:** Si vous souhaitez définir la durée, veuillez d'abord activer Intervalle Time-Lapse.

**7. Film au ralenti:** Marche/Arrêt

Le réglage par défaut est Arrêt.

Le ralenti est un effet dans la réalisation d'un film dans lequel le temps semble être ralenti.

**Remarque:** Veuillez sélectionner 1080P 120FPS, 720P 240FPS ou 720P 120FPS lorsque vous souhaitez enregistrer un film au ralenti.

#### **8. Film en accéléré:** Arrêt/2x/4x/6x/10x/15x

Le réglage par défaut est Arrêt.

Action qui semble se déplacer plus rapidement que la normale sur l'écran, en filmant l'action à une vitesse inférieure à la vitesse normale dans la caméra, puis en la projetant à une vitesse normale.

#### **9. Réduction du bruit:** Ouvert/Fermer

Le réglage par défaut est Fermer.

Activez la réduction du bruit, elle peut réduire le bruit à un niveau acceptable.

#### **10. Champ de vision:** Large/Médium/Etroit

Le réglage par défaut est Large.

Champ de vision fait référence à la quantité de scène pouvant être capturée à travers l'objectif de la caméra. L'angle large capture la plus grande quantité de la scène, tandis que l'angle étroit en capture le moins.

**Remarque:** Médium et étroit est désactivé lorsque la stabilisation d'image est activée.

#### **11. Enregistrement son:** Ouvert/Fermer

Le réglage par défaut est Fermer.

Désactivez l'enregistrement son, la caméra n'enregistre pas d'audio lorsque vous enregistrez une vidéo.

### **12. Faible luminosité:** Ouvert/Fermer

Le réglage par défaut est Fermer.

Le mode Faible luminosité ajustera automatiquement les paramètres en fonction des conditions d'éclairage pour obtenir les meilleures performances en basse lumière. Même si vous vous déplacez entre les environnements lumineux et sombres, vous n'avez pas besoin de régler manuellement les paramètres de la caméra.

**Remarque:** La faible luminosité automatique est désactivée lorsque vous sélectionnez une résolution vidéo 4K 60FPS, 4K 30FPS, 2.7K 60FPS ou 2.7K 30FPS.

#### **13. Mode de voiture:** Ouvert/Fermer

Le réglage par défaut est Fermer.

Si vous activez le mode de voiture et que vous connectez la caméra à l'allume-cigare, la caméra s'allume automatiquement si vous démarrez votre voiture et s'éteint si vous l'arrêtez.

**14. Mode scène vidéo:** Manuelle, Eau, Équitation, Hiver, Plongée sous-marine, Nuit Le réglage par défaut est Manuelle.

## **Réglage Photo**

**1. Résolution:** 20MP/16MP/12MP/10MP/8MP/5MP Le réglage par défaut est 20MP.

### **2. ISO:** Auto/100/200/400/800/1600/3200

Le réglage par défaut est Auto.

ISO détermine la sensibilité de l'appareil photo à la lumière et crée un compromis entre luminosité et bruit de l'image. Le bruit de l'image fait référence au degré de grain de l'image.

### **3. Intervalle Time-Lapse:** Fermer/3S/5S/10S/30S/1Min

Le réglage par défaut est Fermer.

Time Lapse Photo capture une série de photos à des intervalles spécifiés. Utilisez ce mode pour capturer des photos de toute activité, puis choisissez les meilleures ultérieurement.

**Remarque:** La fonction Time Lapse Photo est désactivée lorsque l'option Rafale photo est activée.

# **4. Durée Time-Lapse:** Illimité/5 Min/10 Min/15 Min/20 Min/30 Min/60 Min

Le réglage par défaut est Illimité.

Remarque: Si vous souhaitez définir la durée, veuillez d'abord activer Intervalle Time-Lapse.

## **5. Photo Time-Lapse de nuit:** Ouvert/Fermer

Le réglage par défaut est Fermer.

Capture une série de photos à des intervalles et des temps d'exposition spécifiques.

**FR**

Utilisez Photo Time-Lapse de nuit dans des environnements peu éclairés, par exemple lors de la capture du ciel nocturne sur une période donnée.

**6. Photo en Rafale :** Fermer, 3 shots/1S, 7 shots/2S, 15 shots/4S, 30 shots/8S Le réglage par défaut est Fermer.

Le mode Burst Photo prend jusqu'à 30 photos en 8 secondes. Il est donc idéal pour capturer des activités rapides.

## **7. Photo Auto (Retardateur):** Fermer/3S/5S/10S/20S

Le réglage par défaut est Fermer.

Un retardateur donne un délai entre le moment d'appuyer sur le déclencheur et le déclenchement de l'obturateur. Il est le plus souvent utilisé pour permettre aux photographes de se prendre en photo (souvent en famille).

## **8. Longue exposition:** Fermer/1 S/2 S/5 S/8 S/30 S/1 Min

Le réglage par défaut est Fermer.

Les expositions longues sont plus faciles à réaliser dans des conditions de faible luminosité, mais peuvent être réalisées sous une lumière plus vive en utilisant des filtres de densité neutre ou des caméras spécialement conçues.

**Remarque:** l'exposition longue est désactivée lorsque l'option Photo en Rafale est activée.

### **9. RAW:** Ouvert/Fermer

Le réglage par défaut est Fermer.

**10. Mode Scène Photo:** Manuelle, Intérieur, En plein air, Portrait, Paysage, Nuit Le réglage par défaut est Manuelle.

## **Paramètres de la caméra**

### **1. Paramètres du son**

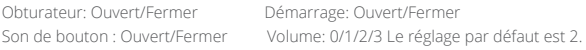

Le réglage par défaut est Ouvert .

Vous pouvez activer ou désactiver l'obturateur, démarrer, un bip retentit.

#### **2. BT:** Ouvert/Fermer

Le réglage par défaut est Fermer.

Vous pouvez également maintenir et appuyer sur le bouton Bas pendant trois secondes pour activer BT. Appuyez sur le bouton Mode pour désactiver BT.

#### **3. Correction de la distorsion:** Ouvert/Fermer

Le réglage par défaut est Fermer.

Activer le Correction de la distorsion, il peut corriger la distorsion de l'image. **Remarque:** La Correction de la distorsion est désactivé lorsque vous sélectionnez une résolution vidéo 4K 60FPS.

**4. Effet spécial:** Aucun, Noir&Blanc, Sépia, Vif, Naturel, Négatif, Chaud, Froid, Rouge, Vert, Bleu

Le réglage par défaut est Aucun.

### **5. Mode de Plongée:** Activé/Désactivé

Le réglage par défaut est Désactivé.

Activer le mode de plongée, il peut compenser le manque de lumière rouge dans les scènes sous-marines. Le mode plongée est conçu pour être utilisé dans les eaux bleues et tropicales, optimisé pour une utilisation entre 10 et 20 mètres.

#### **6. Cachet Date:** Fermer/Date/Date & Heure

Le réglage par défaut est Fermer.

Si vous sélectionnez Date & Heure, cette caméra ajoute la date et l'heure à la vidéo ou aux photos que vous prenez.

**Remarque:** Le Cachet Date est désactivé lorsque la stabilisation d'image est activée.

### **7. Date/Heure**

Le réglage par défaut est MM/JJ/AA, HH/MM/SS

### **8. Economiseur d'écran:** Fermer/30S/1Min/2Min

Le réglage par défaut est 1 Min.

Eteint l'écran LCD après une période d'inactivité pour économiser la vie de la batterie. Pour rallumer l'écran LCD, appuyez sur n'importe quel bouton de la caméra.

#### **9. Auto Power Off:** Fermer/1 Min./2 Min.

Le réglage par défaut est 2 min.

Éteint votre V50 Elite après une période d'inactivité pour économiser la batterie.

### **10. Enregistrement automatique au démarrage:** Ouvert/Fermer

Le réglage par défaut est Fermer.

Si vous activez l'enregistrement automatique au démarrage, la caméra enregistre automatiquement la vidéo après l'activation de la V50 Elite.

#### **11. Fréquence (de puissance):** 50Hz/60Hz

Le réglage par défaut est 50Hz.

**12. Balance des blancs:** Auto/Lumière du jour/Nuageux/Lampe à incandescence Le réglage par défaut est Auto.

La balance des blancs vous permet de régler la température de couleur des vidéos et des photos afin de l'optimiser par temps froid ou chaud. Lorsque vous modifiez ce paramètre, l'affichage à cristaux liquides vous indique immédiatement l'effet sur votre image.

#### **13. Exposition:** -2.0/-1.0/+0.0/+1.0/+2.0

Le réglage par défaut est +0.0.

Par défaut, votre caméra sport utilise l'intégralité de l'image pour déterminer le niveau d'exposition approprié. Toutefois, l'exposition vous permet de sélectionner une zone que vous souhaitez définir comme priorité pour l'appareil photo lors de la détermination de l'exposition. Ce paramètre est particulièrement utile pour les photos où une région importante pourrait être surexposée ou sous-exposée. Lorsque vous modifiez ce paramètre, l'affichage à cristaux liquides vous indique immédiatement l'effet sur votre image. Si vous changez de mode, la caméra sport utilise à nouveau toute la scène pour déterminer le niveau d'exposition correct.

#### **14. Paramètres Wifi:** Oui/Non

Le réglage par défaut est Non. Cette option peut effacer les données Wifi de la V50 Elite.

**15. Language:** English, Português, Deutsch, Italiano, Español, Français, 日本語 Le réglage par défaut est English.

#### **16. Formater... (Carte microSD):** Oui/Non

Le réglage par défaut est Non.

Pour maintenir votre carte microSD en bon état, reformatez-la régulièrement. Le reformatage efface tout votre contenu. Veillez donc à d'abord décharger vos photos et vidéos.

Pour reformater votre carte, veuillez entrer les paramètres de la caméra, puis appuyer sur les boutons Haut ou Bas pour faire défiler les options et localiser l'option «Formater...», puis appuyer sur le déclencheur → bouton Haut → déclencheur.

#### **17. Système**

Restaurer les paramètres d'usine : Oui / Non

Infos système: V50 Elite: AAAAMMJJ-V2

Infos carte: capacité/espace libre

L'option Restaurer les paramètres d'usine réinitialise tous les paramètres à leurs valeurs par défaut.

L'option Infos système vous permet de vérifier le modèle, la version et l'heure de mise à jour de votre V50 Elite.

L'option Infos carte vous permet de vérifier la capacité et l'espace libre de votre carte microSD.

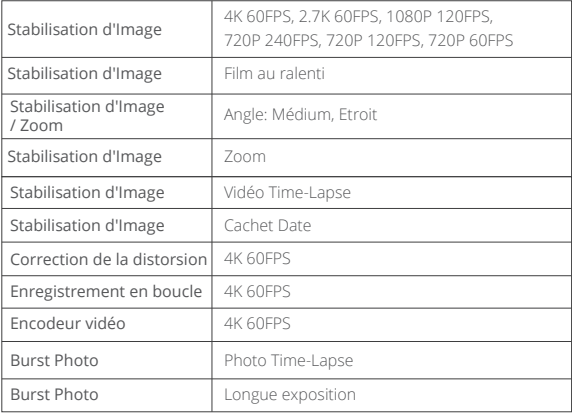

## CONNEXION DE VOTRE V50 ELITE AVEC LA TÉLÉCOMMANDE

1. Allumez la caméra.

**FR**

2. Appuyez sur le bouton Bas et maintenez-le enfoncé pendant trois secondes pour activer Bluetooth. L'écran affiche «BT ON» → «Scanning».

**Remarque:** Vous pouvez également accéder à Paramètres de la caméra pour activer BT.

- 3. Appuyez sur le bouton d'alimentation et maintenez-le enfoncé pendant trois secondes pour allumer la télécommande. Le voyant de la télécommande clignote toutes les secondes lors de la connexion.
- 4. L'écran de la caméra sport indique «Connecté». L'indicateur de télécommande reste allumé après que la V50 Elite se soit connectée à distance avec succès. **Remarque:** l'indicateur de photo clignote lorsque vous prenez une photo. L'indicateur vidéo clignote deux secondes pendant l'enregistrement vidéo.

## COMMANDER VOTRE V50 ELITE AVEC VOTRE VOIX

Vous pouvez contrôler votre V50 Elite avec votre voix à l'aide d'un ensemble de commandes spécifiques (voir la liste ci-dessous).

**Remarque:** Les performances de la commande vocale peuvent être affectées par la distance, le vent et les conditions bruyantes. Gardez le produit propre et exempt de débris.

#### **UTILISATION DE LA COMMANDE VOCALE**

Le contrôle vocal fonctionne mieux lorsque vous prononcez directement une commande au micro distant.

- 1. Allumez la caméra sport et la télécommande.
- 2. Connectez la caméra sport avec la télécommande.
- 3. Dites une commande au micro distant de la liste ci-dessous.

**Remarque:** Le contrôle vocal s'éteint également lorsque votre caméra sport s'éteint.

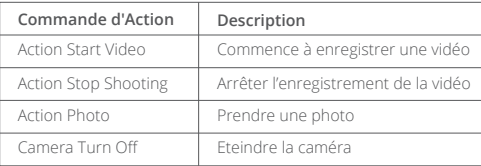

**Conseil Pro:** Si vous enregistrez une vidéo, vous devez l'arrêter avant de lancer une nouvelle commande.

۵q<br>M

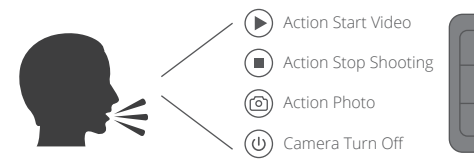

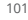

# CONNEXION À L'APP AKASO DV

L'application AKASO DV vous permet de contrôler votre caméra à distance à l'aide d'un smartphone ou d'une tablette. Les fonctionnalités comprennent le contrôle complet de la caméra, la prévisualisation en direct, la lecture, le téléchargement, le partage de contenu et le réglage de la caméra.

- 1. Téléchargez l'application AKASO DV sur votre appareil mobile à partir de l'Apple pp Store ou de Google Play.
- 2. Allumez la caméra sport. En mode Vidéo ou Photo, maintenez le bouton Wifi enfoncé pendant trois secondes pour activer le Wifi.
- 3. Activez le Wifi de votre appareil mobile et connectez-vous au Wifi SSID 《AKASO\_V50Elite》.
- 4. Entrez le mot de passe: 1234567890.
- 5. Ouvrez l'application AKASO DV.

# LECTURE DE VOTRE CONTENU

Vous pouvez lire votre contenu sur l'écran LCD de la caméra sport, sur votre ordinateur, sur votre téléviseur ou sur votre smartphone/tablette. Vous pouvez également lire le contenu en insérant la carte microSD directement dans un périphérique, tel qu'un ordinateur ou un téléviseur compatible. Avec cette méthode, la résolution de lecture dépend de la résolution de l'appareil et de sa capacité à lire cette résolution.

# **VISUALISATION DE VIDÉOS ET DE PHOTOS SUR VOTRE V50 ELITE**

- 1. Allumez la caméra.
- 2. Appuyez sur l'icône du fichier vidéo  $\bigoplus$ dans le coin gauche de l'écran pour passer en mode de lecture.
- 3. Appuyez sur l'icône du fichier vidéo & ou sur l'icône du fichier photo .
- 4. Appuyez sur le fichier vidéo ou photo pour lire la vidéo et la photo en mode plein écran.
- 5. Pour quitter les fichiers vidéo ou photo, appuyez sur l'icône de retour  $\diamondsuit$ .

**Remarque:** Si votre carte microSD contient beaucoup de contenu, son chargement peut prendre une minute.

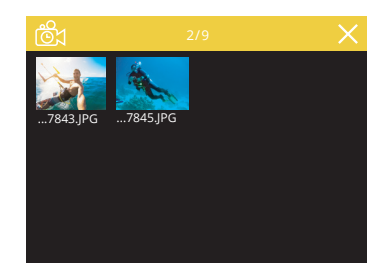

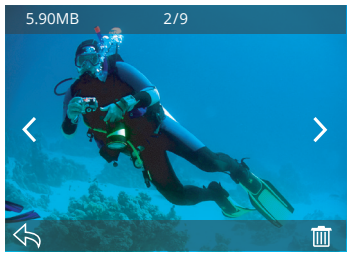

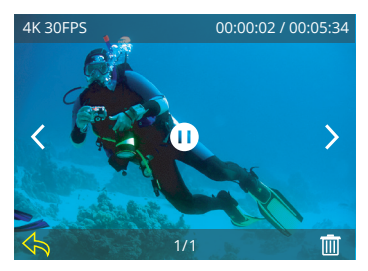

## TRANSFERER VOTRE CONTENU

# **TRANSFERER VOTRE CONTENU À UN ORDINATEUR**

Pour lire vos vidéos et photos sur un ordinateur, vous devez d'abord transférer ces fichiers sur un ordinateur. Le transfert libère également de l'espace sur votre carte microSD pour le nouveau contenu.

Pour transférer des fichiers sur un ordinateur à l'aide d'un lecteur de carte (vendu séparément) et de l'explorateur de fichiers, connectez le lecteur de carte à l'ordinateur, puis insérez la carte microSD. Vous pouvez alors transférer des fichiers sur votre ordinateur ou supprimer des fichiers sélectionnés sur votre carte. Vous pouvez également transférer les fichiers sur un ordinateur Windows avec un câble USB.

**Remarque:** Cette caméra sport ne prend pas en charge les ordinateurs Mac et les iPad.

# REFORMATAGE DE VOTRE CARTE MICROSD

Pour garder votre carte microSD en bon état, reformatez-la sur une base régulière. Le reformatage efface tout votre contenu, alors assurez-vous de sauvegarder d'abord vos photos et vidéos à vos autres appareils.

- 1. Allumez la caméra sport et entrez Paramètre de la caméra.
- 2. Faites défiler la liste pour localiser l'option «Formater...».
- 3. Appuyez sur «Oui». L'écran affiche «Occupé… Veuillez patienter». Ensuite, vous formatez votre carte microSD avec succès.

#### TRANSFERER VOTRE CONTENU À UN SMARTPHONE OU TABLETTE

- 1. Ouvrez l'application«AKASO DV».
- 2. Appuyez sur «Dossiers» dans le coin gauche de l'écran inférieur.
- 3. Appuyez sur «Modifier» dans le coin droit de l'écran supérieur.
- 4. Appuyez sur les fichiers que vous souhaitez enregistrer.
- 5. Appuyez sur «Enregistrer» dans le coin droit de l'écran inférieur. L'écran affiche «Confirmer le téléchargement».
- 6. Appuyez sur «Confirmer le téléchargement».

#### **Remarque:**

- 1. Si vous ne pouvez pas décharger des vidéos ou des photos sur un iPhone ou un iPad, veuillez entrer Paramètres → Confidentialité → Photos, recherchez «AKASO DV» et sélectionnez «Lire et écrire».
- 2. Vous ne pouvez pas télécharger de vidéo 4K ou 2,7K sur iPhone et iPad via une application Wifi. Veuillez décharger des vidéos 4K ou 2,7K via un lecteur de carte.

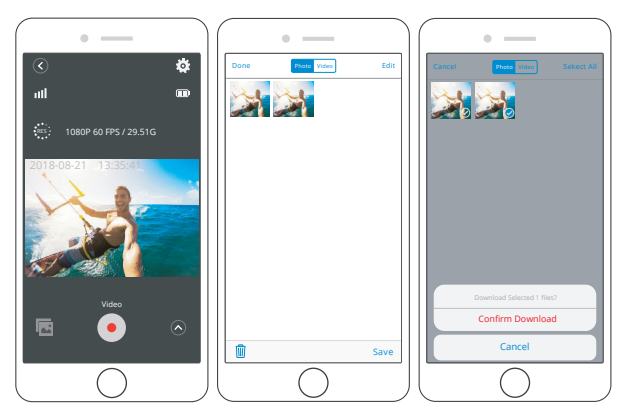

# AJUSTER LE NIVEAU DE ZOOM

La fonction Zoom vous permet de régler la distance ou la distance entre le sujet et votre sujet. La valeur par défaut est pas de zoom. La fonction de zoom est disponible en mode vidéo et en mode photo. V50 Elite peut zoomer 8X.

1. Allumez la V50 Elite.

2. Appuyez sur le bouton Haut ou Bas pour régler le niveau de zoom.

**Remarque:** Vous ne pouvez pas zoomer lorsque la stabilisation d'image est activée.

## ENTRETIEN DE VOTRE CAMÉRA SPORT

Suivez ces directives pour obtenir les meilleures performances de votre caméra sport:

- 1. Pour une meilleure performance audio, secouez la caméra sport ou soufflez sur le micro pour éliminer les débris des trous du microphone.
- 2. Pour nettoyer l'objectif, essuyez-le avec un chiffon doux et non pelucheux. N'insérez pas d'objets étrangers autour de l'objectif.
- 3. Ne touchez pas l'objectif avec les doigts.
- 4. Gardez la caméra sport loin des chutes et des chocs, qui pourraient endommager les pièces à l'intérieur.
- 5. Gardez la caméra sport à l'écart des températures élevées et des rayons du soleil afin de ne pas être endommagé.

# MAXIMISER LA DURÉE DE VIE DE LA BATTERIE

Si la batterie atteint 0% lors de l'enregistrement, la caméra sport enregistra le fichier et s'éteindra automatiquement.

Pour optimiser la durée de vie de la batterie, suivez ces directives si possible:

- Désactiver les Connexions sans Fil.
- Capturer de la vidéo à plus faibles taux de trame et résolutions.
- Utiliser le réglage «Economiseur d'écran».
# BATTERY STORAGE AND HANDLING

La caméra sport contient des composants sensibles, notamment la batterie. Évitez d'exposer votre caméra sport à des températures très froides ou très chaudes. Des conditions de température basse ou élevée peuvent raccourcir temporairement la durée de vie de la batterie ou causer la caméra sport temporairement cesser de fonctionner correctement. Évitez les changements brusques de température ou d'humidité lors de l'utilisation de la caméra sport, car la condensation peut se former sur ou dans la caméra sport.

- Ne séchez pas la caméra sport ou la batterie avec une source de chaleur externe telle qu'un four à micro-ondes ou un sèche-cheveux. Les dommages à la caméra sport ou à la batterie causés par le contact avec le liquide à l'intérieur de la camér sport ne sont pas couverts par la garantie.
- Ne rangez pas votre batterie avec des objets métalliques, tels que des pièces de monnaie, des clés ou des colliers. Si les bornes de la batterie entrent en contact avec des objets métalliques, cela peut provoquer un incendie.
- Ne modifiez pas la caméra sport sans autorisation. Cela pourrait compromettre la sécurité, la conformité aux réglementations, les performances et pourrait annuler la garantie.

**Avertissement:** Ne laissez pas tomber, ne pas démonter, ouvrir, écraser, plier, déformer, perforer, déchiqueter, micro-ondes, incinérer ou peindre la caméra sport ou la batterie. N'insérez pas d'objets étrangers dans l'ouverture de la batterie de la caméra sport. N'utilisez ni la caméra sport ni la batterie si elle a été endommagée, par exemple si elle est fissurée, perforée ou endommagée par l'eau. Le démontage ou la perforation de la batterie peut provoquer une explosion ou un incendie.

# TÉLÉCOMMANDE

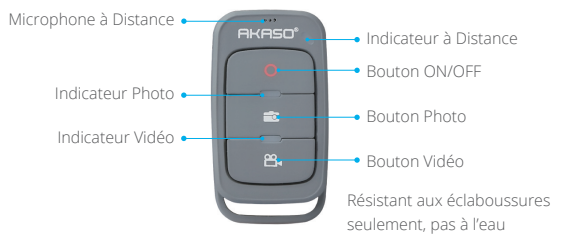

#### **Bouton ON/OFF**

Appuyez sur le bouton ON/OFF pendant 3 secondes afin d'allumer/éteindre la télécommande.

#### **Bouton Vidéo**

Pour commencer un enregistrement vidéo, vérifier que la caméra est en mode vidéo.

#### **Bouton Photo**

Afin de prendre une photo, vérifier que la caméra est en mode photo.

### **CONNEXION DE VOTRE V50 ELITE AVEC LA TÉLÉCOMMANDE**

- 1. Allumez la caméra.
- 2. Appuyez sur le bouton Bas et maintenez-le enfoncé pendant trois secondes pour activer Bluetooth. L'écran montre "BT ON"- "Scanning".

 **Remarque:** vous pouvez également accéder à Paramètres de la caméra pour activer Bluetooth.

- 3. Appuyez sur le bouton d'alimentation et maintenez-le enfoncé pour allumer la télécommande. Le voyant de la télécommande clignote tous les deuxième lors de la connexion.
- 4. L'écran de la caméra sport indique «Connecté». Le voyant de la télécommande reste allumé après la V50 Elite se connecte à distance avec succès. **Remarque:** l'indicateur de photo clignote lorsque vous prenez une photo. Indicateur vidéo clignote deux secondes pendant l'enregistrement vidéo.

# MONTER VOTRE CAMÉRA

### **Attachez votre caméra aux casques et aux équipements.**

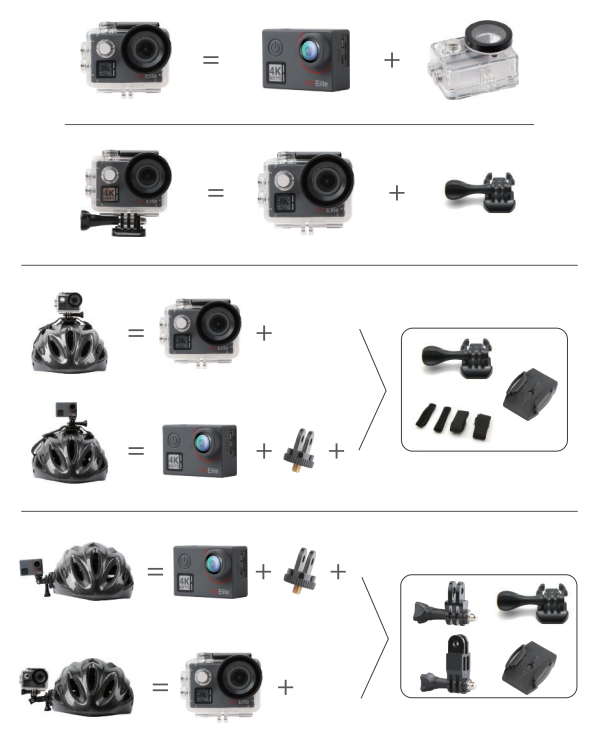

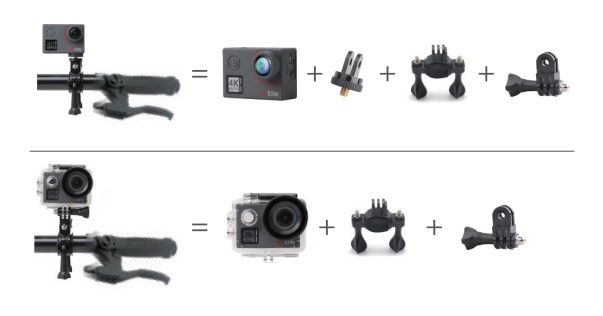

### **CONTATTACI**

Per qualsiasi domanda con i prodotti AKASO, non esitate a contattarci, risponderemo entro 24 ore.

**E-mail: cs@akasotech.com**

**Sito ufficiale: www.akasotech.com**

The microSD, microSDHC, microSDXC and SD marks and logos are trademarks of SD-3C, LLC.

# CONTENUTI

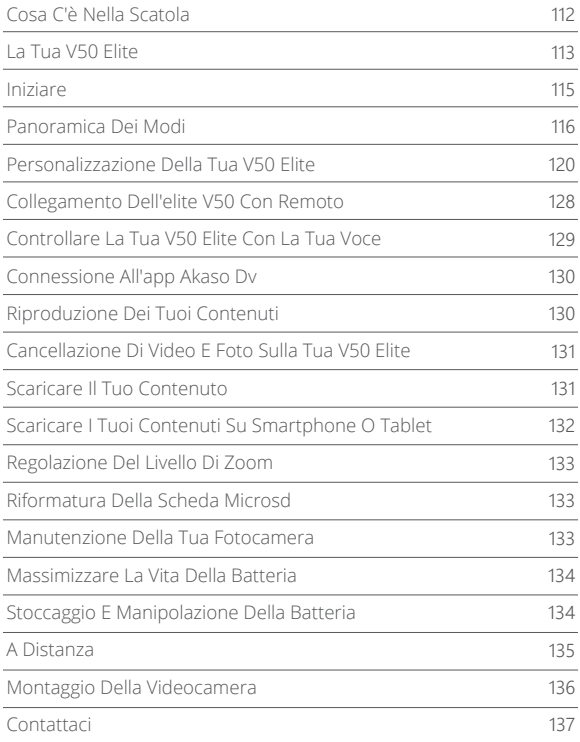

# COSA C'È NELLA SCATOLA

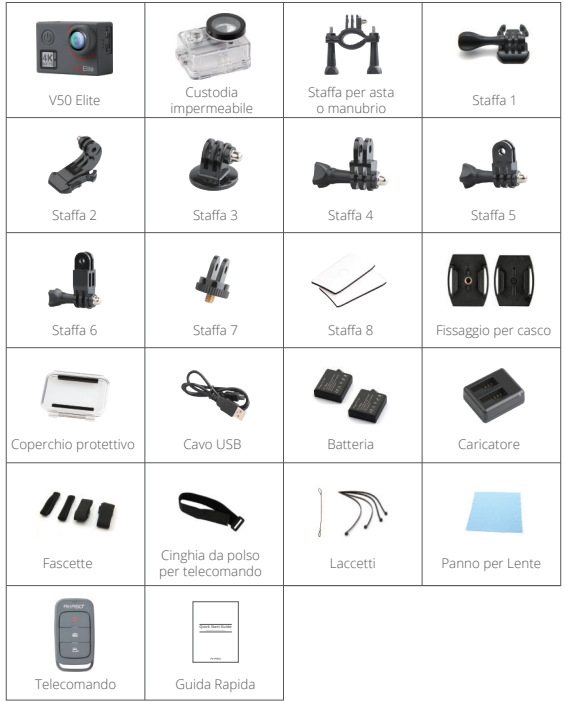

# LA TUA V50 ELITE

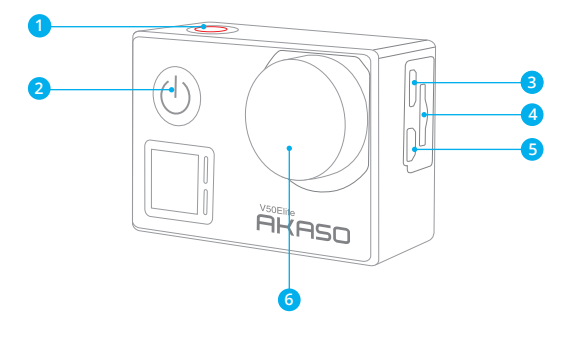

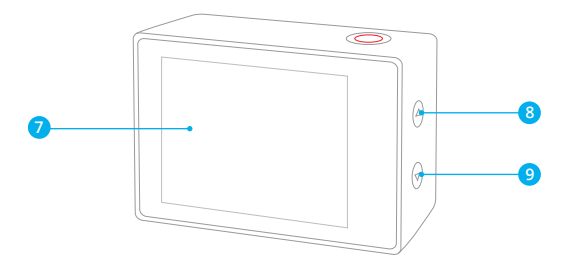

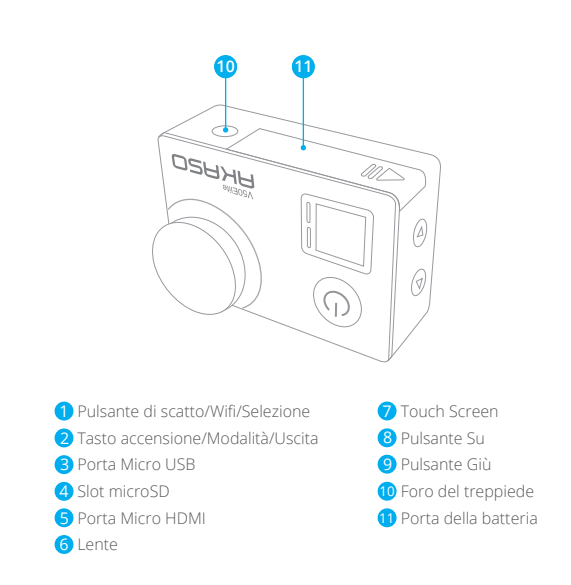

**Nota:** La fotocamera non registra il suono quando è nella custodia impermeabilee.

### INIZIARE

Benvenuto nel tuo AKASO V50 Elite. Per acquisire video e foto, è necessaria una scheda microSD (venduta separatamente).

# **SCHEDE MICROSD**

Utilizzare schede di memoria di marca che soddisfano questi requisiti:

- microSD, microSDHC o microSDXC
- Solo valutazione UHS-3
- Capacità fino a 64 GB

#### **Nota:**

- 1. Formattare prima la scheda microSD prima di utilizzare questa fotocamera. Per mantenere in buone condizioni la scheda microSD, riformattarla regolarmente. La riformattazione cancella tutti i tuoi contenuti, quindi assicurati di scaricare prima le tue foto e i tuoi video.
- 2. La scheda microSD di formato FAT32 e exFAT interrompe la registrazione quando la memoria di ciascun file supera i 4GB e inizia a registrare di nuovo su un nuovo file.

# **ACCENSIONE + SPENTO**

#### **Per accendere**

Premere e tenere premuto il pulsante Mode per tre secondi. La fotocamera emette un segnale acustico mentre la spia di stato della videocamera è accesa. Quando le informazioni vengono visualizzate sul display o sullo schermo di stato della fotocamera, la fotocamera è accesa.

### **Per spegnere**

Premere e tenere premuto il pulsante Mode per tre secondi. La fotocamera emette un segnale acustico mentre la spia di stato della fotocamera è spenta.

# **MODALITÀ DI COMMUTAZIONE**

#### **Per cambiare modalità:**

Premere il pulsante Modalità dopo aver acceso la fotocamera, è possibile cambiare la modalità.

### **Per uscire dalla modalità:**

Premere il pulsante Modalità per uscire dalla modalità.

### **ACCENSIONE/SPEGNIMENTO Wifi**

#### **Per attivare il Wifi**

Accendi la fotocamera, in modalità video o foto, tieni premuto il pulsante Wifi per tre secondi per accendere il Wifi.

#### **Per disattivare il Wifi**

Premere e tenere premuto il pulsante Wifi per tre secondi per spegnere il Wifi.

### **ACCENSIONE/SPEGNIMENTO BLUETOOTH**

#### **Per attivare BlueTooth**

Accendi la videocamera, in modalità video o foto, tieni premuto il pulsante Giù per tresecondi per accendere BlueTooth.

#### **Per disattivare BT**

Premere il pulsante Mode per spegnere BT.

### PANORAMICA DEI MODI

**Sono disponibili 6 modalità:** Video, Video Time Lapse, Slow Motion, Foto, Foto Time Lapse e Impostazioni.

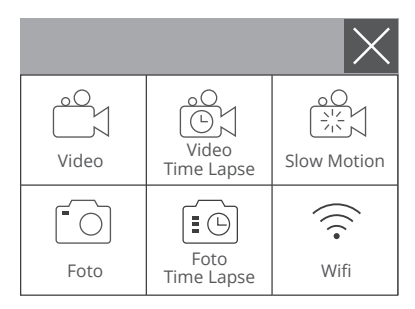

# **MODALITÀ VIDEO**

La modalità video è la modalità predefinita quando si accende la fotocamera. In modalità video, premere il pulsante dell'otturatore, la videocamera inizia a registrare il video. Premere il pulsante di scatto per interrompere la registrazione del video.

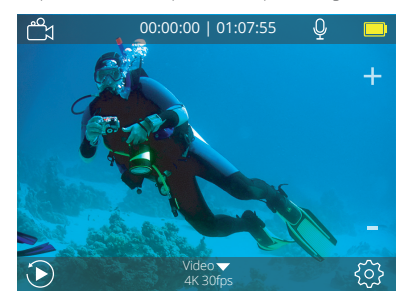

## **MODALITÀ VIDEO TIME LAPSE**

In modalità Video Time Lapse, premere il pulsante Otturatore, la fotocamera acquisisce il video a intervalli di 1 Sec/3 Sec/5 Sec/10 Sec/30 Sec/1 Min.

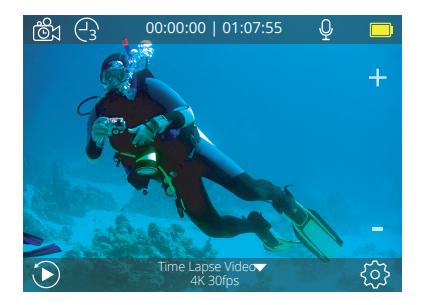

### **MODALITÀ SLOW MOTION**

In modalità Rallentatore, premere il pulsante di scatto, la fotocamera acquisisce video al rallentatore.

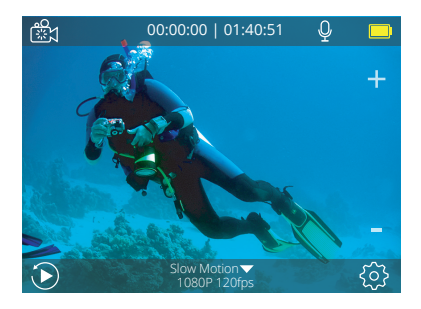

## **MODALITÀ FOTO**

Premere una volta il pulsante Modalità per passare alla modalità Foto dopo aver acceso la fotocamera. In modalità Foto, premere il pulsante Otturatore, la fotocamera scatta una foto.

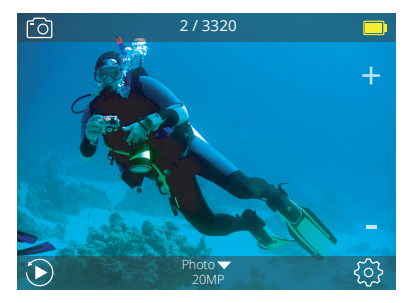

# **MODALITÀ FOTO TIME LAPSE**

Nella modalità Foto Time Lapse, premere il pulsante Otturatore, la fotocamera scatta una serie di foto a intervalli di 3 Sec/5 Sec/10 Sec/30 Sec/1 Min.

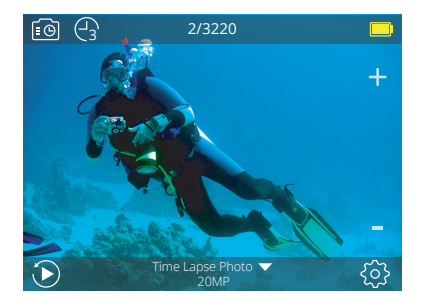

### **MODALITÀ DI IMPOSTAZIONI**

Premere e tenere premuto il pulsante Su per 3 secondi per accedere alla modalità di impostazione.

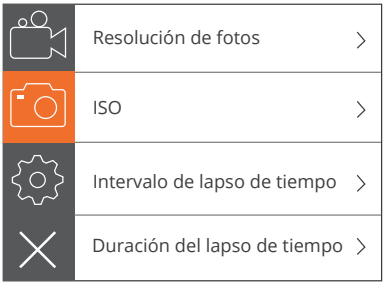

### PERSONALIZZAZIONE DELLA TUA V50 ELITE **IMPOSTAZIONI VIDEO**

**1. Risoluzione video:** 4K 60FPS, 4K 30FPS, 2.7K 60FPS, 2.7K 30FPS, 1080P 120FPS, 1080P 60FPS, 1080P 30FPS, 720P 240FPS, 720P 120FPS, 720P 60FPS L'impostazione predefinita è 4K 30FPS.

**Nota:** Quando si acquisiscono video ad alta risoluzione o frame rate elevati in presenza di temperature ambiente elevate, la fotocamera potrebbe scaldarsi e consumare più energia.

#### **2. Encoder video:** H.264/H.265

L'impostazione predefinita è H.264.

Un codec video è un circuito o un software elettronico che comprime o decomprime i video digitali. Converte i video non compressi in un formato compresso o viceversa. Secondo numerosi studi, HEVC, High Efficiency Video Coding (H.265) dovrebbe offrire una compressione fino al 50% migliore rispetto a H.264 nelle applicazioni video on demand (VOD), che significa migliore qualità a metà della velocità in bit. Nella codifica live, che ovviamente deve essere eseguita in tempo reale, le aspettative iniziali sono una riduzione della larghezza di banda del 35% a livelli di qualità simili. In alternativa, HEVC può anche abilitare filmati con risoluzione maggiore, 2K o 4K. Inoltre, la codifica di contenuti SD e HD esistenti con HEVC anziché H.264 contribuirà a ridurre i costi e/o la possibilità di trasmettere video di qualità più elevata a connessioni a bit rate più basse.

### **3. Stabilizzazione dell'immagine:** On/Off

L'impostazione predefinita è Off.

Questa impostazione regola il metraggio da sfalsare per il movimento durante l'acquisizione. Il risultato è un filmato più fluido, specialmente nelle attività con movimenti relativamente piccoli ma veloci, tra cui ciclismo, motociclismo e utilizzo portatile.

**Nota:** la stabilizzazione delle immagini è disabilitata quando si seleziona 4K 60FPS, 2.7K 60FPS, 1080P 120FPS o tutta la risoluzione video 720P.

### **4. Registrazione ciclica:** illimitata/2 min/3 min/5 min

L'impostazione predefinita è Illimitata.

Usando la registrazione in loop, puoi registrare continuamente video, ma solo i momenti che desideri. Ad esempio, se si seleziona un intervallo di 5 minuti, sono solo i 5 minuti precedenti salvato quando si preme il pulsante dell'otturatore per interrompere la registrazione. Se si registra per 5 minuti e non si preme il pulsante dell'otturatore per interrompere la registrazione e salvare, la fotocamera registra un nuovo intervallo di 5 minuti registrando i precedenti 5 minuti di filmati. Quando la scheda microSD è piena, i nuovi file copriranno quello vecchio se la registrazione in loop è attiva.

**Nota:** La registrazione ciclica è disabilitata quando la stabilizzazione dell'immagine è attiva.

#### **5. Intervallo Time Lapse:** Off/1 Sec/3 Sec/5 Sec/10 Sec/30 Sec/1 Min

L'impostazione predefinita è Off.

Time Lapse Video crea video da frame catturati a intervalli specifici. Questa opzione ti consente di catturare un evento time lapse e visualizzarlo o condividerlo immediatamente come un video. Lasso di tempo Il video viene catturato senza audio. Selezionare 3 secondi significa registrare 3 secondi per ottenere un fotogramma al secondo.

**Ad esempio:** Se si seleziona 4K 30FPS e 3 secondi, è necessario registrare 90 secondi, quindi è possibile ottenere 1 secondo video per 4K 30FPS.

**Nota:** Il video Time Lapse è disabilitato quando la stabilizzazione dell'immagine è attiva.

**6. Durata Time Lapse:** illimitata/5 Min/10 Min/15 Min/20 Min/30 Min/60 Min L'impostazione predefinita è Illimitata.

**Nota:** Se si desidera impostare la Durata Time Lapse, si prega di attivare prima Intervallo Time Lapse.

### **7. Film Slow Motion:** On/Off

L'impostazione predefinita è Off.

Il rallentatore è un effetto nella produzione di film in cui il tempo sembra essere rallentato.

**Nota:** Selezionare 1080P 120FPS, 720P 240FPS o 720P 120FPS quando si desidera registrare filmati al rallentatore.

#### **8. Filmato veloce:** Off/2x/4x/6x/10x/15x

#### L'impostazione predefinita è Off.

Azione che sembra muoversi più velocemente del normale sullo schermo, realizzata filmando l'azione a velocità inferiore alla normale nella fotocamera e proiettandola a velocità normale.

#### **9. Riduzione del rumore del vento:** On/Off

L'impostazione predefinita è Off.

Attiva la riduzione del rumore del vento, può ridurre il rumore a un livello accettabile.

#### **10. Angolo:** largo/medio/stretto

L'impostazione predefinita è ampia.

L'angolo si riferisce a quanta parte della scena può essere catturata attraverso l'obiettivo della fotocamera. L'angolo ampio cattura la quantità maggiore della scena, mentre l'angolo stretto cattura il minimo.

**Nota:** Medio e Stretto è disabilitato quando la stabilizzazione dell'immagine è attiva.

#### **11. Registrazione audio:** On/Off

L'impostazione predefinita è On.

Disattiva la registrazione audio, la videocamera non registra l'audio quando registri video.

#### **12. Auto Low Light:** On/Off

L'impostazione predefinita è Off.

La modalità Auto Low Light regola automaticamente le impostazioni in base alle condizioni di illuminazione per ottenere le migliori prestazioni in condizioni di scarsa illuminazione.

Anche se ti muovi avanti e indietro tra luminoso e ambienti bui, non è necessario regolare manualmente le impostazioni della fotocamera.

**Nota:** l'opzione Auto Low Light è disabilitata quando si seleziona la risoluzione video 4K 60FPS, 4K 30FPS, 2.7K 60FPS o 2.7K 30FPS.

#### **13. Modalità Drive:** On / Off

L'impostazione predefinita è Off.

Se si attiva la modalità Drive e si collega la fotocamera all'accendisigari, la fotocamera si accende automaticamente se si avvia l'auto e si spegne se si ferma la macchina.

**14. Modalità Scena Video:** Manuale, Acqua, Equitazione, Inverno, Immersioni, Notte L'impostazione predefinita è Manuale.

### **IMPOSTAZIONE FOTO**

**1. Risoluzione foto:** 20MP/16MP/12MP/10MP/8MP/5MP L'impostazione predefinita è 20M.

#### **2. ISO:** Auto/100/200/400/800/1600/3200

L'impostazione predefinita è Auto.

ISO determina la sensibilità della fotocamera alla luce e crea un compromesso tra luminosità e rumore dell'immagine risultante. Il rumore dell'immagine si riferisce al grado di granulosità nell'immagine.

#### **3. Intervallo di tempo:** illimitato/3 sec/5 sec/10 sec/30 sec/1 min

L'impostazione predefinita è Illimitata.

Time Lapse Photo acquisisce una serie di foto a intervalli specificati. Utilizzare questa modalità per acquisire foto di qualsiasi attività, quindi scegliere quelle migliori in seguito. **Nota:** La funzione Time Lapse Photo è disabilitata quando è attivo Burst Photo.

# **4. Durata Time Lapse:** illimitata/5 Min/10 Min/15 Min/20 Min/30 Min/60 Min

L'impostazione predefinita è Illimitata.

**Nota:** Se si desidera impostare la Durata Time Lapse, si prega di attivare prima Intervallo Time Lapse.

### **5. Lasso di tempo:** acceso/spento

L'impostazione predefinita è Off.

Cattura una serie di foto a intervalli e tempi di esposizione specifici. Utilizzare Night Lapse in ambienti con scarsa illuminazione, ad esempio quando si cattura il cielo notturno per un periodo di tempo.

**6. Scatto foto:** Off, 3 scatti/1s, 7 scatti /2s, 15 scatti/4s, 30 scatti/8s L'impostazione predefinita è Off.

Burst acquisisce fino a 30 foto in 8 secondi, quindi è perfetto per catturare attività in rapido movimento.

**7. Timer di ritardo:** Off/Ritardo 3s/Ritardo 5s/Ritardo 10s/Ritardo 20s L'impostazione predefinita è Off.

**7. Timer di ritardo:** Off/Ritardo 3s/Ritardo 5s/Ritardo 10s/Ritardo 20s L'impostazione predefinita è Off.

Un timer di ritardo dà un ritardo tra la pressione del pulsante di scatto e l'accensione dell'otturatore. È più comunemente usato per consentire ai fotografi di scattare una foto di se stessi (spesso con famiglia).

**8. Esposizione lunga:** Off/1 Sec/2 Sec/5 Sec/8 Sec/30 Sec/1 Min L'impostazione predefinita è Off.

Le esposizioni lunghe sono più facili da realizzare in condizioni di scarsa illuminazione, ma possono essere eseguite con luce più brillante utilizzando filtri a densità neutra o fotocamere appositamente progettate.

**Nota:** L'esposizione lunga è disabilitata quando la foto a raffica è attiva.

**9. RAW:** On/Off

L'impostazione predefinita è Off.

**10. Modalità Scena foto:** Manuale, Interno, Esterno, Ritratto, Paesaggio, Notte L'impostazione predefinita è Manuale.

# **IMPOSTAZIONE DELLA FOTOCAMERA**

### **1. Suoni:**

Shutter: On/Off Boot-up: On/Off Beep: On/Off Volume: 0/1/2/3 L'impostazione predefinita è 2. L'impostazione predefinita è attiva. È possibile attivare o disattivare l'otturatore, avviare il sistema, emettere un segnale acustico.

### **2. BlueTooth:** On/Off (remoto)

L'impostazione predefinita è Off.

Puoi anche tenere premuto e premere il pulsante Giù per tre secondi per accendere BlueTooth. Premere il pulsante Mode per spegnere BlueTooth.

#### **3. Calibrazione della distorsione:** On/Off

L'impostazione predefinita è Off.

Attiva la calibrazione della distorsione, può correggere la distorsione dell'immagine. **Nota:** La calibrazione della distorsione è disabilitata quando si seleziona la risoluzione video 4K 60FPS.

**4. Effetto Speciale:** Nessuno, Bianco e nero, Seppia, Vivace, Naturale, Negativo,

Caldo, Freddo, Rosso, Verde, Blu

L'impostazione predefinita è Nessuno.

#### **5. Modalità immersione:** On/Off

L'impostazione predefinita è Off.

Attiva la modalità di immersione, può compensare la mancanza di luce rossa nelle scene subacquee.

La modalità subacquea è progettata per l'uso in acqua tropicale e blu, ottimizzata per l'uso tra 10 e 80 piedi.

### **6. Timbro data:** off/data/data e ora

L'impostazione predefinita è Off.

Se si seleziona Data e ora, questa fotocamera aggiunge data e ora al video o alle foto scattate.

**Nota:** Timbro data è disabilitato quando la stabilizzazione dell'immagine è attiva.

#### **7. Data e ora**

L'impostazione predefinita è MM/GG/AA HH/MM/SS

#### **8. Screen Saver:** Off/30 Sec/1 Min/2 Min

L'impostazione predefinita è 1 min.

Spegne il display dopo un periodo di inattività per risparmiare la durata della batteria. Per riaccendere il display, premere un tasto qualsiasi sulla fotocamera.

#### **9. Spegnimento automatico:** Off/1 Min./2 minuti.

L'impostazione predefinita è 2 min.

Disattiva V50 Elite dopo un periodo di inattività per risparmiare la durata della batteria.

#### **10. Registrazione automatica all'accensione:** On/Off

L'impostazione predefinita è Off.

Se si attiva la registrazione automatica all'accensione, la videocamera registra automaticamente i video dopo l'accensione di V50 Elite.

#### **11. Frequenza di alimentazione:** 50Hz/60Hz

L'impostazione predefinita è 50Hz.

### **12. Bilanciamento del bianco:** Auto/Luce diurna/Nuvoloso/Luce al tungsteno/

Fluorescente bianca

L'impostazione predefinita è Auto.

Il bilanciamento del bianco consente di regolare la temperatura del colore di video e foto per ottimizzare le condizioni di luce fredda o calda. Quando si modifica questa impostazione, il display mostra immediatamente l'effetto sull'immagine.

### **13. Esposizione: -**2.0/-1.0/+0.0/+1.0/+2.0

L'impostazione predefinita è +0.0.

Per impostazione predefinita, la fotocamera utilizza l'intera immagine per determinare il livello di esposizione appropriato. Tuttavia, l'esposizione consente di selezionare un'area che si desidera assegnare alla fotocamera la priorità per determinare l'esposizione. Questa impostazione è particolarmente utile negli scatti in cui una regione importante potrebbe essere sovraesposta o sottoesposta. Quando si modifica questa impostazione, il display mostra immediatamente l'effetto sull'immagine. Se si modificano le modalità, la fotocamera ritorna a utilizzare l'intera scena per determinare il livello corretto di esposizione.

#### **14. Ripristina impostazioni Wifi:** Sì/No

L'impostazione predefinita è No. Questa opzione può cancellare i dati Wifi di V50 Elite.

# **15. Lingua:** English/Português/Italiano/Español/Deutsch/Français/日本語

L'impostazione predefinita è l'inglese.

#### **16. Format Card:** Sì/No

L'impostazione predefinita è No.

Per mantenere in buone condizioni la scheda microSD, riformattarla regolarmente. La riformattazione cancella tutti i tuoi contenuti, quindi assicurati di scaricare prima le tue foto e i tuoi video. Per riformattare la tua scheda, inserisci Impostazioni fotocamera, quindi premi il pulsante Su o Giù per scorrere tra le opzioni per individuare l'opzione "Formatta scheda", quindi premi il pulsante di scatto → Pulsante Su → Pulsante Otturatore.

#### **17. Sistema**

Impostazione Predefinita: sì/no

Informazioni di Sistema: V50 Elite: YYYYMMDD-V2

Informazioni sulla Carta: capacità/spazio libero

L'opzione impostazione predefinita reimposta tutte le impostazioni ai valori predefiniti. L'opzione System Info ti consente di verificare il modello, la versione e l'ora aggiornata della tua V50 Elite.

L'opzione Info scheda ti consente di verificare la capacità e lo spazio libero della tua scheda microSD.

Alcune funzioni non possono essere utilizzate contemporaneamente. Si prega di fare riferimento alle informazioni di seguito.

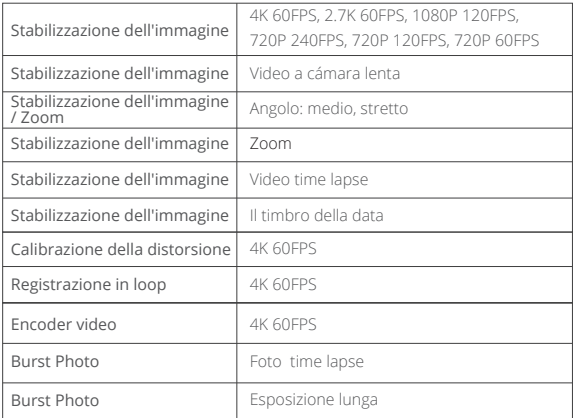

### COLLEGAMENTO DELL'ELITE V50 CON REMOTO

- 1. Accendi la videocamera.
- 2. Premere e tenere premuto il pulsante Giù per tre secondi per attivare BT. Lo schermo mostra "BT ON" → "Scanning".

**Nota:** Puoi anche accedere a Camera Setting per attivare BlueTooth.

- 3. Tenere premuto il pulsante di accensione per tre secondi per accendere il telecomando. L'indicatore remoto lampeggia ogni secondo durante il collegamento.
- 4. Lo schermo della fotocamera mostra 'Connesso'. L'indicatore remoto rimane acceso dopo che V50 Elite si collega con il telecomando con successo. **Nota:** L'indicatore della foto lampeggia quando si scatta una foto. L'indicatore video lampeggia due secondi durante la registrazione del video.

### CONTROLLARE LA TUA V50 ELITE CON LA TUA VOCE

Puoi controllare la tua V50 Elite con la tua voce usando una serie di comandi specifici (vedi elenco sotto).

**Nota:** Le prestazioni del controllo vocale possono essere influenzate da condizioni di distanza, vento e rumori. Mantenere il prodotto pulito e privo di detriti.

#### **UTILIZZANDO IL CONTROLLO VOCALE**

Voice Control funziona meglio quando dici un comando direttamente al microfono remoto.

- 1. Accendi la videocamera e il telecomando.
- 2. Collegare la fotocamera con il telecomando.
- 3. Pronuncia un comando al microfono remoto dalla lista qui sotto.

**Nota:** Voice Control si spegne anche quando la fotocamera si spegne.

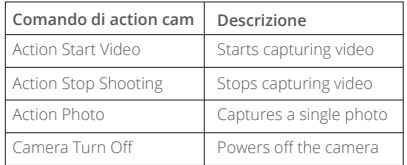

**Suggerimento Pro:** Se si sta registrando un video, è necessario interrompere la registrazione prima di emettere un nuovo comando.

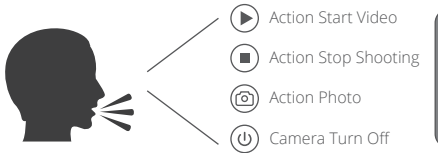

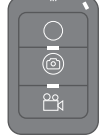

# CONNESSIONE ALL'APP AKASO DV

L'app **AKASO DV** ti consente di controllare la tua fotocamera da remoto usando uno smartphone o un tablet. Le funzioni includono il controllo completo della videocamera, l'anteprima dal vivo, la riproduzione, il download, la condivisione di contenuti e impostazione della fotocamera.

- 1. Scarica l'app **AKASO DV** sul tuo dispositivo mobile dall'**App Store** di Apple o da **Google Play**.
- 2. Accendi la fotocamera, in modalità video o foto, tieni premuto il pulsante Wifi per tre secondi per accendere il Wifi.
- 3. Attiva il Wifi del tuo dispositivo mobile, connettiti al SSID Wifi "AKASO\_V50Flite".
- 4. Immettere la password: 1234567890.
- 5. Apri l'app AKASO DV.

# RIPRODUZIONE DEI TUOI CONTENUTI

È possibile riprodurre i contenuti sul display della fotocamera, sul computer, sulla TV o sullo smartphone/tablet.

È inoltre possibile riprodurre i contenuti inserendo la scheda microSD direttamente in un dispositivo, ad esempio un computer o una TV compatibile. Con questo metodo, la risoluzione della riproduzione dipende dalla risoluzione del dispositivo e dalla sua capacità di riprodurre tale risoluzione.

# **VISIONE DI VIDEO E FOTO SULLA TUA V50 ELITE**

- 1. Accendi la videocamera.
- 2. Toccare l'icona del file video en sull'angolo sinistro dello schermo per accedere alla modalità di riproduzione.
- 3. Toccare l'icona del file video ron d'icona del file fotografico ...
- 4. Toccare il file video o foto per riprodurre video e foto nella visualizzazione a schermo intero.
- 5. Per uscire da file video o foto, toccare l'icona di ritorno  $\diamondsuit$ .

**Nota:** Se la scheda microSD contiene molti contenuti, potrebbe essere necessario un minuto per caricarla.

### CANCELLAZIONE DI VIDEO E FOTO SULLA TUA V50 ELITE

1. Accedere alla modalità di riproduzione.

- 2. Toccare l'icona del file video o l'icona del file fotografico .
- 3. Toccare il file video o foto che si desidera eliminare.
- 4. Toccare  $\overline{\mathbb{I}\mathbb{I}}$ . Lo schermo mostra "Elimina questo file? Si No".
- 5. Toccare "Sì", il file selezionato verrà eliminato.

**Nota:** Non è possibile eliminare file video o foto quando sono nella visualizzazione a schermo intero.

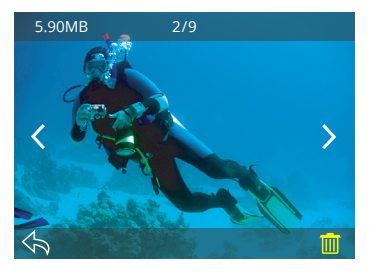

# SCARICARE IL TUO CONTENI

### **SCARICARE I TUOI CONTENUTI SU UN COMPUTER**

Per riprodurre video e foto su un computer, è necessario innanzitutto trasferire questi file su un computer. Il trasferimento consente inoltre di liberare spazio sulla scheda microSD per i nuovi contenuti.

Per scaricare i file su un computer utilizzando un lettore di schede (venduto separatamente) e il file explorer del computer, collegare il lettore di schede al computer, quindi inserire la scheda microSD. È quindi possibile trasferire file sul computer o eliminare i file selezionati sulla scheda. Si noti che è necessario utilizzare un lettore di schede per scaricare foto o file audio.

### SCARICARE I TUOI CONTENUTI SU SMARTPHONE O TABLET

- 1. Apri l'app "AKASO DV".
- 2. Tocca "Cartelle" nell'angolo sinistro dello schermo inferiore.
- 3. Tocca "Modifica" nell'angolo destro dello schermo superiore.
- 4. Toccare i file che si desidera salvare.
- 5. Tocca "Salva" nell'angolo destro dello schermo inferiore. Lo schermo mostra "Conferma download'.
- 6. Toccare "Conferma download".

#### **Nota:**

- 1. Se non è possibile scaricare video o foto su iPhone o iPad, immettere Impostazioni → Privacy → Foto, trovare "AKASO DV" e selezionare "Leggi e scrivi".
- 2. Non è possibile scaricare video 4K o 2.7K su iPhone e iPad tramite l'app Wifi. Si prega di scaricare video 4K o 2.7K tramite lettore di schede.

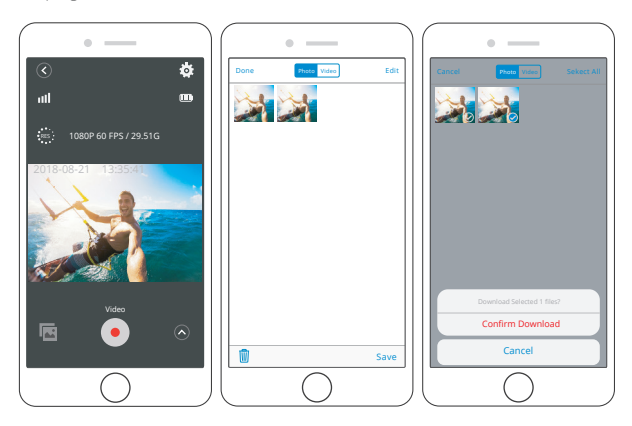

# REGOLAZIONE DEL LIVELLO DI ZOOM

La funzione Zoom ti consente di regolare la distanza o la distanza tra il soggetto e il tuo video o foto. Il valore predefinito non è lo zoom. La funzione di zoom è disponibile in modalità Video e in modalità Foto. V50 Elite può zoom 8X. 1. Accendi V50 Elite.

2. Premere il pulsante Su o Giù per regolare il livello di zoom.

**Nota:** Non è possibile eseguire lo zoom quando la stabilizzazione dell'immagine è attivata.

# RIFORMATURA DELLA SCHEDA MICROSD

Per mantenere in buone condizioni la scheda microSD, riformattarla regolarmente. La formattazione cancella tutti i tuoi contenuti, quindi assicurati di scaricare prima le tue foto e i tuoi video.

- 1. Accendi la fotocamera e inserisci le impostazioni della fotocamera.
- 2. Scorri verso il basso per individuare l'opzione 'Formatta la carta'.
- 3. Toccare "Sì". Lo schermo indica "Occupato ... Attendere". Quindi si formatta la scheda microSD con successo.

# MANUTENZIONE DELLA TUA FOTOCAMERA

Segui queste linee guida per ottenere le migliori prestazioni dalla tua fotocamera:

- 1. Per ottenere prestazioni audio ottimali, scuotere la fotocamera o soffiare sul microfono per rimuovere i detriti dai fori del microfono.
- 2. Per pulire l'obiettivo, pulirlo con un panno morbido e privo di lanugine. Non inserire oggetti estranei attorno all'obiettivo.
- 3. Non toccare l'obiettivo con le dita.
- 4. Tenere la fotocamera lontana da cadute e urti, che potrebbero causare danni alle parti interne.
- 5. Tenere la fotocamera lontana da alte temperature e forte luce solare per evitare di essere danneggiata.

### MASSIMIZZARE LA VITA DELLA BATTERIA

Se la batteria raggiunge lo 0% durante la registrazione, la fotocamera salva il file e si spegne.

Per ottimizzare la durata della batteria, segui queste linee guida quando possibile:

- Disattiva le connessioni wireless
- Cattura video con frame rate e risoluzioni inferiori
- Usa l'impostazione Screen Saver.

# STOCCAGGIO E MANIPOLAZIONE DELLA BATTERIA

La fotocamera contiene componenti sensibili, inclusa la batteria. Evitare di esporre la fotocamera a temperature molto fredde o molto calde. Le condizioni di bassa o alta temperatura possono ridurre temporaneamente la durata della batteria o interrompere temporaneamente il corretto funzionamento della fotocamera. Evitare forti variazioni di temperatura o umidità quando si utilizza la fotocamera, poiché potrebbe formarsi della condensa all'interno o all'interno della fotocamera.

- Non asciugare la fotocamera o la batteria con una fonte di calore esterna come un forno a microonde o un asciugacapelli. I danni alla fotocamera o alla batteria causati dal contatto on il liquido all'interno della fotocamera non sono coperti dalla garanzia.
- Non conservare la batteria con oggetti metallici, come monete, chiavi o collane. Se i terminali della batteria vengono a contatto con oggetti metallici, ciò potrebbe causare un incendio.
- Non apportare modifiche non autorizzate alla fotocamera. Ciò potrebbe compromettere la sicurezza, la conformità alle normative, le prestazioni e potrebbe invalidare la garanzia.

**Avvertenza:** Non far cadere, smontare, aprire, schiacciare, piegare, deformare, forare, distruggere, forare, incenerire o verniciare la fotocamera o la batteria. Non inserire oggetti estranei nell'apertura della batteria della fotocamera. Non utilizzare la fotocamera o la batteria se è stata danneggiata, ad esempio se incrinata, perforata o danneggiata dall'acqua. Smontare o forare la batteria può causare un'esplosione o un incendio.

### A DISTANZA

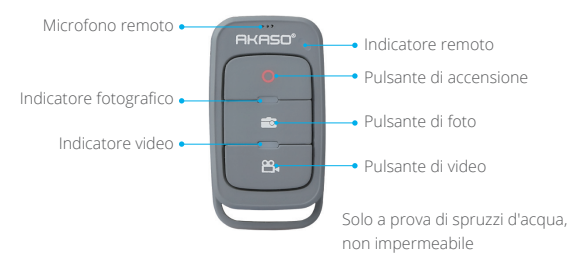

#### **Pulsante di accensione**

Premere e tenere premuto il pulsante di accensione per 3 secondi per accendere/ spegnere il telecomando.

#### **Pulsante video**

Per registrare video, verificare che la fotocamera sia in modalità Video.

#### **Pulsante foto**

Per acquisire una foto, verificare che la fotocamera sia in modalità Foto.

### **CONNECTING YOUR V50 ELITE WITH REMOTE**

- 1. Accendi la videocamera.
- 2. Premere e tenere premuto il pulsante Giù per tre secondi per attivare BT. Lo schermo mostra "BT ON" → "Scanning".

**Nota:** puoi anche accedere a Camera Setting per attivare BT.

- 3. Premere e tenere premuto il pulsante di accensione per accendere il telecomando. L'indicatore remoto lampeggia ogni secondo durante il collegamento.
- 4. Lo schermo della fotocamera mostra "Connesso". L'indicatore remoto rimane acceso dopo che V50 Elite si collega con il telecomando con successo. **Nota:** L'indicatore della foto lampeggia quando si scatta una foto. L'indicatore video lampeggia due secondi durante la registrazione del video.

# MONTAGGIO DELLA VIDEOCAMERA

Attacca la tua fotocamera a casco, equipaggiamento e attrezzatura.

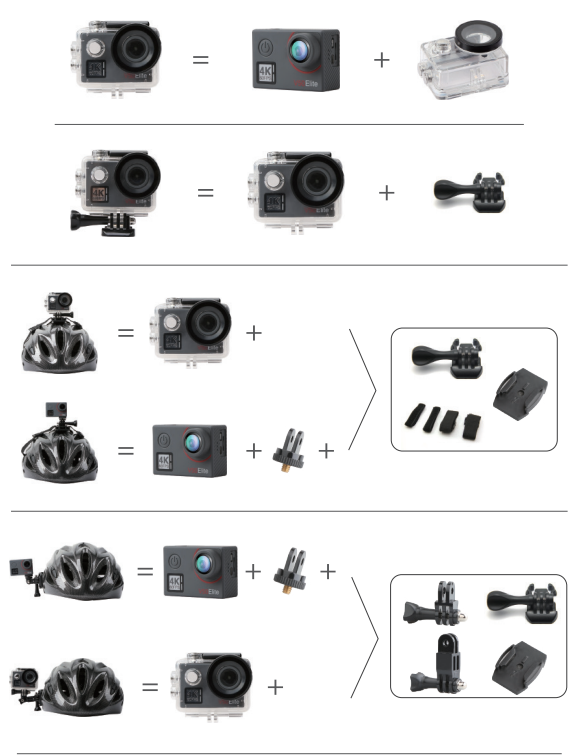

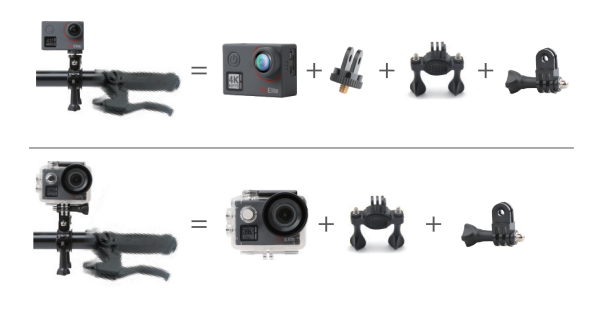

### **CONTATTACI**

Per qualsiasi domanda sui prodotti AKASO, non esitate a contattarci, risponderemo entro 24 ore.

**E-mail: cs@akasotech.com**

**Sito ufficiale: www.akasotech.com**

The microSD, microSDHC, microSDXC and SD marks and logos are trademarks of SD-3C, LLC.

# 目次

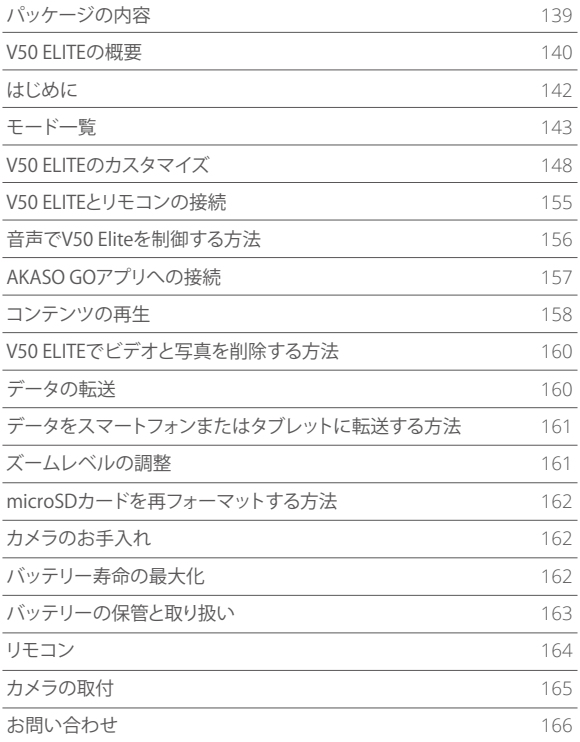

### パッケージの内容

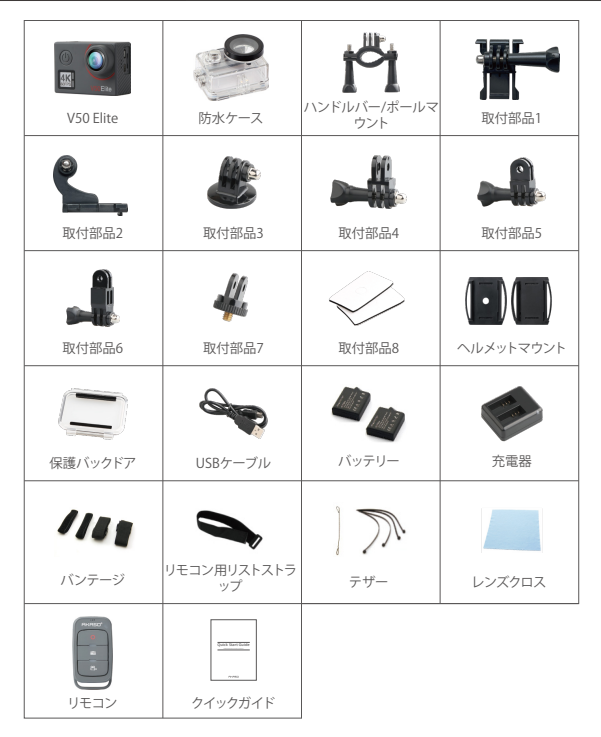

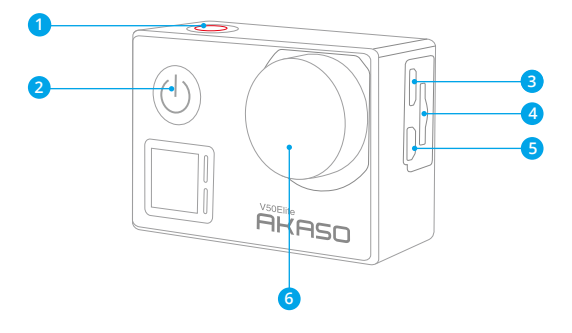

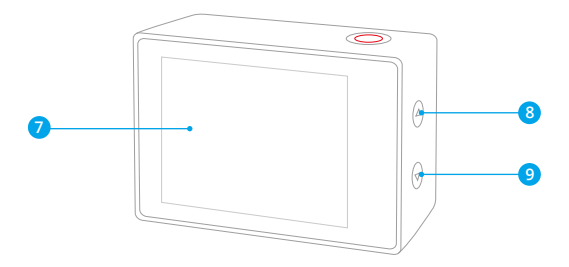

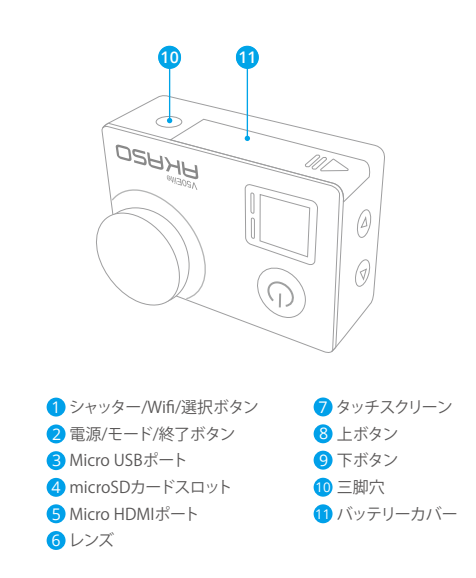

JP

**ご注意:**防水ケースをつけている場合、カメラは音声を録音できません。

### はじめに

AKASO V50Eliteをご使用いただきありがとうございます。ビデオや写真を撮るには、 microSDカード(別売)が必要です。

### microSDカード

次の要件を満たしたブランドのメモリカードを使用してください。

- microSD、microSDHCまたはmicroSDXC
- UHS-3のみ

• 最大64GBの容量

#### **ご注意:**

1. 使用する前に、カメラでmicroSDカードをフォーマットしてください。microSDカードを 良好、な状態に保つために、定期的に再フォーマットしてください。再フォーマットすると、 すべてのデータが消去されるため、必ず写真とビデオをバックアップしてから再フォーマ ットしてください。

2. FAT32とexFAT形式のmicroSDカードは、各ファイルの容量が4GBを超えると撮影を停 止し、新しいファイルを作成して撮影を再開します。

#### 電源オン/オフ

電源をオンにする:

モードボタンを3秒間長押しすると、カメラがビープ音を鳴らし、ステータスライトが点灯 します。LCD画面またはカメラのステータス画面に情報が表示されたら、カメラの電源が オンになっています。

電源をオフにする:

モードボタンを3秒間長押しすると、カメラがビープ音を鳴らし、ステータスライトが消灯 します。

#### モードの切り替え

モードを切り替える:

カメラの電源を入れ、モードボタンを押すと、モードが切り替わります。

モードを終了する:

モードボタンを押すと、モードが終了します。
#### Wifiをオン/オフにする

Wifiをオンにする

カメラの電源を入れ、ビデオまたは写真モードで、Wifiボタンを3秒間長押しすると、Wifi がオンになります。

#### Wifiをオフにする

Wifiボタンを3秒間長押しすると、Wifiがオフになります。

#### BT(リモートペアリング)をオン/オフにする

BT(リモートペアリング)をオンにする カメラの電源を入れ、ビデオまたは写真モードで、下ボタンを3秒間長押しすると、BT(リ モートペアリング)がオンになります。

#### BT(リモートペアリング)をオフにする

モードボタンを押すと、BT(リモートペアリング)がオフになります。

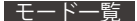

6つのモードがあります。ビデオ、タイムラプスビデオ、スローモーション、写真、タイムラプ ス写真と設定。

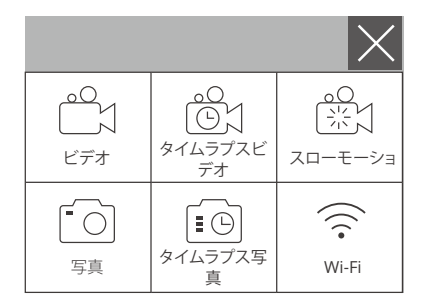

# ビデオモード

カメラの電源を入れると、デフォルトでビデオモードになります。ビデオモードでは、 シャッターボタンを押すと、録画が開始します。シャッターボタンをもう一度押すと、録画 が停止します。

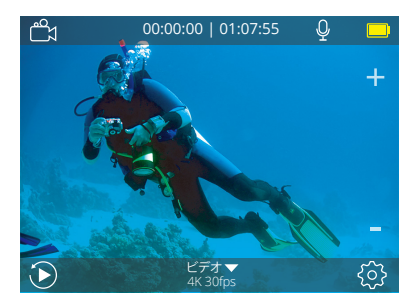

タイムラプスビデオモード

タイムラプスビデオモードでは、シャッターボタンを押すと、1秒/3秒/5秒/10秒/30秒/1分 の間隔でビデオを録画します。

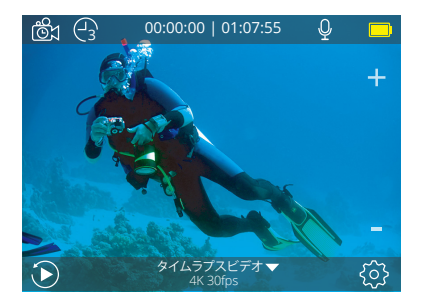

スローモーションモード

スローモーションモードでは、シャッターボタンを押すと、スローモーションビデオを録画 します。

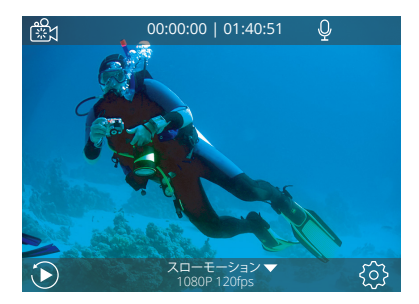

### 写真モード

カメラの電源を入れ、モードボタンを1回押して写真モードに切り替えてから、シャッター ボタンを押すと、写真を撮ります。

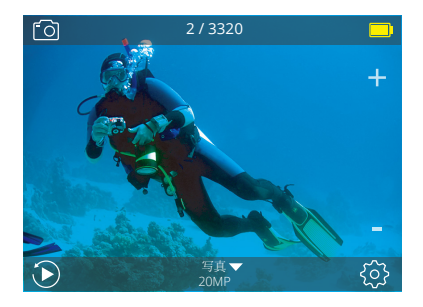

タイムラプス写真モードでは、シャッターボタンを押すと、3秒/5秒/10秒/30秒/1分の間隔 で一連の写真を撮ります。

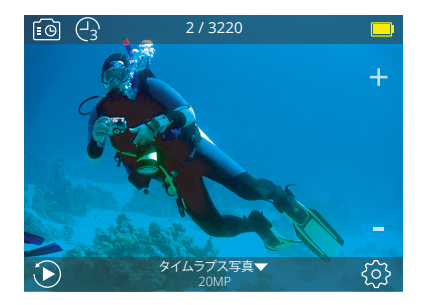

## 設定モード

上ボタンを3秒間長押しすると、設定モードに入ります。

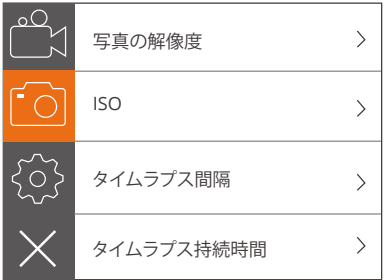

### V50 ELITEのカスタマイズ

#### ビデオ設定

1. ビデオの解像度:4K 60FPS、4K 30FPS、2.7K 60FPS、2.7K 30FPS、1080P 120FPS、 1080P 60FPS、1080P 30FPS、720P 240FPS、720P 120FPS、720P 60FPS 初期設定は4K 30FPSになります。

**ご注意:**暖かい場所で高解像度または高フレームレートのビデオを撮影すると、カメラが 暖かくなり、より多くの電力を消費する場合があります。

#### 2. ビデオエンコーダー:H.264/H.265

初期設定はH.264になります。

ビデオコーデックは、デジタルビデオを圧縮・解凍する電子回路またはソフトウェアです。 非圧縮ビデオを圧縮形式に、またはその逆に変換できます。

複数の研究によると、HEVC、高効率ビデオコーディング(H.265)は、ビデオオンデマンド (VOD)アプリケーションでH.264よりも最大50%優れた圧縮を行うため、ビットレートの 半分でより良い品質を実現できます。リアルタイムで実行する必要があるライブエンコー ディングでは、同様の品質レベルで35%の帯域幅の削減が求められています。あるいは、 HEVCは、2Kまたは4Kに関係なく、より優れた解像度のビデオを作成できます。さらに、 既存のSDとHDコンテンツをH.264ではなくHEVCでエンコードすると、コスト削減や、 高品質のビデオを低ビットレートの回線に配信ストリーミングすることが可能になります。

### 3. 手ぶれ補正:オン/オフ

初期設定はオフになります。

この設定は、撮影中に手ぶれ軽減のためにフィルム長を調整します。この機能により、特に サイクリング、モーターサイクル、ハンドヘルドでの使用など、比較的小さくて動きの速い 活動でよりスムーズな映像を撮影できます。

**ご注意:**4K 60FPS、2.7K 60FPS、1080P 120FPS、またはすべての720Pのビデオ解像度を 選択した場合、手ぶれ補正は無効になります。

### 4. ループ録画:オフ/2分/3分/5分

初期設定はオフになります。

ループ録画を使用することで、ビデオを継続的に録画できますが、保存したい瞬間のみ保 存できます。たとえば、5分間隔を選択した場合、シャッターボタンを押して録画を停止する と、前の5分間の映像のみ保存されます。

5分間録画し、シャッターボタンを押さずに録画を停止して保存した場合、カメラは前の5 分間の映像を録画することで、新しい5分間の映像を録画します。microSDカードがいっぱ いになった場合、ループ録画がオンになっていると、新しいファイルが古いものを上書きし ます。

**ご注意:**手ぶれ補正がオンの場合、ループ録画は無効になります。

#### 5. タイムラプス間隔:オフ/1秒/3秒/5秒/10秒/30秒/1分

初期設定はオフになります。

タイムラプスビデオは、特定の間隔で撮影されたフレームからビデオを作成します。 この機能を使用すると、タイムラプスイベントを撮影し、即座にビデオとして表示または共 有できます。タイムラプスビデオは音声なしで撮影されます。

3秒間隔を選択した場合、カメラは3秒間の映像を録画し、1秒あたり1フレームを取得します。

例:4K 30FPSと3秒を選択した場合、4K 30FPSで1秒のビデオを取得するには、90秒録画 する必要があります。

**ご注意:**手ぶれ補正がオンの場合、タイムラプスビデオは無効になります。

#### 6. タイムラプス持続時間:オフ/5分/10分/15分/20分/30分/60分

初期設定はオフになります。

**ご注意:**タイムラプス持続時間を設定する場合は、まずタイムラプス間隔をオンにしてく ださい。

#### 7. スローモーションビデオ:オン/オフ

初期設定はオフになります。

スローモーションは、時間が遅くなっているように見えるビデオ制作の効果です。 **ご注意:**スローモーションビデオを録画する場合は、1080P 120FPS、720P 240FPS、また は720P 120FPSを選択してください。

#### 8. 高速録画:オフ/2x/4x/6x/10x/15x

初期設定はオフになります。

画面上で通常よりも素早く移動しているように見えるビデオは、カメラで通常よりも遅い 速度で撮影され、通常の速度で投影されます。

# 9. 風切り音低減:オン/オフ

JP

初期設定はオフになります。

風切り音低減をオンにすると、騒音は許容レベルまで下がります。

#### 10. 角度:広角/中角/狭角

初期設定は広角になります。

角度とは、カメラのレンズを通して撮影できるシーンの量を指します。広角では最 大量のシーンを撮影し、狭角では最小量のシーンを撮影します。 **ご注意:**手ぶれ補正がオンの場合、中角と狭角は無効になります。

#### 11. 音声録音:オン/オフ

初期設定はオンになります。

音声録音をオフにすると、ビデオを録画する時にカメラは音声を録音しません。

#### 12. 自動ローライト:オン/オフ

初期設定はオフになります。

自動ローライトモードは、照明条件に応じて設定を自動的に調整し、最高のローライトパ フォーマンスを実現します。明るい環境と暗い環境に行ったり来たりしても、カメラの設定 を手動で調整する必要はありません。

**ご注意:**4K 60FPS、4K 60FPS、2.7K 60FPS、またはすべての2.7K 30FPSのビデオ解像度 を選択した場合、自動ローライトは無効になります。

#### 13. カーモード:オン/オフ

初期設定はオフになります。

カーモードをオンにし、車のシガレットライターを介してカメラを接続した場合、車が始動 されるとカメラは自動的にオンになり、車が停止するとオフになります。

# 14. ビデオシーンモード:マニュアル、水中、乗馬、冬、ダイビング、夜

初期設定はマニュアルになります。

### 写真設定

1. 写真の解像度:20MP/16MP/12MP/10MP/8MP/5MP 初期設定は20Mになります。

2.ISO:自動 / 100 / 200 / 400 / 800 / 1600 / 3200

初期設定は自動になります。

ISOは、カメラの光に対する感度を決定し、明るさと結果として生じる画像ノイズ軽 減のいずれかを優先します。画像ノイズとは、画像のざらつきの度合いを指します。

#### 3. タイムラプス間隔:なし/3秒/5秒/10秒/30秒/1分

初期設定はなしになります。

タイムラプス写真モードでは、指定された間隔で一連の写真を撮ります。このモードを使 用し、活動の写真を数枚撮ってから、最適なものを選択することができます。 **ご注意:**連写撮影がオンの場合、タイムラプス写真は無効になります。

#### 4. タイムラプス持続時間:なし/5分/10分/15分/20分/30分/60分

初期設定はなしになります。

**ご注意:**タイムラプス持続時間を設定する場合は、まずタイムラプス間隔をオンにしてく ださい。

### 5. 夜景モード:オン/オフ

初期設定はオフになります。

特定の間隔と露光時間で一連の写真を撮ります。一定の期間にわたって夜空を撮影する 場合など、暗い環境ではナイトラプスを使用します。

6. 連写撮影:オフ、3枚/1秒、7枚/2秒、15枚/4秒、30枚/8秒

初期設定はオフになります。

連写撮影モードでは、8秒間に最大30枚の写真を撮るため、動きの速い活動の撮影に最 適です。

7. 定時撮影:オフ/遅延3秒/遅延5秒/遅延10秒/遅延20秒

初期設定はオフになります。

定時撮影は、シャッターを押してからシャッターが切れるまでの遅延を実現します。これは、 自分の写真を撮る時によく使われています(多くの場合は家族で写真を撮る時)。

8. 長時間露光:オフ/1秒/2秒/5秒/8秒/30秒/1分

初期設定はオフになります。

長時間露光は、暗い場所で最も簡単に使用できますが、減光フィルターまたは特製のカメ ラを使用し、明るい場所でも使用することができます。

**ご注意:**連写撮影がオンの場合、長時間露光は無効になります。

#### 9. RAW:オン/オフ

初期設定はオフになります。

10. 写真シーンモード:マニュアル、屋内、屋外、ポートレート、風景、夜 初期設定はマニュアルになります。

#### カメラ設定

#### 1. 音声

シャッター音:オン/オフ 起動音:オン/オフ ビープ音:オン/オフ 音量:0/1/2/3(初期設定:2) 初期設定はオンになります。

シャッター音、起動音、ビープ音をオンまたはオフにすることができます。

2. BT(リモートペアリング)オン/オフ(リモコン)

初期設定はオフになります。

下ボタンを3秒間長押しすると、BT(リモートペアリング)がオンになります。 モードボタンを押すと、RT(リモートペアリング)がオフになります。

#### 3. ひずみ校正:オン/オフ

初期設定はオフになります。

ひずみ校正をオンにすると、画像の歪みを校正できます。

**ご注意:**4K 60FPSのビデオ解像度を選択した場合、ひずみ校正は無効になります。

4. 特殊効果:なし、白黒、セピア、鮮やか、ナチュラル、ネガティブ、暖かい、寒い、赤、緑、 青初期設定はなしになります。

### 5. 水中モード:オン/オフ

初期設定はオフになります。

水中モードでは、水中環境での光量不足を補うことができます。水中モードは、熱帯と海 で使用するように設計されており、10-80フィートでの使用に最適化されています。

#### 6.日付スタンプ: オフ/日付/日時

初期設定はオフになります。

日付スタンプをオンにすると、カメラはビデオと写真に日付スタンプを追加します。 **ご注意:** 手ぶれ補正がオンの場合、日付スタンプは無効になります。

#### 7. 日時

初期設定はMM/DD/YY HH/MM/SSになります。

#### 8. スクリーンセーバー:オフ/30秒/1分/2分

初期設定は1分になります。

バッテリーの寿命を延ばすために、一定時間使用されていない場合、スクリーンセーバー はディスプレイをオフにします。

カメラの任意のボタンを押すと、ディスプレイが再びオンになります。

#### 9. 自動電源オフ: オフ/1分/2分

初期設定は2分になります。

バッテリーの寿命を延ばすために、一定時間使用されていない場合、V50 Eliteの電源が オフになります。

#### 10. 起動時自動録画: オン/オフ

初期設定はオフになります。

起動時自動録画をオンにすると、V50 Eliteの電源を入れた後、カメラは自動的にビデオを 録画します。

#### 11.電源周波数: 50Hz/60Hz

初期設定は50Hzになります。

#### 12. ホワイトバランス: 自動/昼光/曇り/タングステンライト/白色蛍光灯。 初期設定は自動になります。

ホワイトバランスを選択すると、ビデオや写真の色温度を調整し、涼しいまたは暖かい照 明条件に最適化できます。この設定を変更すると、LCD画像への影響はディスプレイに直 ちに反映されます。

13. 霞出: -2.0/-1.0/+0.0/+1.0/+2.0

初期設定は+0.0になります。

このカメラはデフォルトで画像全体を使用して適切な露出レベルを決定します。露出設定 では、露出を決定する時にカメラが優先する領域を選択できます。この設定は、重要な撮 影領域が露出オーバーまたは露出アンダーになる可能性のある場合に特に役立ちます。 この設定を変更すると、LCD画像への影響はディスプレイに直ちに反映されます。モード を変更すると、カメラはシーン全体を使用して正しい露出レベルを決定するようになります。

#### 14. Wi-Fi設定のリセット: Yes/No

初期設定はNoになります。

このオプションは、V50 EliteのWifiデータを消去できます。

15. 言語: English, Português, 日本語, Deutsch, Italiano, Español, Français 初期設定は英語になります。

#### 16. カードのフォーマット: Yes/No

初期設定はNoになります。

microSDカードを良好な状態に保つために、定期的に再フォーマットしてください。再フ ォーマットすると、すべてのコンテンツが消去されるため、必ず写真とビデオをバックアッ プしてください。カードを再フォーマットするには、[カメラ設定]に入り、[カードのフォーマ ット】オプションが見つかるまで[上]または[下]ボタンを押してオプションをスクロールし。 [シャッター]ボタン→[上]ボタン→[シャッター]ボタンを押します。

#### 17. システム

初期設定:Yes/No システム情報:V50 Elite:YYYYMMDD-V2 カード情報:容量/空き容量 初期設定オプションですべての設定を初期設定にリセットできます。

システム情報オプションでは、V50 Eliteのモデル、バージョン、更新日時を確認できます。 カード情報オプションでは、microSDカードの容量と空き容量を確認できます。 一部の機能は同時に使用できません。次の情報を参照してください。

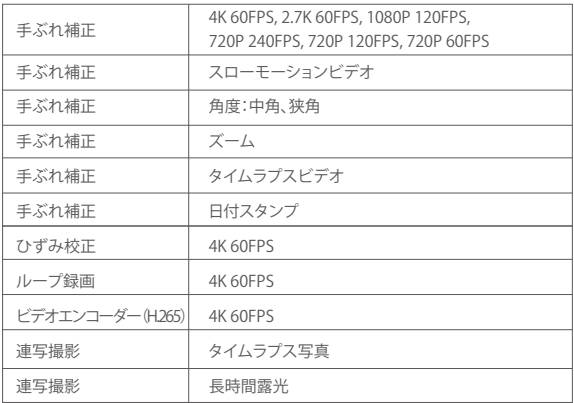

## V50 FLITEとリモコンの接続

1. カメラをオンにします。

2. 下ボタンを3秒間長押しすると、BT(リモートペアリング)がオンになります。画面に 「BT(リモートペアリング)オン」→「スキャン中」と表示されます。

 **ご注意:**また、カメラ設定でBT(リモートペアリング)をオンにすることもできます。

3. 雷源ボタンを3秒間長押しし、リモコンの雷源を入れます。

接続中は、リモコンインジケータは1秒に1回占滅します。

4. カメラの画面に「接続済み」と表示されます。V50 Eliteがリモコンに正常に接続される と、リモコンインジケータが常時点灯します。

**ご注意:** 写真を撮る場合、写真インジケータが点滅します。ビデオを録画する場合、 ドデオインジケータが2秒間占滅します。

### 音声でV50 Eliteを制御する方法

特定のコマンドを利用し、音声でV50 Eliteを制御できます(只今該当機能は英語だけ対 応できますが、コマンド次の表を参照)。

**ご注意:** 音声制御のパフォーマンスは、距離、風、ノイズの多い環境では影響を受ける場 合があります。製品を清潔に保ち、破片がないようにしてください。

#### 音声制御の使用

音声制御は、コマンドをリモコンマイクに直接話しかける時に最適に機能します。 1. カメラとリモコンの電源を入れます。

2. カメラをリモコンに接続します。

3. 次の表を参照し、コマンドをリモコンマイクに話しかけます。

**ご注意:** カメラがオフになると、音声制御もオフになります。

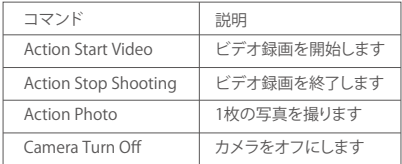

**ご注意:**ビデオを録画している場合は、新しいコマンドを出す前に、録画を停止する必要 があります。

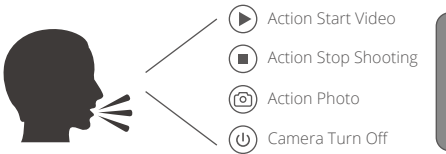

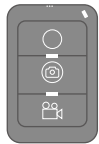

### AKASO GOアプリへの接続

AKASO GOアプリを利用し、スマートフォンやタブレットでカメラを遠隔制御できます。 機能には、完全なカメラ制御、ライブプレビュー、再生、ダウンロード、データ共有、カメラ 設定が含まれています。

- 1. AKASO GOアプリをApp StoreまたはGoogle Playからモバイルデバイスにダウンロー ドします。
- 2. カメラをオンにします。ビデオまたは写真モードで、Wifiボタンを3秒間長押しすると、 Wifiがオンになります。
- 3. モバイルデバイスのWifiをオンにし、Wifi SSID「AKASO\_V50Elite」に接続します。
- 4. パスワードを入力します:1234567890
- 5. 「AKASO GO」アプリに入り、右上のアイコン「デバイスを追加」をタップします。
- 「V50Elite」を追加し、「ライブプレビュー」をタップします。

6.これでカメラがAKASO GOアプリに接続されています。

デバイス

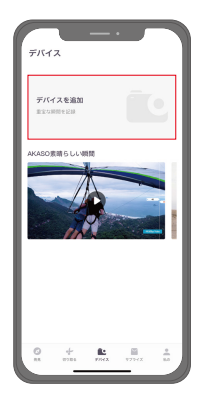

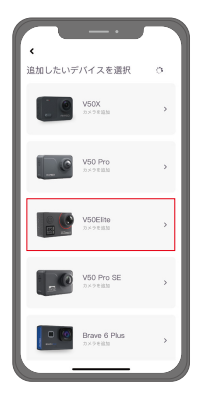

### コンテンツの再生

カメラのLCD画面、パソコン、テレビ、スマートフォン、タブレットでコンテンツを再生できます。 また、microSDカードをパソコンや互換性のあるテレビなどのデバイスに直接挿入してコンテ ンツを再生することもできます。この方法では、再生の解像度はデバイスの解像度とその解像 度で再生する能力によります。

#### V50 ELITEでビデオと写真を表示する方法

1. カメラをオンにします。

- 2. 画面の左隅にあるビデオファイルアイコン 尚をタップし、再生モードに入ります。
- 3. ビデオファイルアイコン 尚はまたは写真ファイルアイコン 向 をタップします。
- 4. ビデオまたは写真ファイルをタップし、全画面表示で再生します。
- 5. ビデオまたは写真ファイルを終了するには、戻るアイコン <br />
をタップします。

**ご注意:** microSDカードに保存されたコンテンツが多い場合、読み込みに時間がかかる ことがあります。

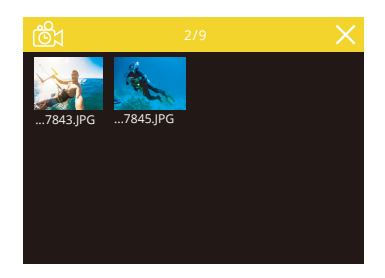

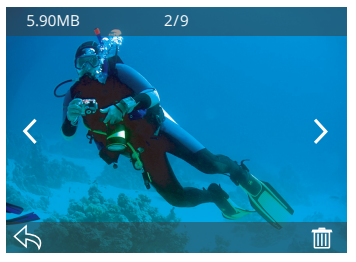

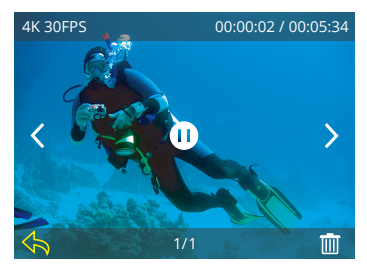

### V50 ELITEでビデオと写真を削除する方法

1. 再生モードに入ります。

- 2. ビデオファイルアイコン <sub>ゆまたは写真ファイルアイコン 向をタップします。</sub>
- 3. 削除したいビデオまたは写真ファイルをタップします。
- 4. アイコン mm をタップします。画面には、「このファイルを削除しますか?Yes/No」と表示 されます。
- 5. 「Yes」をタップすると、選択されたファイルが削除されます。
- **ご注意:** 全画面表示の場合、ビデオファイルまたは写真ファイルを削除できません。

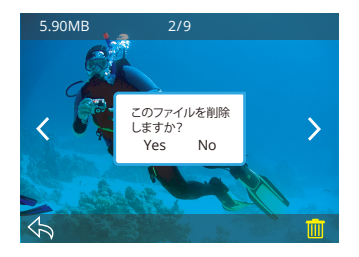

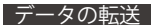

データをパソコンに転送する方法 コンテンツをパソコンに転送するには、カードリーダー(別売り)が必要です。USBポート 経由でパソコンに接続し、microSDカードを挿入します。次に、ファイルエクスプローラー を使用し、ファイルをパソコンに転送したり、選択されたファイルを削除したりできます。

### データをスマートフォンまたはタブレットに転送する方法

1. AKASO GOアプリを開きます。カメラをアプリに接続します。

2. 再生アイコンをタップし、すべてのビデオと写真を表示します。

3. ダウンロードしたい写真またはビデオを選択し、右上隅にある[その他]アイコンをタッ プし、[ダウンロード]を選択します。

**ご注意:**1.ビデオや写真をiPhoneやiPadに転送できない場合は、[設定]→[プライバシー] →[写真]に入り、[AKASO GO]を見つけ出し、[読み取りと書き込み]を選択して

ください。

 2.iPhoneとiPadでは、アプリで4Kまたは2.7Kのビデオをダウンロードできないた め、カードリーダーを使用して転送してください。

# 「ズームレベルの調整」

ズーム機能を利用し、被写体がビデオまたは写真に表示される距離を調整できます。 初期設定はズームオフになります。ズーム機能は、ビデオモードと写真モードで使用 できます。V50 Eliteは8倍ズームを搭載しています。

1. V50 Eliteをオンにします。

2. 上ボタンまたは下ボタンを押し、ズームレベルを調整します。

**ご注意:**手ぶれ補正がオンの場合、ズームは無効になります。

### microSDカードを再フォーマットする方法

microSDカードを良好な状態に保つために、定期的に再フォーマットしてください。再フ ォーマットすると、すべてのコンテンツが消去されるため、必ず写真とビデオをバックアッ プしてから再フォーマットしてください。

- 1. カメラの電源を入れ、カメラ設定に入ります。
- 2. 下にスクロールし、[カードのフォーマット]オプションを見つけ出します。
- 3. 「はい」をタップします。画面に「処理中…しばらくお待ちください」と表示され、 microSDカードが正常に再フォーマットされます。

### カメラのお手入れ

カメラをより良く使用するためには、次の指示に従ってください。

- 1. より優れた音声を実現するために、カメラを振るか、マイクを吹いてマイクの穴からゴミ を取り除いてください。
- 2. レンズを掃除するには、糸くずの出ない柔らかい布でレンズを拭いてください。レンズ の周りに異物を入れないでください。
- 3. 指でレンズに直接触れないでください。

4. カメラが落下・衝突しないようにしてください。内部の部品が損傷する可能性があります。 5. 損傷を防ぐために、カメラを高温環境や直射日光から遠ざけて保管してください。

### バッテリー寿命の最大化

録画中にバッテリー残量が0%になると、カメラはファイルを保存してから電源を切ります。 バッテリーの寿命を延ばすために、なるべく次のガイドラインに従ってください。

- ワイヤレス接続をオフにします。
- より低いフレームレートと解像度でビデオを撮影します。
- スクリーンセーバー設定を利用します。

### バッテリーの保管と取り扱い

バッテリーなどの敏感な部品が含まれているため、カメラを極端な低温または高温環境 にさらさないでください。低温または高温の環境では、バッテリーの寿命が一時的に短く なったり、カメラが一時的に正しく動作できなくなる場合があります。カメラ上またはカメ ラ内で結露が発生する可能性があるため、カメラを使用する時は、温度や湿度の劇的な 変化を避けてください。

電子レンジやヘアドライヤーなどの外部熱源でカメラやバッテリーを乾燥させないでく ださい。カメラ内部と液体との接触によるカメラまたはバッテリーの損傷は、保証対象外 となります。

バッテリーをコイン、伴、ネックレスなどの金属物と一緒に保管しないでください。バッテ リー端子を金属物に近づけると、火災の原因となるおそれがあります。

カメラの改造は絶対にしないでください。安全性、法規制の順守、機能が損なわれ、保証 対象外となる場合があります。

警告: カメラやバッテリーを落としたり、分解したり、解体したり、押しつぶしたり、曲げたり、 変形させたり、穴を開けたり、細断したり、電子レンジにかけたり、焼却したり、塗装したり しないでください。また、カメラのバッテリー開口部に異物を入れないでください。ひびが 入ったり、穴が開いたり、水による損傷を受けた場合など、カメラやバッテリーが損傷した 場合は使用しないでください。バッテリーを分解したり、穴を開けたりする場合は、爆発や 火災が発生する可能性があります。

### リモコン

JP

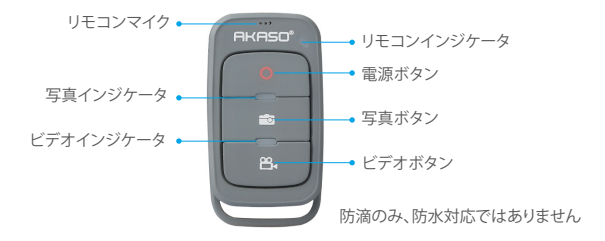

#### 電源ボタン

雷源ボタンを3秒間長押しし、リモコンをオンまたはオフにします。

#### ビデオボタン

ビデオを録画するには、カメラをビデオモードにします。

#### 写真ボタン

写直を撮るには、カメラを写真モードにします。

#### V50 ELITEとリモコンの接続

1. カメラをオンにします。

2. 下ボタンを3秒間長押しすると、BT(リモートペアリング)がオンになります。画面に 「BT(リモートペアリング)オン」→「スキャン中」と表示されます。

ご注意:また、カメラ設定でBT(リモートペアリング)をオンにすることもできます。

- 3. 電源ボタンを長押しし、リモコンの電源を入れます。接続中は、リモコンインジケータ は1秒に1回点滅します。
- 4. カメラの画面に「接続済み」と表示されます。V50 Eliteがリモコンに正常に接続されると、 リモコンインジケータが常時点灯します。

**ご注意:**写真を撮る場合、写真インジケータが点滅します。ビデオを録画する場合、ビデオ インジケータが2秒間点滅します。

### カメラの取付

次のように、カメラをヘルメット、ハンドルバーやその他の機器に取り付けることができます。

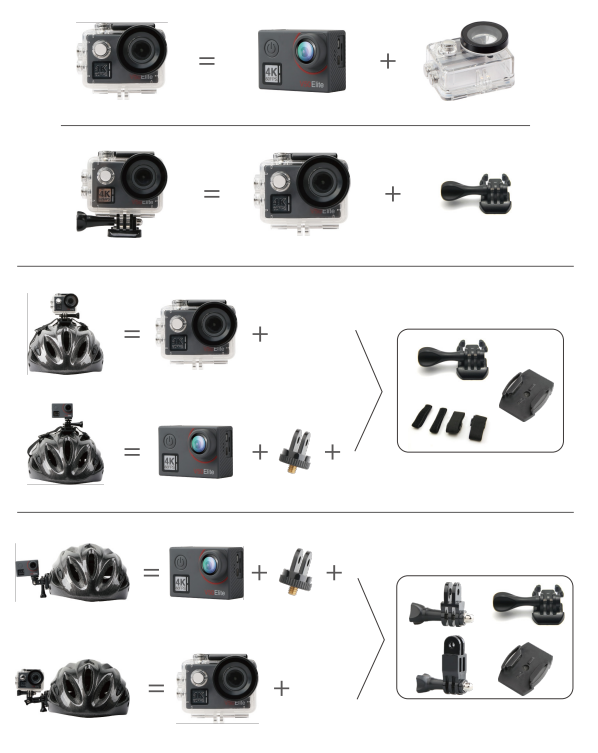

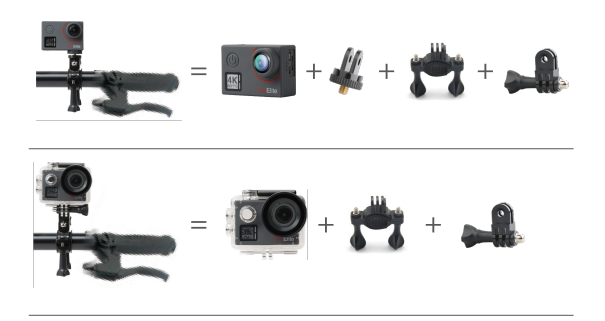

#### お問い合わせ

AKASOの製品についてご不明な点がある場合は、お気軽にお問い合わ せください。24時間以内に対応させていただきます。 メール: cs@akasotech.com 公式サイト: www.akasotech.com

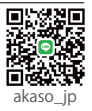

microSD. microSDHC. microSDXC. SDのマークとロゴはSD-3C, LLCの登録商標です。